# **NACHRICHTEN**

der Niedersächsischen Vermessungsund Katasterverwaltung

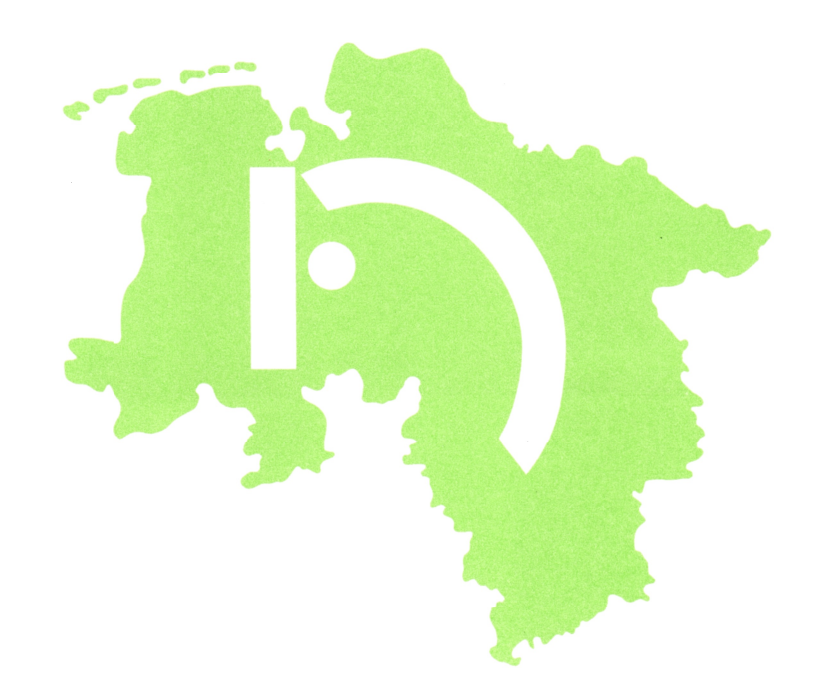

Hannover Nr. 2 46. Jahrgang 2. Vierteljahr 1996 H 6679 F

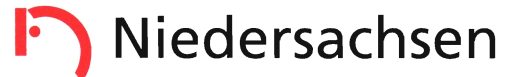

## **NACHRICHTEN** der Niedersächsischen Vermessungsund Katasterverwaltung

Nr. 2 · 46. Jahrgang Hannover · Juni 1996

Herausgegeben vom Niedersächsischen Innenministerium, Hannover

Die Beiträge geben nicht in jedem Falle die Auffassung der Niedersächsischen Vermessungs- und Katasterverwaltung wieder

Schriftleitung: Ministerialrat von Daack, Lavesallee 6, 30169 Hannover (Niedersächsisches Innenministerium)

Verlag, Druck und Vertrieb: Niedersächsisches Landesverwaltungsamt - Landesvermessung -Warmbüchenkamp 2, 30159 Hannover

Erscheint einmal vierteljährlich Bezugspreis: 2,50 DM pro Heft zuzüglich Versandkosten

# lnhalt

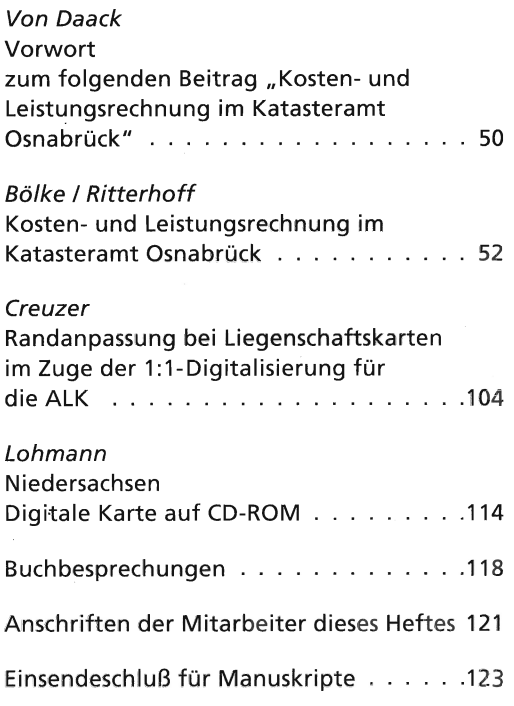

## Vorwort

#### zum folgenden Beitrag "Kosten- und Leistungsrechnung im Katasteramt Osnabrück"

ln den ,,Niedersächsischen Nachrichten der Vermessungs- und Katasterverwaltung" habe ich in Heft 4/94 über die Einführung einer Kosten- und Leistungsrechnung (KLR) beim Katasteramt Osnabrück berichtet. Die Ergebnisse werden im folgenden Beitrag vorgestellt. Sie zeigen, daß das betriebswirtschaftliche lnstrument einer KLR, ergänzt durch eine Kennzahlenrechnung, die örtliche Behördenleitung und die Aufsicht bei ihren Entscheidungen wirkungsvoll unterstützen kann. Das lnstrumentarium ist damit geeignet, die Effizienz der Verwaltung gezielt zu verbessern. So bestehen z. B. Möglichkeiten,

- $\frac{1}{2}$ die Kostenordnung zu überprüfen,
- Überlegungen zur politischen Vertretbar- $\equiv$ keit (im Falle von reinen Amtsleistungen) aufzustellen,
- das Kostenbewußtsein der Bediensteten zu fördern,
- die Aufbau- und die Ablauforganisation zu  $\overline{\phantom{a}}$ optimieren,
- Vergleiche zwischen mehreren Katasterämtern anzustellen,
- Verlustgrenzen bestimmter Aufgaben- und  $\overline{\phantom{a}}$ Aufgabenteile zu definieren,
- die Voraussetzungen für eine dezentrale Budgetierung (eigenständiger Haushalt) zu schaffen.

Zu Beginn des Projektes war der Umfang der Verrechnung von Kosten auf die einzelnen Dienstleistungen zu klären. Will heißen: es ging um die Frage, ob eine Teil- oder eine Vollkostenrechnung geschaffen werden sollte. Hier ist rechtzeitig die Entscheidung zugunsten einer Vollkostenrechnung gefallen, bei der alle angefallenen Kosten - also Einzelkosten und Gemeinkosten, fixe und variable Kosten - verrechnet werden. Wegen des beträchtlichen Anteils an fixen Gemeinkosten in der öffentlichen Verwaltung wäre es im Hinblick auf die Schaffung von Kostentransparenz und Kostenbewußtsein ungünstig, wenn diese Kosten nicht mit in die Ermittlungen einbezogen worden wären (vgl. hierzu auch "Stellungnahmen, Karl-Bräuer-lnstitut des Bundes der Steuerzahler, Nr. 26, Forderungen zur Verwaltungsreform, November 1995"). Damit wird nicht widersprochen, daß für bestimmte Steuerungszwecke eine Teilkostenrechnung angebracht sein kann.

Das Pilotprojekt "Osnabrück" geht von einer lst-Kostenrechnung aus, also Kostenermittlung auf der Grundlage der tatsächlich verbrauchten Mengen, Bewertung nach den Zahlungen oder nach Verrechnungspreisen. Durch die Berechnung von Durchschnittsgrößen aus den lst-Kosten vergangener Rechnungsperioden sind auch die Kriterien einer Normalkostenrechnung gegeben. Anzustreben in diesem Zusammenhang ist die Ermittlung von zukunftsbezogenen (erwarteten oder angestrebten) Kosten, also Aufbau und Erweiterung um eine Plankostenrechnung.

Der vom Bund-Länder-Arbeitsausschuß der Finanzministerien "Haushaltsrecht und systematik" eingesetzte Unterausschuß , Kosten- und Leistungsrechnung" hat in seinem Bericht ausgeführt, daß für die Entwicklung und Einführung der KLR ein Zeitraum von mehreren Jahren anzusetzen ist, auch wenn es sich nur um begrenzte Pilotbereiche handelt. Dem kann nur zugestimmt werden. Hehre Vorgaben - meist in Form von Parenthesen dargestellt - bringen noch keine KLR im Praxisfall. Erst die Auseinandersetzung - besonders auch im Mikrobereich - zwischen betriebswirtschaftlichen Erfordernissen auf der einen und verwaltungstechnischen Strukturen auf der anderen Seite führt zu einem gewinnbringenden Einsatz der KLR.

Mit der durch die KLR geschaffenen Transparenz über Kosten und Leistungen wird zugleich eine der Bedingungen erfüllt, um ein umfassendes Controllingsystem aufbauen zu können. (Nach Prof. Dr. Lachnit, Universität Oldenburg, ist Controlling eine Unter-

nehmensführungs-Servicefunktion darauf gerichtet, die Unternehmensführung bei der zielorientierten Lenkung des komplexen Gebildes Unternehmung zu unterstützen. Je nach Stand der Controlling-Einflußgrößen kann diese Unterstützung von passiver Dokumentation und Übersichtsvermittlung über Unternehmensanalysen und Verbesserungsvorschläge bis zur aktiven Einbringung von betriebswirtschaftlichen Innovationen und Konzepten für die zukunftsorientierte Gestaltung des Unternehmens reichen.) Hierfür bedarf es aber noch einiger Anstrengungen. Es ist sicherlich nicht damit getan, sich "von der Thermik der KLR tragen zu lassen". Die KLR ist außerdem notwendige Voraussetzung für eine (produktorientierte) Budgetierung. Für das Amt Osnabrück ist deswegen - unter Beibehaltung des kameralistischen Rechnungswesens - im Rahmen des Nachtragshaushalts 1996 ein eigenständiger Haushalt (ohne Personalhaushalt) eingerichtet worden. Merkmale sind die Zuweisung von zusammengefaßten Einnahme- und Ausgabetiteln mit gewissen Flexibilisierungsmaßnahmen im Bereich Jährlichkeit und Übertragbarkeit der Mittel.

Das Bestreben wird darauf ausgerichtet sein müssen, eine auf Produkte/Kostenträger bezogene, d. h. outputorientierte Budgetierung, zu erreichen. Das bedeutet aber auch, die Verwendung der Haushaltsmittel an Hand ganz konkreter Mengengerüste und Qualitätsstandards zu beschreiben. Wir nennen das "Zielvorgaben". Sie stehen am Anfang einer dezentralen Budgetierung - zum Jahresende wird es gelten, das Erreichte zu werten und Schlüsse daraus zu ziehen. Dafür muß ein (möglichst "schlankes") Berichtswesen aufgebaut werden. Oder anders gewendet: es ist ein geeignetes Maßnahme- und Finanzcontrolling zu entwikkeln. Nur so kann dem manchmal geäußerten Befürchtungen entgegengewirkt werden, daß eine dezentrale Budgetierung nur in der "Skelettierung" des Haushalts bestehen würde.

Vorgesehen ist die Einführung des aufgezeigten Maßnahmenkataloges bei allen Vermessungs- und Katasterbehörden - KLR als Basis vorausgesetzt.

Wie ist es mit der Einführung der KLR mittlerweile weitergegangen, wie wird es weitergehen? Ab 01.10.1995 ist die KLR auf weitere 5 Katasterämter (Alfeld, Aurich, Braunschweig, Bremervörde, Norden) ausgedehnt worden, um

sie hernach für alle Vermessungs- und Katasterbehörden einzuführen. Die Strukturen einer KLR werden z. Z. für die Abteilung Landesvermessung des Nieders. Landesverwaltungsfür amtes sowie die Dezernate 207 "Vermessungs- und Katasterangelegenheiten" bei den Bezirksregierungen Lüneburg und Weser-Ems erarbeitet. Ziel bleibt es, KLR umfassend in der niedersächsischen Vermessungsund Katasterverwaltung anzuwenden, was letztendlich auch nicht unwichtig für die überbehördliche Leistungsverrechnung ist.

Das Pilotprojekt "Osnabrück" hat einen weithin beachteten Erfolg gebracht. Deshalb ist ein besonderer Dank zu richten: an die Bediensteten des Katasteramtes im allgemeinen und an die beiden Autoren im besonderen.

Von Daack

# Kosten- und Leistungsrechnung im Katasteramt Osnabrück

Von Helmut Bölke und Manfred Ritterhoff

- 1 Einleitung
- 2 Erfassungsbogen als Datenbasis
- 3 Kostenrechnung
- 3.1 Kostenartenrechnung
- 3.1.1 Personalkostenermittlung
- 3.1 .2 Kalkulatorische Kosten
- 3.1.3 Kosten aus uberbehördlicher Leistungsverrechnung
- 3.1 .4 Die Hauptkostenarten
- 3.2 Kostenstellenrechnung
- 3.3 Kostenträgerrechnung
- 4 Leistungsrechnung
- 4.1 Kapazitätsrechnung
- 4.2 Mengen-Zeitenrechnung
- 4.3 Werterechnung
- 5 Kennzahlenrechnung
- 5.1 Strukturanalyse der Stellen
- 5.2 Strukturanalyse der Leistungsarten
- 5 Einführung des Verfahrens
- 6.1 Zeitlicher Ablauf
- 6.2 Äußere Bedingungen
- 6.3 Betreuung des Verfahrens
- 7 Schlußbetrachtung

#### 1 Einleitung

,, Die öffentliche Verwaltung sieht sich häufig dem Vorwurf ausgesetzt, sie arbeite aufwendiger als die private Wirtschaft, zumal die Kameralistik es nicht zulasse, Gewinn und Verlust auszuweisen und im einzelnen die Positionen erkennbar zu machen, die im Verhältnis zum Erfolg zu kostenträchtig sind."

So oder ähnlich wird argumentiert, wenn es gilt, Aufgaben der öffentlichen Hand als zu teuer zu deklarieren. Außerdem sei das Kostenbewußtsein der Bediensteten häufig nicht genügend ausgeprägt.

lm Rahmen der Modernisierung der Landesverwaltung hat der Nds. lnnenminister im Juni 1993 u. a. die Einführung der Kosten- und Leistungsrechnung als Modellversuch im Katasteramt Osnabrück beschlossen (KOLEIKAT). Verbunden werden sollte damit eine verstärkte Eigenverantwortung des Amtes hinsichtlich Aufgabenerfullung und Mitteleinsatz.

Die Rahmenbedingungen des Projekts hat von Daack in den Nds. Nachr. VuKV (411994) beschrieben. lm Folgenden wird über die Durchführung des Projekts im Katasteramt Osnabrück berichtet. Die betriebswirtschaftlichen Ausfuhrungen werden in Anlehnung an den Abschlußbericht der Universität Oldenburg Institut für Betriebswirtschaftlehre II, Lehrstuhl Rechnungswesen, Prof. Dr. Lachnit - wiedergegeben.

#### 2 Erfassungsbogen als Datenbasis

Der öffentliche Dienst muß seine Wirtschaftlichkeit beweisen, wenn er als Dienstleistungsbetrieb bestehen will. Auch Fehlentwicklungen aufgrund überzogener Gesetze und Verwaltungsvorschriften lassen sich nur auf diese Weise quantifizieren. Sie sollten dann auch der Legislative und Exekutive verdeutlicht werden. ln der Kosten-und Leistungsrechnung müssen die Bediensteten ihre Chance sehen, "ihren" Betrieb verantwortlich mitgestalten zu können.

Für die Durchführung des Pilotprojekts KOLEIKAT ist der Erfassungsbogen eines jeden Mitarbeiters von zentraler Bedeutung (Abb. 1). Für jede Abrechnungsperiode, das ist der Monat, haben die Bediensteten eigenverantwortlich zu dokumentieren, wie sie ihre tägliche Arbeitszeit auf die verschiedenen Leistungsarten und Leistungsstellen verteilt haben. Grundsätzlich ist die Zuordnungzu den Stellen nach der Nennung im Geschäftsverteilungsplan vorzunehmen (bei Vertretungen ändert

sich diese Zuordnung entsprechend). Außerdem sind die Fehlzeiten aufzuschlüsseln. Dieser Erfassungsbogen wird monatlich von den Bediensteten direkt bei den KOLEIKAT-Sachbearbeitern/Sachbearbeiterinnen abgegeben, es erfolgt also keine "Filterung" durch die Vorgesetzten. Vor der Eingabe in die EDV wird der Bogen lediglich auf Plausibilität geprüft: die Arbeitszeiten und Fehlzeiten müssen mit der Stempelkarte übereinstimmen.

Dieses Erfassungssystem setzt Vertrauen und Offenheit sowohl der Dienststelle gegenüber den Bediensteten als auch umgekehrt voraus. Da von Kritikern angeführt wird, der Erfassungsbogen werde von ihrem Personalrat nicht akzeptiert, sollte sich jede Behördenleitung bewußt werden, daß mit Hilfe von Überzeugungsarbeit das Interesse der Bediensteten gewonnen werden kann (und muß)!

Mit dem Erfassungsbogen erhält man ein Zeiterfassungssystem, das den kostenintensiven Personalblock auf die Leistungsarten - die Produkte - projiziert. Es wird nicht erfaßt, wer wieviel leistet! Eine personenbezogene "Schlagzahl" (Stückzahl) ist nicht Sinn der Kosten- und Leistungsrechnung. Außerdem "kann es nicht als inhuman gelten, wenn Bedienstete, die in einem sicheren Boot sitzen (öffentlicher Dienst, praktisch unkündbar), in der heutigen Zeit eigenverantwortlich dokumentieren müssen, was sie wann und wo getan haben" (Zitat Prof. Lachnit).

#### Kostenrechnung 3

Das System der Kostenrechnung umfaßt

- die Kostenartenrechnung (welche Kosten sind entstanden?)
- die Kostenstellenrechnung (wo sind Kosten  $\equiv$ entstanden?)
- die Kostenträgerrechnung (wofür sind Ko- $\overline{a}$ sten angefallen?)

#### 3.1 Kostenartenrechnung

Die Kostenartenrechnung ist die erste Stufe der Kostenrechnung. Sie bildet die Grundlage für die Kostenstellen- und Kostenträgerrechnung. Sie hat auch in der öffentlichen Verwaltung die Aufgabe, die gesamten in einer vorgegebenen Periode angefallenen Kosten vollständig zu erfassen und systematisch in einzelne Kostenarten zu gliedern. Zur Ermittlung der Wirtschaftlichkeit eines Produktes müssen die eingesetzten Mittel sorgfältig ermittelt werden. Das sind nicht nur die Beträge, die sich durch den Vollzug des Haushaltsplans direkt den Produkten zuordnen lassen, sondern alle Kosten im betriebswirtschaftlichen Sinne.

Auf der Grundlage des Haushaltsplanes wurde für das Katasteramt ein Kostenartenplan aufgestellt. Er bildet gewissermaßen eine Rechenbrücke zur Kostenartenrechnung. Die Grobgliederung umfaßt entsprechend einer Differenzierung nach der Art der verbrauchten Güter und Leistungen

- Personalkosten (K.-Art.-Nr. 1000)  $\equiv$
- Sachkosten (K.-Art.-Nr. 2000)  $\equiv$
- Dienstleistungskosten (K.-Art.-Nr. 3000)
- Anlagekosten (K.-Art.-Nr. 4000)  $\equiv$
- kalkulatorische Zinsen / Kapitalkosten (K.- $\overline{a}$ Art.-Nr. 5000)
- kalkulatorische Wagniskosten (K.-Art.-Nr.  $\frac{1}{2}$ 6000)
- Kosten aus überbehördlicher Leistungsverrechnung (K.-Art.-Nr. 7000)
- Umsatzsteuer als Durchlaufposten (K.-Art.-Nr. 8000).

Der vollständige Kostenartenplan ist in Abb. 2 dargestellt. Die Verbindung zur kameralistischen Haushaltsrechnung ist durch die Angabe der einzelnen Titel gegeben. Positionen, denen kein Haushaltstitel zugeordnet ist, enthalten Kosten, die aus betriebswirtschaftlicher Sicht im Rahmen der Kostenrechnung zusätzlich zu berücksichtigen sind.

#### 3.1.1 Personalkostenermittlung

Auf der Grundlage der Mitarbeiter-Erfassungsbögen werden die Personalkosten auf der Basis von Jahresdurchschnittssätzen (nach Angabe des Finanzministeriums) ermittelt, aufsummiert und im Kostenartenplan ausgewiesen. Bei den Beamten ist zusätzlich ein Altersvorsorgebetrag von 30 % des Durchschnittsgehalts berücksichtigt.

#### 3.1.2 Kalkulatorische Kosten

Wenn kaufmännisch richtig gerechnet werden soll, müssen in der Kostenrechnung neben den effektiven Betriebskosten auch die sog. kalkulatorischen Kosten berücksichtigt werden. Während die effektiven Kosten mit Ausgaben verbunden sind, stehen die kalkulatorischen Kosten "nur auf dem Papier". Werden diese nicht berücksichtigt, rechnet man den Betrieb reicher als er tatsächlich ist.

Zu den kalkulatorischen Kosten gehören in dem Dienstleistungsbetrieb, Katasteramt"

- Eigenmiete (bei verwaltungseigenem Grundstück)
- kalkulatorische Abschreibung
- Zinsen für Eigenkapital
- kalkulatorische Wagniskosten.  $\equiv$

Die Altersvorsorgerückstellung der Beamten/Beamtinnen (s.Nr.3.1.1) werden mit 30% eingestellt. Berücksichtigt werden zunächst nur die Altersvorsorgerückstellung der Beamten/ Beamtinnen sowie die kalkulatorische Miete. Die kalkulatorische Abschreibung wird durch Einrechnung des Wiederbeschaffungswertes bei der Abschreibung der Anlagegüter aufgefangen. Eine Quantifizierung der verbleibenden kalkulatorischen Kosten wäre bei einer durchgreifenden Kosten- und Leistungsrechnung noch nachzutragen.

3.1.3 Kosten aus überbehördlicher Leistungsverrechnung

Als Beispiel sei hier der Geldwert der Leistungen angeführt, die in Rahmen der EDV von anderen Dienststellen erbracht werden und im Haushaltsplan nicht als Ausgaben dem Katasteramt zugewiesen sind. Weiter werden aufgeführt die Landesvermessung, der innere Dienst der Landesverwaltung sowie die Dienstund Fachmitwirkung der Bezirksregierung.

Durch diese Leistungsverrechnung werden die bisherigen "heimlichen" Mitarbeiter/Mitarbeiterinnen in bare Münze umgesetzt, so daß sie voll in der Kostenrechnung des Katasteramtes zu Buche schlagen. Damit diese ,heimlichen" Mitarbeiter/Mitarbeiterinnen nicht "unheimlich" werden, sind deren Kosten gegenuber den Katasterämtern offenzulegen. Diese Fachmitwirkungskosten werden aber erst dann akzeptiert werden können, wenn die leistungserbringenden Behörden ebenfalls eine umfassende Kosten- und Leistungsrechnung durchführen. Dem Katasteramt muß dann auch die Möglichkeit gegeben werden, auf bestimmte Leistungen zu verzichten oder woanders "einzukaufen", wenn es denn wirtschaftlicher  $($  = preiswerter) ist.

#### 3.1 .4 Die Haupkostenarten

Um einen ersten Eindruck von den großen Kostenströmen zu erhalten, ist in Abb. 3 für den Monat März 1995 eine generalisierte

Kostenzusammenstellung entsprechend dem Kosten arten plan aufgeführt. Die Gesamtkosten von 880.000 DM (ohne Umsatzsteuer) schlüsseln sich danach auf in

- 84% Personalkosten
	- 8% Anlagekosten
	- 4% überbehördliche
		- Leistungsverrechnung
	- 4% Sachkosten.

Den mit Abstand größten Kostenfaktor stellen die Personalkosten dar. Selbst ohne Berücksichtigung der Altersvorsorge der Beamten/ Beamtinnen betragen die Personalkosten immer noch 80 % der gesamten Kosten. Das ist für -einen Dienstleistungsbetrieb nicht ungewöhnlich, zeigt aber zugleich auf, daß der Umgang mit der Personalressource von zentraler Bedeutung für die Behördenleitung ist.

#### 3.2 Kostenstellenrechnung

Die Kostenstellenrechnung zeigt auf, welche Kosten für die einzelnen Teilbereiche des Katasteramtes anfallen. Dazu muß die Behörde in geeignete Abrechnungsbereiche (Kostenstellen) untergliedert werden. Als Vorgabe konnte hier die vorhandene Organisationsstruktur angehalten werden: der Organisations- und Geschäftsverteilungsplan bilden die Grundlage für die einzurichtenden Kostenstellen. Entsprechend der Größe des Katasteramts Osnabrück und der Art der zu erledigenden Aufgaben wurden die einzelnen Aufgabengebiete zu 31 Kostenstellen zusammengefaßt (Abb. 4).

Den Kostenstellen werden die primären Kosten aufgeschlüsselt nach Kostenarten (s. Kostenartenplan) und als Summe zugeordnet.

Mit Hilfe der Mitarbeiter/Mitarbeiterinnen-Erfassungsbögen und des Erhebungsbogens Personal (Abb. 5) lassen sich die Personalkosten den einzelnen Kostenstellen direkt zurechnen: jede Kostenstelle wird entsprechend der auf sie entfallenden Arbeitsstunden mit Personal belastet. Der ,, Erhebungsbogen Personal" muß einmal aufgestellt und ständig aktuell gehalten werden.

Die übrigen Kosten werden, soweit es aufgrund detaillierter Erfassung möglich ist, den entsprechenden Kostenstellen als Einzelkosten zugeordnet. Kostenarten bei denen eine detaillierte Erfassung nicht möglich oder unwirtschaftlich ist, werden über Verteilungsschlüssel den Kostenstellen zugerechnet:

- Miete / Energie nach Bürofläche  $\,$
- Anzahl der Bildschirme/ Drucker nach durch- $\equiv$ schnittlicher Nutzung
- Nutzung Kopierer / Reader-Printer nach geschätzter Beanspruchung, evtl. für 1 Monat exakt erfassen
- Nutzung der Sozialräume nach Mitarbeiterka pazität.

Der z. Z. praktizierte Verteilungsschlüssel ist in Abb. 6 dargestellt.

Die Kostenstellenübersicht ermöglicht eine Beobachtung und Beurteilung der durch die jeweilige Stelle unmittelbar verursachten Kosten (Wirtschaftlichkeitskontrolle). ln Abb, 7 sind einmal die drei Abteilungen als Kostenstellen jeweils monatsweise gegenübergestellt (l.Quartal 1995).

Durch Kostenstellenumlage können in einem nächsten Schritt die vollen Kosten der leistungserbringenden Stellen des Katasteramts ermittelt werden:

- die Kosten der Kostenstelle Behördenleitung werden auf die drei Abteilungsleiterkostenstellen verteilt
- die Kosten der drei Abteilungsleiterkostenstellen (einschließlich umgelegte Behördenleitungskosten) werden auf die Sachgebiete verteilt
- die Kosten der Hilfsstellen Sachgebiete 31 und 32 (einschließlich der zuvor umgelegten Behördenleitungs- und Abteilungsleitungskosten) werden auf die übrigen Stellen umgelegt.

Bei einer Wirtschaftlichkeitskontrolle der einzelnen Kostenstellen ist diese Vollkostenrechnung jedoch nur bedingt aussagefähig: die von den Umlagen betroffenen Stellen können nur auf einen Teil der ihnen angelasteten Kosten direkt Einfluß nehmen.

#### 3.3 Kostenträgerrechnung

Die Kostenträger des Katasteramts bestehen aus den Aufgaben, die aufgrund von Gesetzen und anderen Rechtsvorschriften vorgegeben sind. Diese Kostenträger sind identisch mit den Leistungsarten (Produkten) der Behörde, so daß aus dem Leistungsartenkata log (Abb. 8) die Kostenträger entnommen werden können.

Das Ziel der Kostenträgerrechnung ist die verursachungsentsprechende Ermittlung der Selbstkosten je Kostenträgereinheit. Dieses Ziel von KOLEIKAT gibt sowohl der Legislative als auch der Exekutive Datenmaterial an die Hand, das es ermöglicht, die Kosten eines Gesetzes oder von Vorschriften exakt zu beziffern. Die politischen Entscheidungsträger müßten genau hier aktiv werden, um eine volkswirtschaft-Iich vertretbare Balance zwischen scheinbar absolutem Anspruch auf Rechtmäßigkeit und Wirtschaftlichkeit in der Verwaltung zu erreichen.

Für jeden Kostenträger wurde ein Ablaufplan erstellt (Bsp. Abb. 9). Diese Ablaufpläne enthalten die einzelnen Tätigkeiten der Kostenträger sowie die Zusammenfassung zu Tätigkeitsgruppen. Über die Aufgabengebiete gelangt man zu den Kostenstellen. Dort sind mit Hilfe der Kostenarten die entstandenen Kosten abzufragen und dem Aufgabengebieten zuzuordnen. Durch Addition der verschiedenen Kosten, die einem bestimmten Kostenträger zuzurechnen sind, erhält man die Gesamtkosten dieses Kostenträgers im Betrachtungszeitraum. Die Kostenträgerzeitrechnung weist für die einzelnen Leistungsarten sowohl die Gesamtkostenhöhe der Periode als auch die Struktur der Kostenarten pro Leistungseinheit aus. ln Abb. 10 ist sie in kostenartenverdichteter Form dargestellt.

Liegt die Kostenträgerzeitrechnung vor, so ist es nur noch ein einfacher Rechenvorgang bis zur Kostenträgerstückrechnung: die Kostensumme je Leistungsart wird durch die erstellte Leistungsmenge je Leistungsart dividiert. Der Dienstleistungsbetrieb Katasteramt kann also exakt seine Stückkosten der verschiedenen Produkte beziffern. In Abb. 11 sind die Kostenträgerstuckkosten für März 1995 aufgeführt, und zwar nach innerbehördlicher Umlage.

Diese Umlage ist zunächst erforderlich, weil einige Aktivitäten unter den Amtsleistungen nicht als endgultige Fachaufgaben des Katasteramts zu verstehen sind, es sind nämlich Vorleistungen für andere Leistungen. Diese innerbehördliche Umlage betrifft die Leistungsarten (Kostenträger) 38 - lnnerer Dienst, 90 - Lenken und Leiten sowie 95 - innerbetriebliche Serviceleistungen

Durch die Ausweisung der Kostenträgerstückkosten nach der innerbehördlichen Umlage der Vorleistungen werden die Vollkosten oder Selbstkosten der Markt- und Amtsleistungen offengelegt. Damit kann überpruft werden, ob für die einzelnen Leistungsarten das erhaltene Entgelt kostendeckend ist. Diese

Kostengröße wird für die amtliche Kostenordnung von zentraler Bedeutung werden.

Absch ließend ist bei der Kostenträgerstückrechnung noch auf ein Problem hinzuweisen: im monatlichen Erfassungssystem werden unfertige Leistungen nicht erfaßt. Gezählt werden nur fertige Produkte! Es fallen sogenannte /nputgrößen an, die in diesem Monat nicht zu Leistungsoutput werden (Zerlegungs- , Straßenvermessungen). Hier werden plausi-

ble Ergebnisse erst bei quartals- oder jahresweiser Auswertung erzielt.

#### 4 Leistungsrechnung

Durch die lerstungsrechnung soll ein Überblicke darüber geschaffen werden, welche Arten von Leistungen in welcher Menge und in welcher Zeit erstellt worden sind. Die Mengenabfrage erfolgt auf der Grundlage der Geschäftsnachweise am Ende der Periode (Monat). Die Leistungsrechnung gibt weiter Informationen darüber, welche Stellen in welchem Umfang mit welchen Kapazitäten diese Leistungen zustandegebracht haben. Die Leistungsstellen sind identisch mit den Kostenstellen (u. a. die Sachgebiete).

#### 4.1 Kapazitätsrechnung

Hier werden die Kapazitätsgegebenheiten der Leistungsstellen und die effiziente Verwendung der Kapazitäten verfolgt.

Für die sachgemäße Beurteilung der Leistung einer Stelle ist die Kenntnis der Kapazität erforderlich, die dieser Stelle zur Verfügung gestanden hat. Da in den Verwaltungen die personellen Kapazitäten dominieren, ist die Kapazitätsrechnung auf die Mitarbeiterkapazität bezogen. Die Erfassungsbögen der Mitarbeiter/Mitarbeiterinnen enthalten diese für die Kapazitätsrechnung notwendigen Daten (s. Nr.2).

Der Geschäftsverteilungsplan gibt Auskunft darüber, welche Bediensteten in einer Kosten- /Leistungsstelle arbeiten bzw. welche Mitarbeiterka pazitäten zusammen zufassen sind, um die Personalressource (Stundenkapazität) einer Leistungsstelle zu erhalten. ln Abb. 12 sind die Fehlzeiten jeder Leistungsstelle (= Kostenstelle) für den Monat November 1995 ausgewiesen, so daß die endgültigen Sollzeiten berechnet werden können. In Abb. 13 wird der endgültigen Sollkapazität der Leistungsstelle die tatsächlich für diese Stelle geleistete lst-Arbeitszeit gegenübergestellt. Hier wird letztlich der für die Abrechnungsperiode gultige Geschäftsverteilungsplan dokumentiert. Die Abweichungen vom Jahres-Geschäftsvertei-lungsplan können dabei beruhen auf

- Mitarbeit in anderen Stellen als nach GVPL vorgesehen, verursacht durch unterschiedliches Geschäftsaufkommen
- Gleitzeitauswirkungen
- unzureichende Zeitaufschreibung.
- Letzteres gilt es allerdings zu eliminieren.

Auf jeden Fall ist die Echtzeit-Quote von zentraler Bedeutung für die Personal-Steuerung. Dabei bedeutet eine nachhaltige Fehlzeitbelastung der Leistungsstellen nicht nur Personalbedarf! Ablauforganisation und Technikausstattung gehören dann in den entsprechenden Leistungsstellen ebenfalls auf den Prüfstand. Für zeitnahe Reaktionen, insbesondere um drohende Arbeitsrückstände zu vermeiden, ist hier eine monatliche Auswertung unbedingt erforderlich.

#### 4.2 Mengen-Zeitrechnung

Die Mengen-Zeitenrechnung liefert lnformationen darüber,

- welche Leistungen nach Art und Menge erbracht worden sind
- in welchem Umfang die Leistungsstellen die einzelnen Leistungsarten "bedienen"
- welche Leistungsart auf welche Leistungs- $\equiv$ stellen - Mitwirkung angewiesen ist.

Zunächst wird die Verteilung der lst-Stunden auf die Leistungsstellen (= Kostenstellen, Abb. 14) und auf die Leistungsarten (Abb. 15) vorgenommen (hier Nov. 95).

Bezogen auf die Leistungsarten lassen die Stundenkapazitäten ablesen, z.B.:

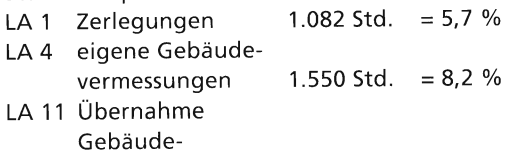

- vermessungen  $1.072$  Std. = 5,6 %<br>AI K  $1.014$  Std. = 5,4 % LA 14 ALK 1.014 Std.
- LA 21 Fortführung DGK 5 950 Std. =  $5.0 \%$

LA 23- Bodenordnung 932 Std. = 4,9 %<br>LA 38 Innerer Dienst 2.672 Std. = 14.1 %  $2.672$  Std. = 14,1 %

Hier liegt also eine zeitnahe Dokumentation der Leistungsprioritäten des Katasteramts vor. Für die vorgesetzte Dienststelle ist das ein Nachweis darüber, ob das Katasteramt den vorgegebenen Anforderungen entspricht (z. B. ALK-Herstellung, aktueller Gebäudenachweis, aktueller DGK 5 - Grundriß).

Eine Bemerkung noch zur LA 38 - lnnerer Dienst - : der relativ hohe Prozentsatz von 14,1  $% = 2.672$  Std. ergibt sich aus den einzelnen Aufgabengebieten, die hier miterfaßt werden, wie z. B. (Angabe der Stunden durch Einzelerfassung):

- $\overline{a}$ Wahrnehmung von Ausbildertätigkeiten 347 Std. = 13%
- Betreuung von DV-Anlagen 294 Std.  $= 11\%$
- Andere Aufgaben u. a. Wartung und Pflege der techn. Geräte, Kfz., Erprobung und Durchführung neuer Verfahren, einmalige Einzelmaßnahmen 481 Std. =  $18\%$
- KOLEIKAT 641 Std. =  $24\%$  $\equiv$

Dieser rd. 55 %-Anteil am ,,lnneren Dienst" drückt den verbleibenden Rest auf rd. 4,8 % echten lnneren Dienst, d. h. der Anteil der Verwaltung an der 18.966 Std. - Monatskapazität des Katasteramts beträgt rd. 909 Std.

Die LA 38 - lnnerer Dienst - darf nicht als ,Mülleimer" benutzt werden für Arbeitszeiten, die scheinbar nicht buchungsfähig sind! Auch die ,,einmalige Einzelmaßnahme" muß, wenn sie denn mit einer Zeit angegeben wird, im Erfassungsbogen spezifiziert werden.

Abb. 16 liefert die Informationen, an welchen Leistungsarten eine Leistungsstelle beteiligt war und wie stark die einzelnen Leistungsarten die Stellenkapazität beansprucht haben. Man spricht hier vom Programmprofil der Stel /en (senkrechte Leseart).

Horizontal gelesen erhält man in der Abb. 16 einen Überblick über Anzahl, Art und Umfang der an einer Leistungsart mitwirkenden Stellen. Das Prozeßprofil der Leistungsarten verdeutlicht, welche Ablauforganisation eine Leistungsart umfaßt.

Unter dem Aspekt ,,möglichst wenige Stellen für die Leistungsarten - Erstellung, um unnötige Liegezeiten zu vermeiden" sollte hier z. B. die Prüftätigkeit in der produktion minimiert

werden. Auch müssen die Kostenstellenverantwortlichen (i. d. R. die bisherigen Sachgebietsleiter) mit Hilfe des Programmprofils der Kostenstellen prüfen, ob sie tatsächlich so viele Mitarbeiter haben, wie im Gesamtergebnis ausgewiesen werden (es treten vereinzelt Feh linterpretationen bei der Stellenzuordnung auf).

Als letzte Auswertung der Mengen-Zeiten-Rechnung ist in Abb. 17 der Stundenanteil der Kostenstellen je Leistungseinheit ausgewiesen. ln der drittletzten Spalte ist dann noch die gesamte Bearbeitungszeit zur Erstellung einer Maßeinheit berechnet.

#### 4.3 Werterechnung

Für die Marktleistungen ist eine Bewertung vorzusehen, die sich am Entgelt orientiert. Das sind im Katasteramt die Gebühren. Ein Vergleich der Selbstkosten je Kostenträger mit den Einnahmen der betreffenden Leistungsart zeigt, ob die Leistungsart (das Produkt) mit Gewinn oder Verlust abschließt.

Abb. 18 zeigt als Grafik die Gewinne und Verluste der Markt - Leistungsarten für Oktober 1 995 auf:

Gewinne u. a. bei:

- LA 1 eigene Zerlegungsvermessungen
- LA 2 eigene Grenzfeststellungen<br>LA 3 eigene bandförmige Verme
- LA 3 eigene bandförmige Vermessungen<br>LA 4 Gebäudevermessungen
- LA 4 Gebäudevermessungen<br>LA 6 Vermessungsunterlager
- Vermessungsunterlagen für Gebäudeund Lageplanvermessungen
- LA 8 Übernahme (eig. und einger.) Zerlegungsvermessungen
- LA 10 Übernahme (eig. und einger.) bandförmige Vermessungen

Verluste u. a. bei:

- LA 11 Übernahme (eig. und einger.) Gebäudevermessungen
- LA 23 Bodenordnungsverfahren<br>LA 28 Gutachten bebaut -
- 
- 
- LA 29 Gutachten übrige -<br>LA 33 Auskunft und Beratung, Kartenvertrieb
- LA 37 Planunterlagen

Eine aussagefähige Werterechnung ist sicher erst über eine längere Periode möglich. Insbesondere ist LA 23 - Bodenordnungsverfahren nicht als aussagefäh ig zu werten, da die Einnahmen für einen Monat nicht repräsentativ sind.

Eine wertebezogene Leistungsverrechnung kann nur für Leistungen durchgeführt werden, für die Einnahmen erzielt werden. Die Amtsleistungen sind in wertmäßiger Quantifizierung zunächst mit den Kosten zu bewerten, die die Kostenträgerrechnung liefert. Es entfällt also eine Gegenüberstellung mit Einnahmen als Leistungswert. Dennoch kann durch den überbehördlichen Vergleich eine wertmäßige Leistungsgröße ermittelt werden. Sie kann entweder als Mittelwert abgeleitet oder im Sinne von erreichbaren Bestwerten vorgegeben werden (sog. Benchmarking).

Bei der Auswertung der Gewinn- und Verlustbringer über einen längeren Zeitraum hinweg sowie unter Berücksichtigung der Ergebnisse aller Katasterämter wäre es m. E. eine Iohnende Aufgabe für die politischen Entscheidungsträger, dafür Sorge zu tragen, daß Produkte, die Verlustbringer sind, periodisch überprüft werden, ob sie denn noch (politisch) erforderlich sind.

Auch kann mit Hilfe der Werterechnung z. B. die kostenlose telefonische Auskunft quantifiziert werden, so daß hier ein Gebührentatbestand gefordert werden könnte. Dem steht allerdings zunächst noch der Verwaltungsaufwand entgegen (Geschäftsbuch, Leistungsbescheid, Verpackung, Porto, Gebühreneinziehung).

#### Kennzahlenrechnung 5

Auf die Kennzahlenrechnung soll hier nur kurz eingegangen werden, kurz deshalb, weil ein endgültiges Kennzahlensystem erst nach eingehender Analyse durch das Fachreferat im Nds. Innenministerium festgeschrieben werden soll.

Zu beachten ist, daß die Kosten- und Leistungsrechnung nur die quantitative Basis für das Kennzahlensystem liefert. Qualitative Sachverhalte werden hier nicht erfaßt.

Das von der Universität Oldenburg vorgeschlagene Kennzahlensystem enthält einerseits stellenbezogene, andererseits leistungsartenbezogene Angaben.

#### 5.1 Strukturanalyse der Stellen

In Abb. 19 sind die Kostenstrukturkennzahlen für jede Stelle wiedergegeben (Monat November 1995).

Bei den Kostenstrukturkennzahlen werden die Kostenartenanteile aggregiert für die hauptsächlichen Kostenblöcke ausgewiesen. Die Kennzahlen verdeutlichen das relative Gewicht der jeweiligen Kostenart bezogen auf die Gesamtkosten der jeweiligen Kostenstelle.

In der Kostenstelle 33 (Reprotechnik, Mikroverfilmung) steht einem relativ geringen Personalkostenanteil von 49,3 % ein hoher Anteil der KA-Gruppen 2 - 6 von 47,7 % gegenüber. Hier läßt sich eindeutig der hohe Anlagenkostenanteil durch den Einsatz hochwertiger Maschinen ablesen.

Aus den Gesamtkosten der jeweiligen Kostenstelle (1. Zahlenspalte) kann das absolute Gewicht der Kostenstelle und damit ihr Umfang innerhalb der Behörde abgelesen werden.

In Abb. 20 sind als Kapazitätsstrukturkennzahlen die Fehlzeitquote und die Echtzeitquote aufgeführt. Auf die Ausführungen unter 4.1 wird verwiesen.

Leistungsstrukturkennzahlen der Stellen werden in Abb. 21 aufgeführt für Marktleistungen, Amtsleistungen und Innenleistungen; Behörde insgesamt 48,9 % M - 31,8 % A - 19,2 % I. Auch hier wird ein überbehördlicher Vergleich insbesondere des Verhältnisses Marktleistung zu Amtsleistung die unterschiedliche Struktur der Katasterämter offenlegen.

Eine Effizienzanalyse der einzelnen Stellen ist nur möglich, wenn die Input-Output-Relationen der Kosten-/Leistungsstellen bekannt sind. Es müßte also eine stellenbezogene Erfassung der Leistungen vorhanden sein. Im Rahmen der hier durchgeführten Kosten- und Leistungsrechnung wird eine derartige Leistungserfassung auf der Stellenebene jedoch nicht durchgeführt. Die Mengenerfassung erfolgt in dem Projekt KOLEIKAT nur leistungsarten- (oder produkt-) bezogen.

Als Sonderkennzahl für die stellenbezogene Analyse wird der Personalkostensatz pro Stunde ausgewiesen (letzte Spalte Abb. 21). Dieser Personalkostensatz zeigt die Kosten einer Ist-Arbeitsstunde der Periode an, da er sich aus den tatsächlich geleisteten Arbeitsstunden errechnet.

#### 5.2 Strukturanalyse der Leistungsarten

Das Zahlenmaterial ist in Abb. 22 wiedergegeben. Kosten- und Kapazitätsstrukturen las-

sen sich hier produktbezogen interpretieren. Für die Beurteilung der Wirtschaftlichkeit der Produkte werden für die Marktleistungen des Katasteramts Wirtschaftlichkeitskennzahlen als Absolut- und Relativzahlen gebildet (ebenfalls Abb. 22).

Absolute wertmäßige Wirtschaftlichkeit:

Erlöse - Kosten = Erfolg (in DM).

Relative wertmäßige Wirtschaftlichkeit:

Erlöse der Leistungsart / Kosten der Leistungsart.

Ein Wert über 1 bedeutet, die Leistungsart wird gewinnbringend erstellt, ein Wert unter 1 besagt, die Leistungsart wird nicht kostendekkend erstellt.

Die Ergebnisse der Wirtschaftlichkeitsrechnung sind aber vorsichtig zu bewerten. Wind führt dazu aus: "Es besteht hierbei jedoch die Gefahr, daß die Kostenrechnung wenn sie zur Festlegung der Gebührenhöhe benutzt wird - als ein Instrument der Finanzmittelbeschaffung angesehen wird, das den finanziellen Spielraum der Verwaltung (kurzfristig) erhöht. Die beiden Hauptziele eines Kostenrechnungssystems in der öffentlichen Verwaltung - Wirtschafltichkeitskontrolle und Entscheidungshilfe bei der Preisfindung sind deshalb streng voneinander zu trennen, denn unwirtschaftliches Verhalten wird nicht dadurch wirtschaftlich, daß man die Unwirtschaftlichkeit über die Gebühren finanzieren kann. In diesem Zusammenhang bieten sich Kostenvergleiche von Verwaltungen mit gleichen oder unterschiedlichen Aufgaben sowie Richtzahlenvergleiche an, die zu zusätzlichen Erkenntnissen führen können."

Für die Amtsleistungen ist zum jetzigen Zeitpunkt die Ausweisung einer relativen wertmäßigen Wirtschaftlichkeit nicht möglich, da den für die Leistungen angefallenen Kosten keine Leistungswerte gegenübergestellt werden können. Diese Informationslücke ist durch Anwendung der Kosten- und Leistungsrechnung in weiteren Katasterämtern zu schließen, denn durch zwischenbehördliche Vergleichszahlen kann man zu Kostenwerten der Amtsleistungen gelangen, die als "Erlös-Ersatz" eine wertmäßige Wirtschaftlichkeitsanalyse dieser Leistungen erlauben.

In der letzten Spalte der Abb. 22 ist als Sonderkennzahl der Kostenbetrag je benötigter Arbeitsstunde der einzelnen Leistungsarten ausgewiesen: Gesamtkosten der LA (DM) / Kapazitätsverbrauch der LA (Stunden).

Mit diesem Bereich der Kennzahlenrechnung ist die Kosten- und Leistungsrechnung zunächst abgeschlossen. Einen Überblick über die einzelnen Module des Projekts KOLEIKAT ist der Abb. 23 zu entnehmen.

#### 6 Einführung des Verfahrens

#### 6.1 Zeitlicher Ablauf

Die Verfahrenseinführung vollzog sich in 3 Phasen.

#### Phase I (09/93-03/94)

Erarbeitung der theoretischen Grundlagen durch die Universität Oldenburg ab 01/94

Beginn der Arbeiten im Katasteramt

- Erläuterung des Konzepts durch das Innenministerium vor allen Bediensteten des Katasteramts
- Erstellung von Ablaufplänen für alle Leistungsdaten
- $\equiv$ Strukturierung des Kostenartenplanes
- Erstellung der Kostenstruktur

 $\equiv$ erste grobe Datenfüllung zur Realisierung 03/94

Vorstellung der Ergebnisse durch Seminarvorträge in der Universität Oldenburg (Teilnehmer u. a. Behörden-, Abteilungs-, Sachgebietsleiter, Personalratsvorsitzender)

Phase II Teil I (bis 09/94)  $(06/94 - 06/95)$ 

- Erarbeitung von Grundlagen zur Einführung des Praxistests: Strukturierung der Zeit-, Kosten- und Mengenerfassung
- Erstellung einer Verarbeitungssoftware durch die Universtät Oldenburg

Teil II

- Datenerhebung vor Ort
- $\sim$ Abgleich mit Software

Teil III

- Festlegung der vorläufigen Erhebungsstrukturen
- Softwareanpassung
- erste Auswertungen

Phase III Einführung des Verfahrens im Katasteramt Osnabrück

- ab 07/95
- HInzuziehung von 5 Stützämtern

#### 6.2 Außere Bedingungen

Das Verfahren wird von einer besonderen Arbeitsgruppe durchgeführt, die unmittelbar dem zuständigen Abteilungsleiter bzw. Behördenleiter angegliedert ist.

Die Bearbeitung der KOLEIKAT-Daten erfolgt in einem getrennten Büroraum, der ausschließlich dafür vorgesehen ist (Datenschutz).

Die zur Verfügung stehende EDV-Ausstattung wurde eigens fur dieses Projekt beschafft:

Hardware: PC in der Konfiguration Pentium, PCI-BUS,90 MHz Taktfrequenz, 16 MB Hauptspeicher,

500 MB Speicherkapazität der Festplatte

Standardsoftware: Tabellenkalkulationsprogramm MS-EXCEL 5.0, Backup-Programm MS-BACKUP unter MS-DOS 6.22,

Betriebssystem MS-DOS 6.22

Fachanwendungssoftware: E DV-Programm KOLEIKAT der Universität Oldenburg

#### 6.3 Betreuung des Verfahrens

Grundvoraussetzung ist die umfassende lnformation aller Bediensteten über die Ziele des Verfahrens und über ihren Beitrag zum Gelingen des Projekts. Dazu gehören auch der offene Austausch der Auswerteergebnisse und die gemeinsame lnterpretation. Nur so können die notwendigen Freiräume für verantwortliches und wirtschaftliches Handeln geschaffen werden.

Die Auswahl der KOLEIKAT-Sachbearbeiter/innen erfordert ein besonderes Augenmaß. Diese Mitarbeiter/innen müssen

- motiviert und loyal sein,
- fähig sein, mit sensiblen Daten verantwortungsbewußt umzugehen,
- Akzeptanz "nach oben und unten" genießen,
- über die fachlichen Zusammenhänge im gesamten Aufgabenspektrum des Katasteramts informiert sein,
- Stehvermögen besitzen und
- ein hohes Maß an Eigeninitiative entwikkeln.

Das ist sicherlich ein hohes Anforderungsprofil, was aber in jeder Behörde vorhanden sein dürfte.

Das Datenverarbeitungsteam besteht aus 1.4 Mitarbeiterinnen: 100 % - A 7 und 40 % BAT Vc. Bei Bedarf werden sie von weiteren Bediensteten unterstützt. In der Phase der Ersterfassung war zusätzlich der Einsatz eines Beamten des gehobenen Dienstes erforderlich (1 x A11 zu 100 % für 3 Monate). Daneben ist der einzelne Bedienstete mit einem durchschnittlichen Zeitaufwand von ca. 1 Std. / Monat dabei.

#### 7 Schlußbetrachtung

lnsgesamt kann festgestellt werden, daß die Einführung der Kosten- und Leistungsrechnung im Katasteramt Osnabrück akzeptiert worden ist. Das Projekt läuft, der Aufwand hat das Normalmaß erreicht (März 95: 369 Stun $den = 1.9$  % von 19.339 Std. Gesamtkapazität).

Die Bediensteten begreifen dieses Vorhaben als Chance, ihre eigene Stärke und Effizienzunter Beweitstellen zu können, bevor über Dinge wie Privatisierung nach dem Motto ,,Gewinne werden privatisiert, Verluste werden sozialisiert" nachgedacht wird. Es sind Anregungen gekommen hinsichtlich kostengünstigerem Materialverbrauch, Rationalisierung von Arbeitsabläufen, Pauschalierung von Reisekosten, u. a.

Erwartet wird jetzt eine Honorierung der Bemühungen. Hier ist ein vielversprechender Anfang gemacht worden: Für 1996 erhält das Katasteramt eigenverantwortlich ein Budget, das auch einen Motivationsbonus enthält - wenn er denn erwirtschaftet wird. Leistungszulagen werden noch Zukunftsperspektiven bleiben (wir sind ja immer noch "nur" eine Verwaltung), aber eine selbst finanzierte zeitnahe Technikund bessere Arbeitsplatzausstattung für den einzelnen Bediensteten wären schon ein bescheidener Anfang.

Bei aller Faszination, die von der Datenerfassung und den Auswertemöglichkeiten im Projekt KOLEIKAT ausgeht, darf die Führung des Betriebs Katasteramt jedoch nicht ausschließlich aufgrund von Leistungsparametern erfolgen. Die Gefahr, daß die einzelnen Kostenstellen sich zu Ellenbogengesellschaften entwickeln, muß rechtzeitig erkannt werden. Denn ,,auch bei der Anwendung der Kostenund Leistungsrechnung ist es notwendig, daß die Verwaltungsführung auf ihre eigene Kompetenz vertraut, da der Maßstab immer der Mensch bleibt".

#### Literatur:

Lachnit, Laurenz: Betriebswirtschaftliche Konzeption einer Kosten-, Leistungs- und Kennzahlenrechnung im Vermessungs- und Katasterwesen, Abschlußbericht der Universität Oldenburg – Fachbereich Wirtschafts- und Rechtswissenschaften, lnsititut für Betriebswirtschaftslehre ll. Lehrstuhl Rechnungswesen.

Olfert, Klaus: Kostenrechnung, Kompendium der praktischen Betriebswirtschaft, Friedrich Kiehl Verlag, 8. Auflage 1991

Anders, Jürgen: Kosten senken, Wilhelm Heyne Verlag 1994

# ANLAGEN

- Abb. 1 Erfassungsbogen "Zeit"
- 
- Abb. 2 Kostenartenplan (2.1, 2.2, 2.3)<br>Abb. 3 Kostenartenplan März 1995 Obergruppen –
- Abb. 3 Kostenartenplan März 1995 Obergruppen –<br>Abb. 4 Kosten-/Leistungsstellen (4.1, 4.2, 4.3, 4.4, 4.5)
- Abb.5 Erhebungsbogen Personal
- Abb. 6 Verteilungsschlüssel in der Kostenstellenrechnung
- Abb. 7 Zeitvergleich: Kostenarten und Kostenstellen (7.1,7-2,7.3)
- Abb. 8 Leistungsarten (8.1 8.6)
- Abb.9 Ablaufplan,,Eigene Lieg.-Vermessungen" (9-1,9.2)
- Abb. 10 Kostenträgerzeitrechnung (10.1 10.5)
- Abb. 11 Kostenträgerstückrechnung nach innerbehördlicher Umlage
- Abb. 12 Stellenkapazitätsrechnung
- Abb. 13 Gegenüberstellung Soll-/lstzeit mit Echtzeitquote
- Abb. 14 Stunden je Kostenstelle
- Abb. 15 Stunden je Leistungsart
- Abb. 16 Programmprofil der Kostenstellen, Prozeßprofil der Leistungsarten
- Abb. 17 Stundenanteil der Kostenstellen je Leistungseinheit
- Abb. 18 Gewinne / Verluste der Leistungsarten
- Abb.19 Kostenstrukurkennzahlen
- Abb.20 Kapazitätsstrukturkennzahlen
- Abb.21 Leistungsstrukturkennzahlen
- Abb.22 Struktur- und Effiziensanalyse der Leistungsarten
- Abb. 23 Module der Kosten-/Leistungsrechnung

#### Erfassungsbogen

#### Erfass.-Zeitraum: Juni 95

#### " Zeit "

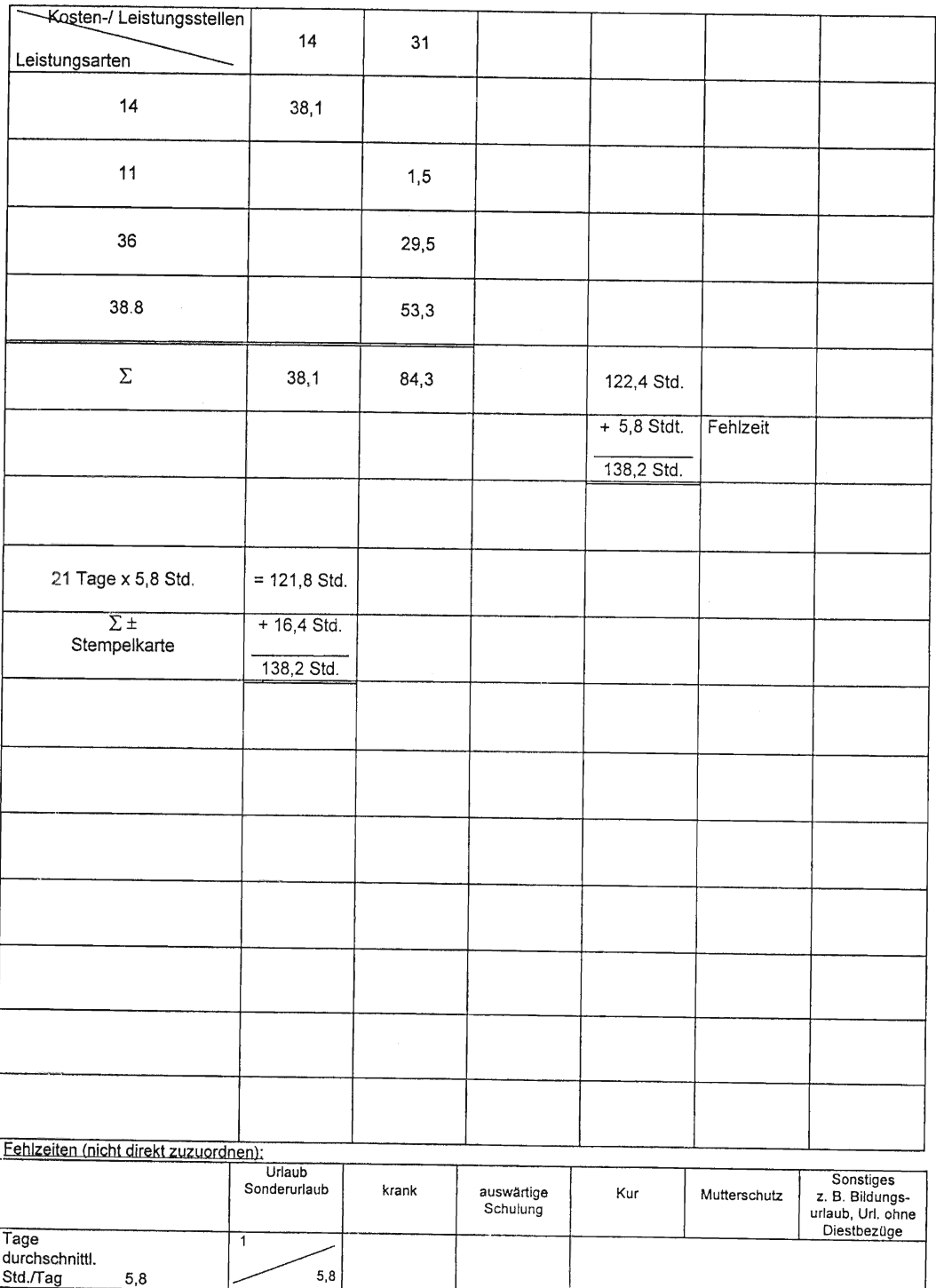

Std./Tag

 $5,8$ 

 $\overline{\phantom{0}}$ 

## Kostenartenplan

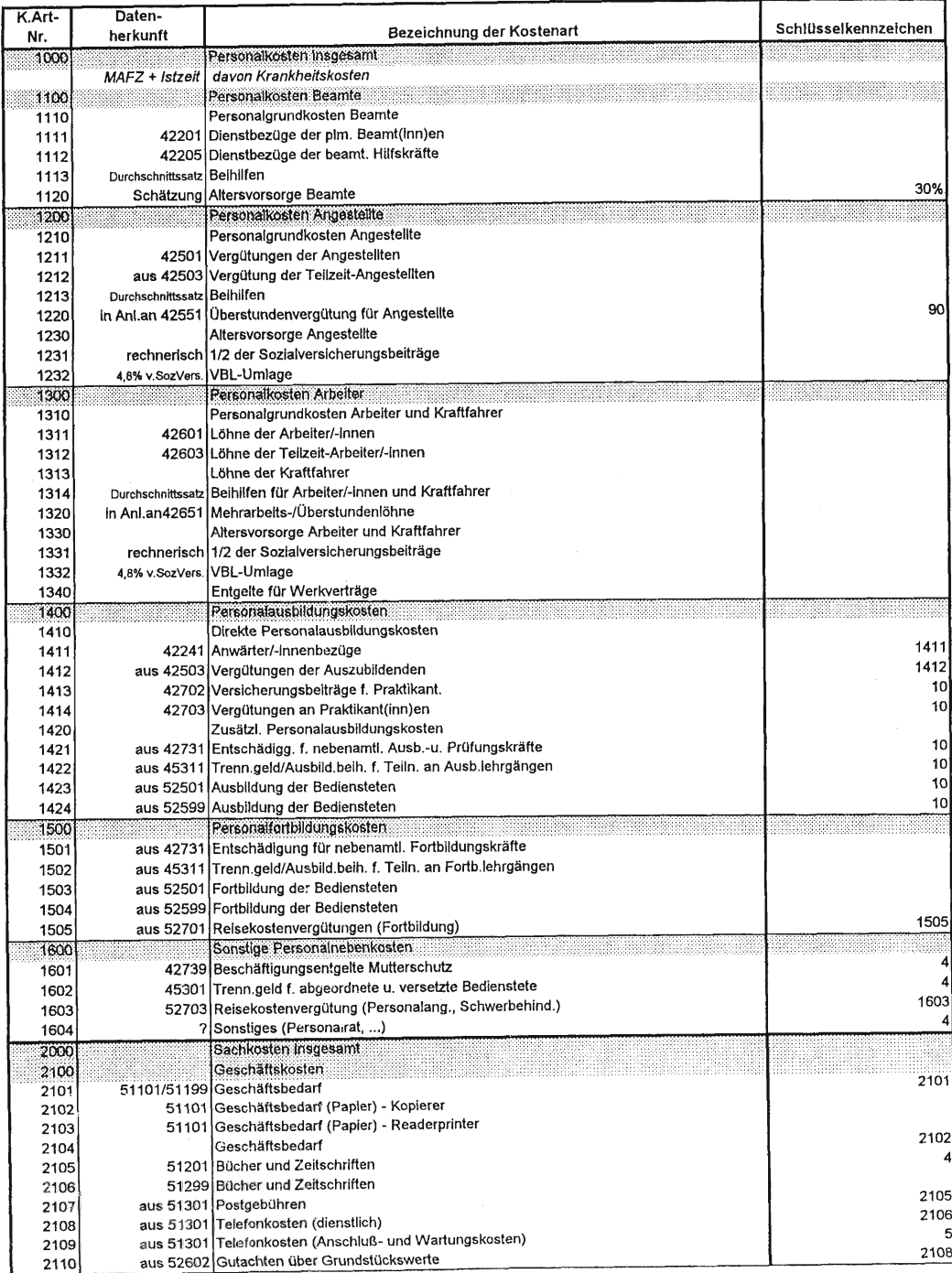

# Kostenartenplan and a strategie and a strategie and a strategie and a strategie and a strategie and

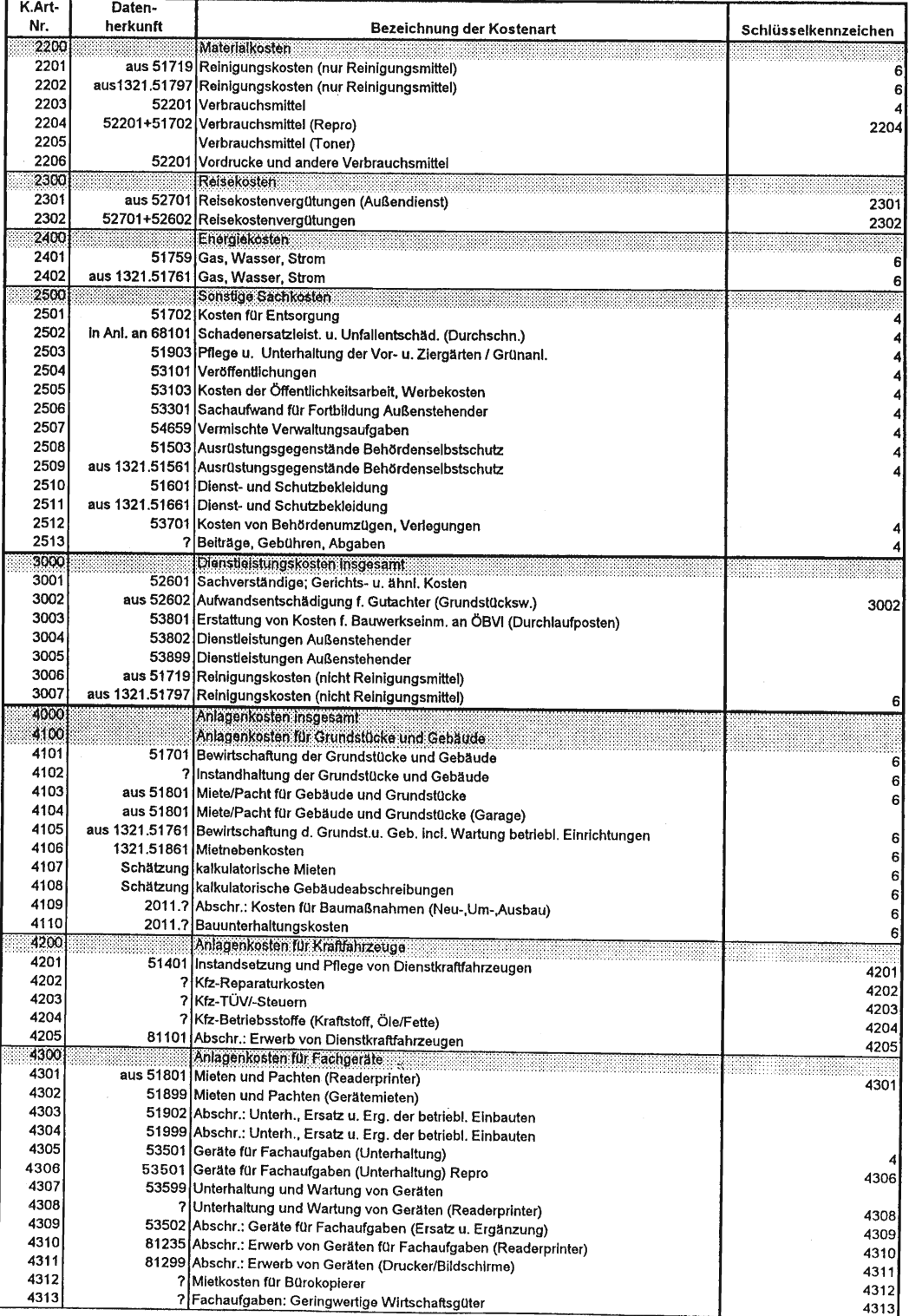

## Kostenartenplan

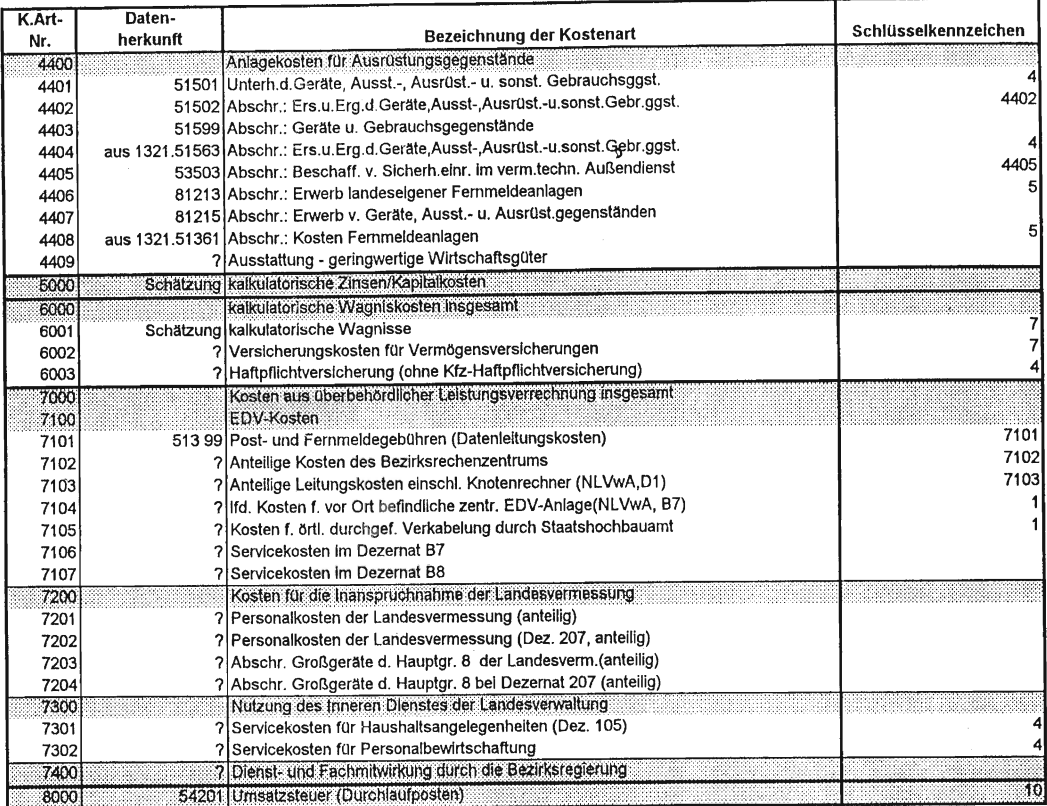

# Kostenartenplan März 1995<br>- Katasteramt Osnabrück

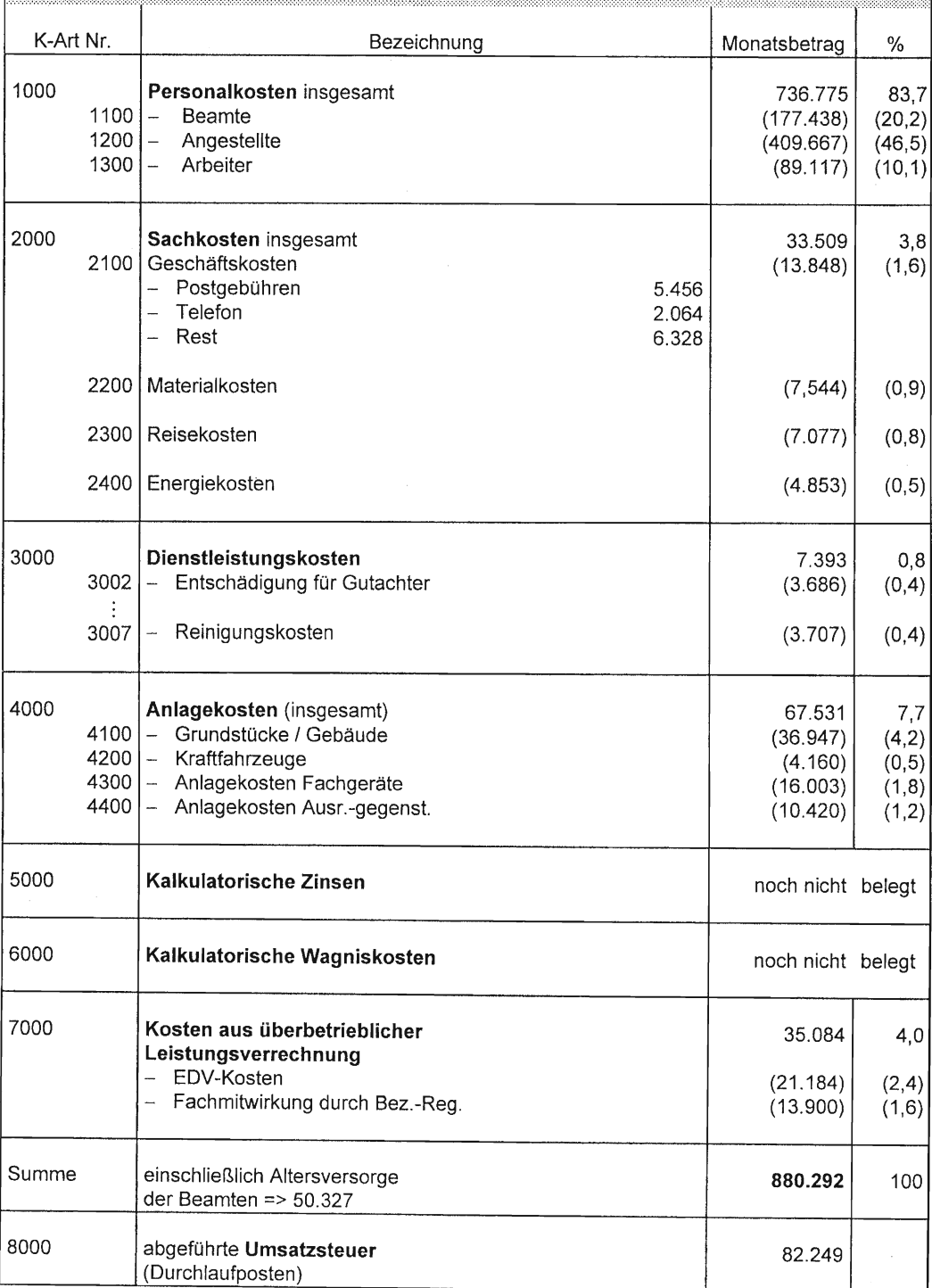

962.541

#### Kosten- / Leistungsstellen

- mit lst-Stunden Mäz 1995 -

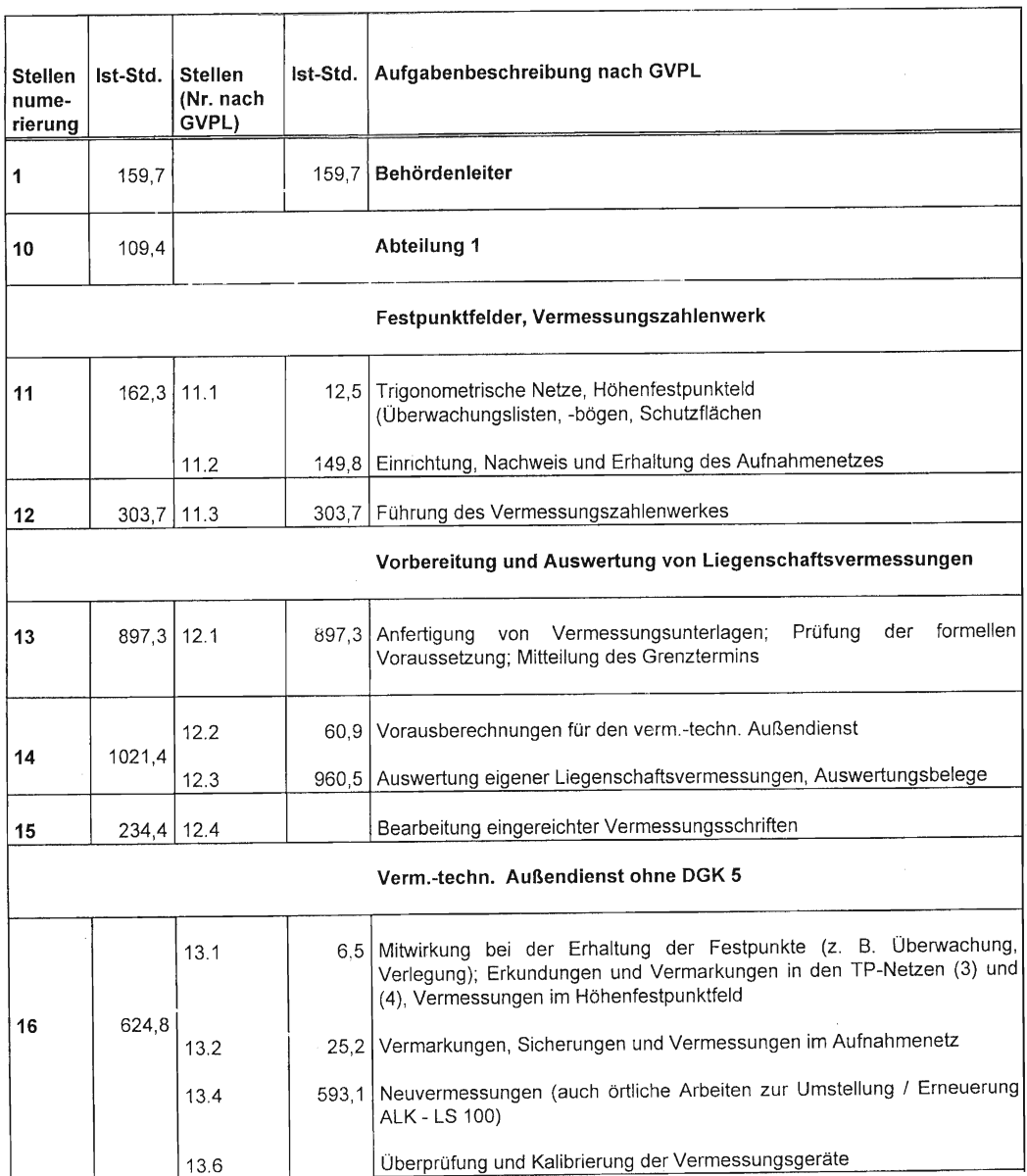

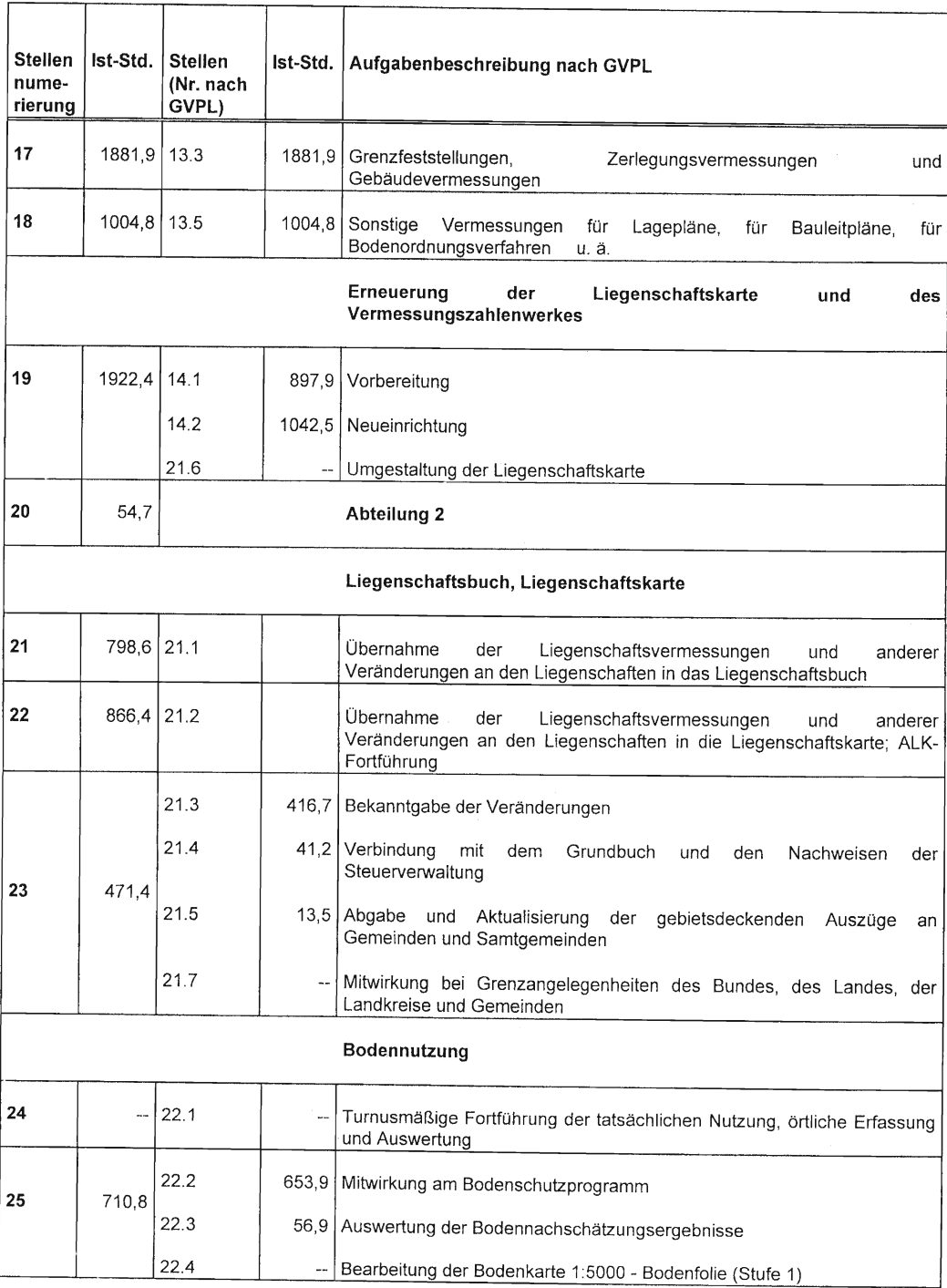

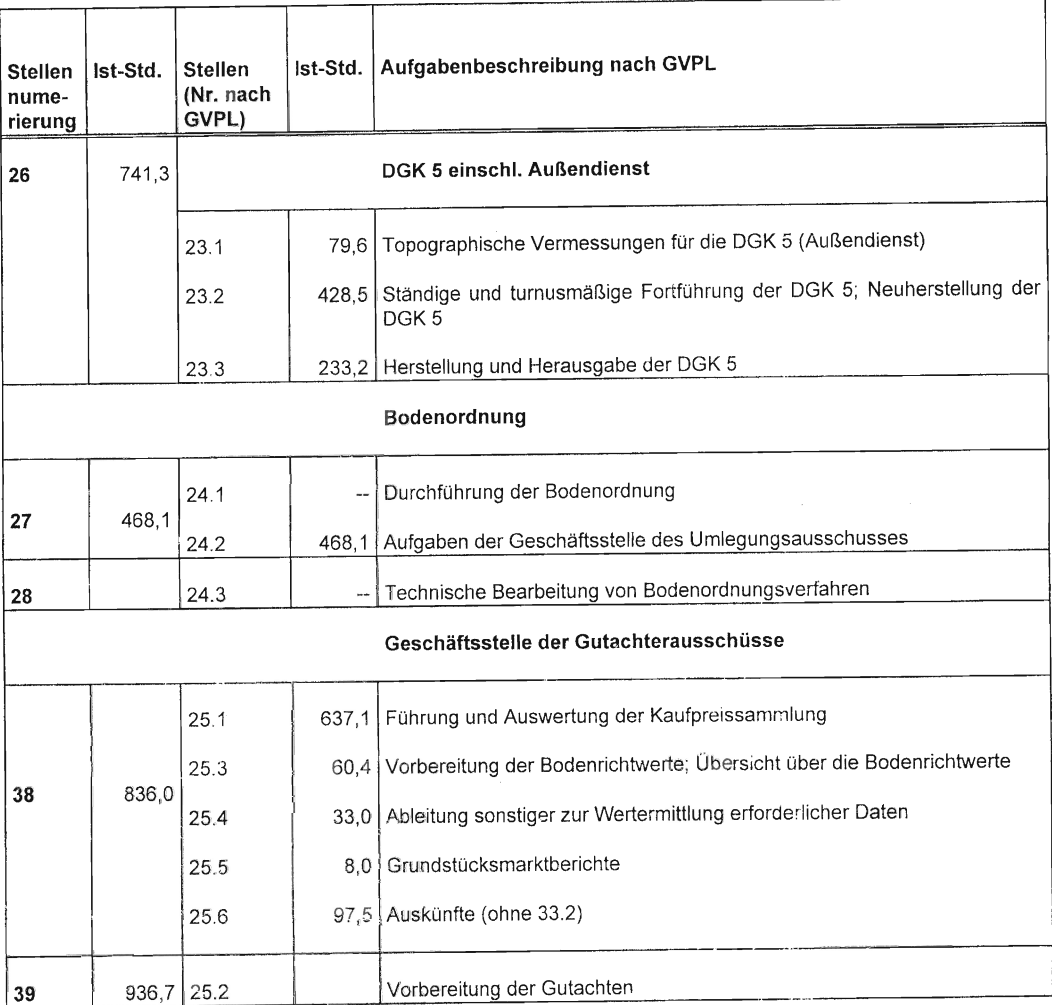

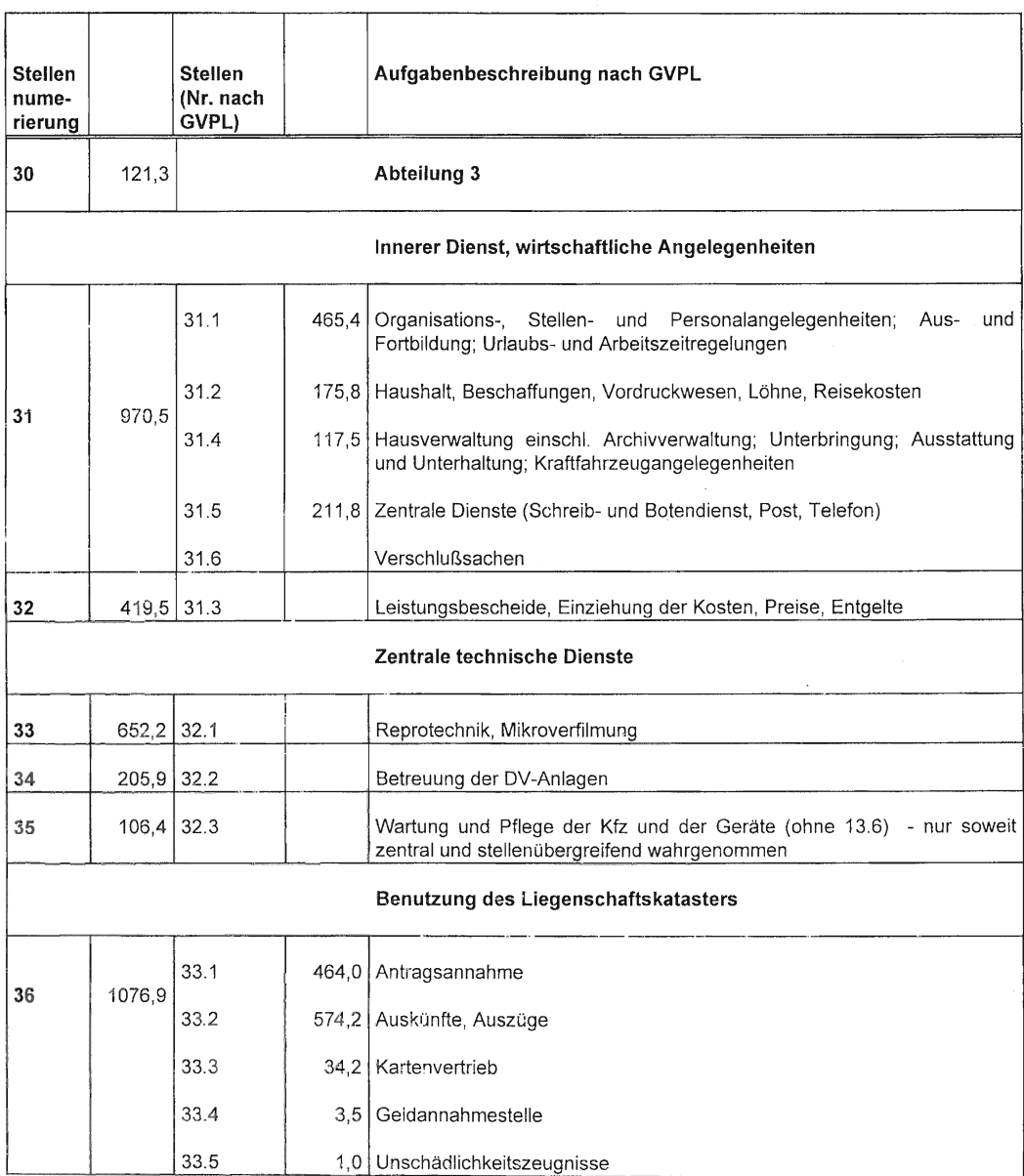

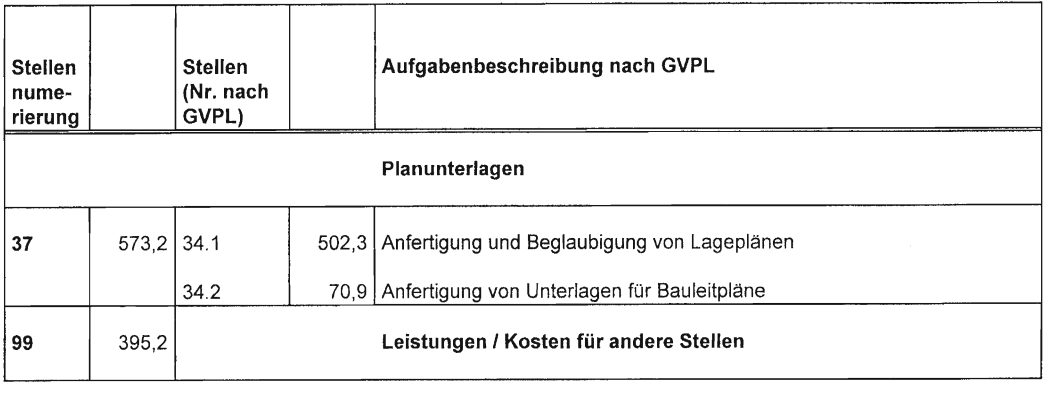

19338.6

# Erhebungsbogen<br>Personal / -Kosten / -Organisation

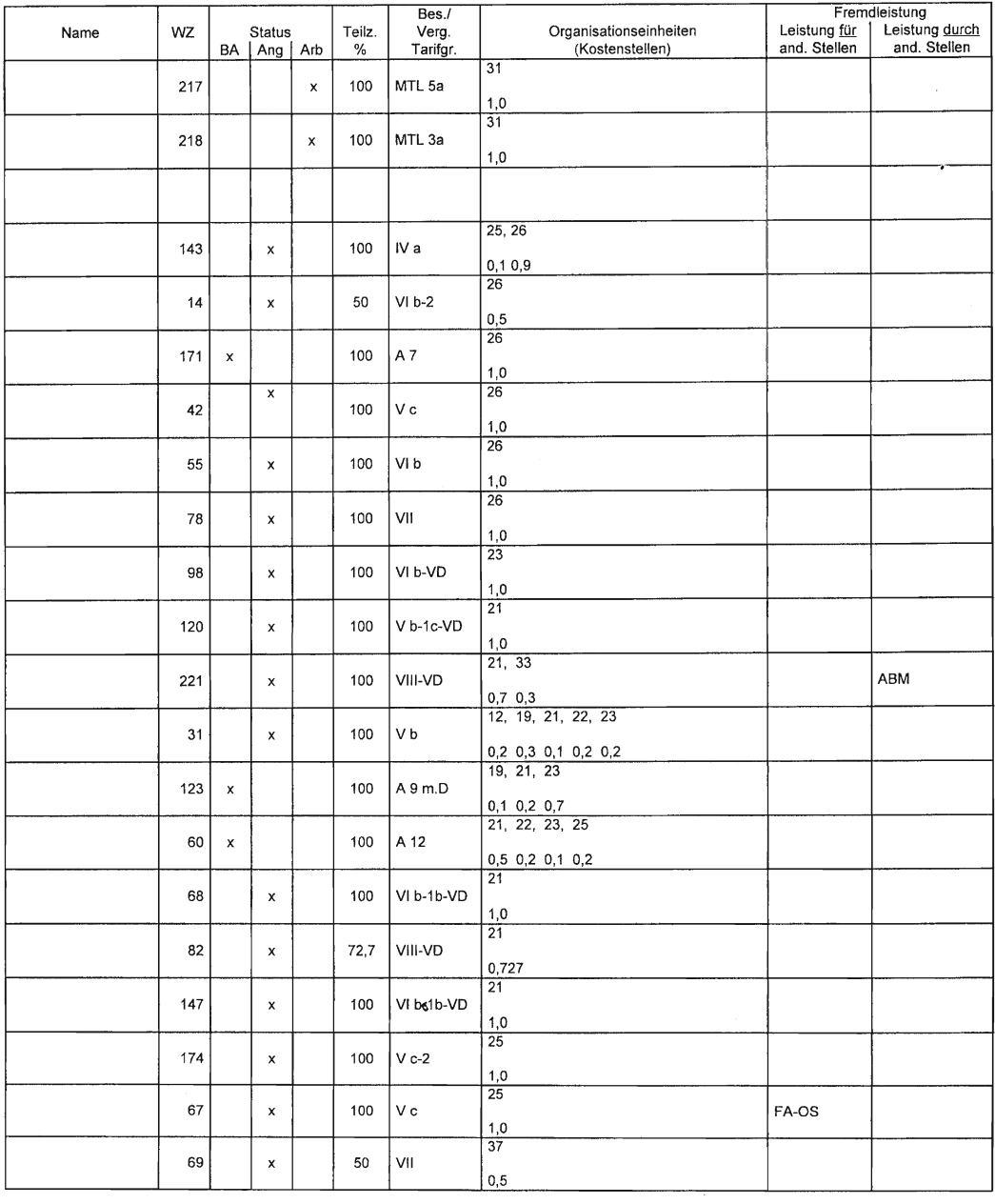

# Verteilungsschlüssel in der Kostenstellenrechnung

Monat: März Jahr: 1995

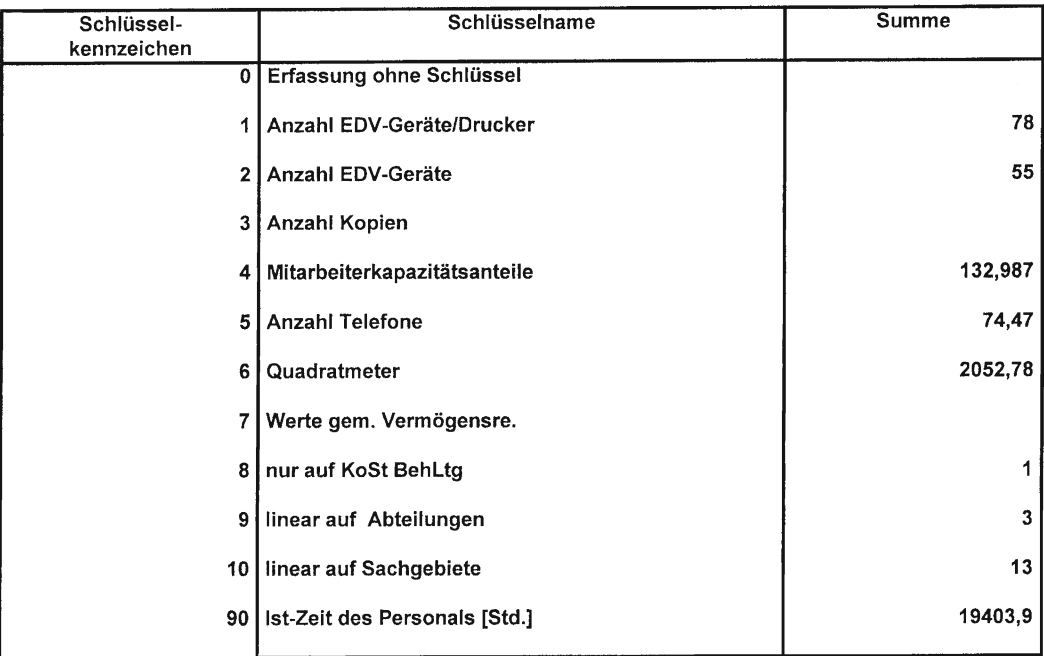

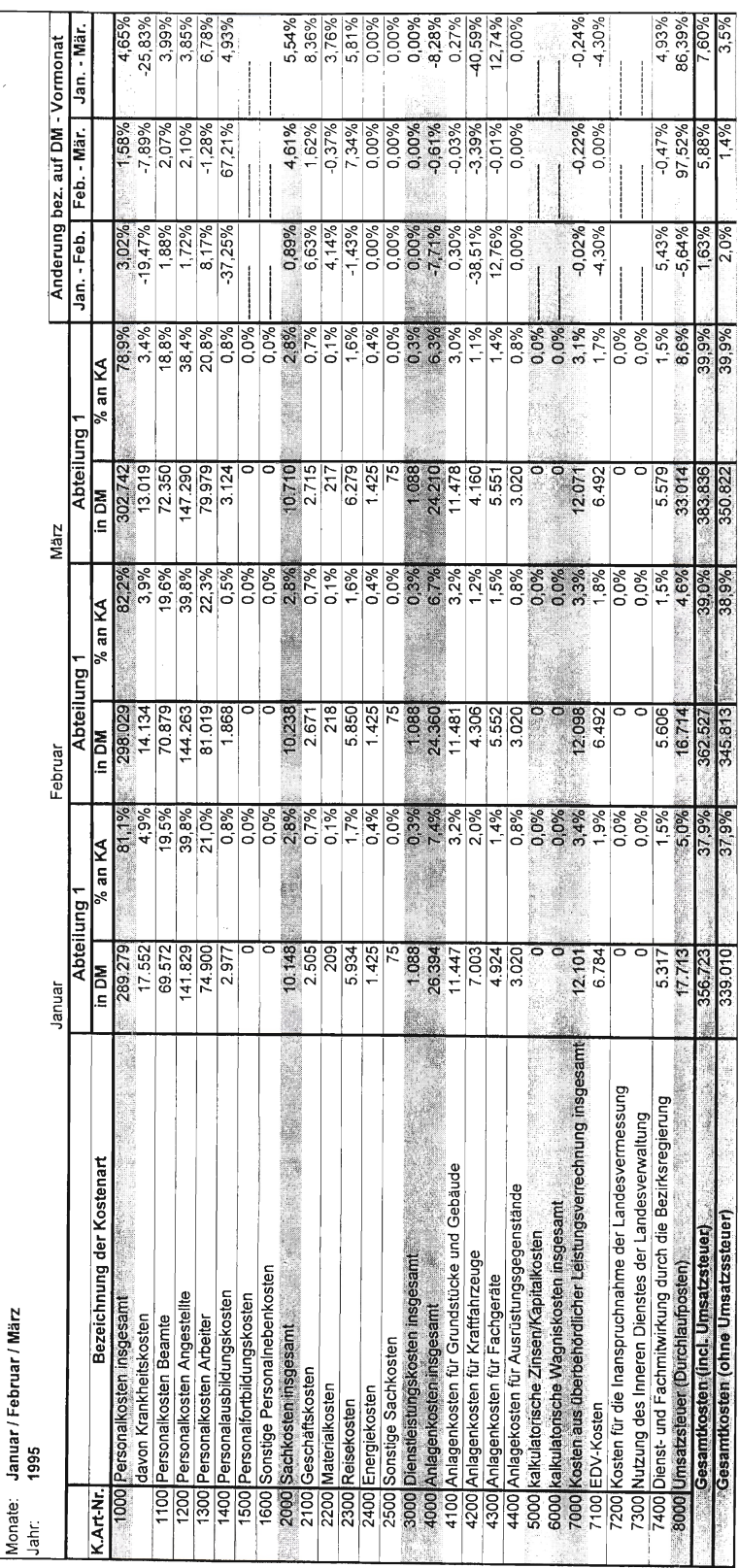

Zeitvergleich: Kostenarten und Kostenstellen

Abbildung 7.1

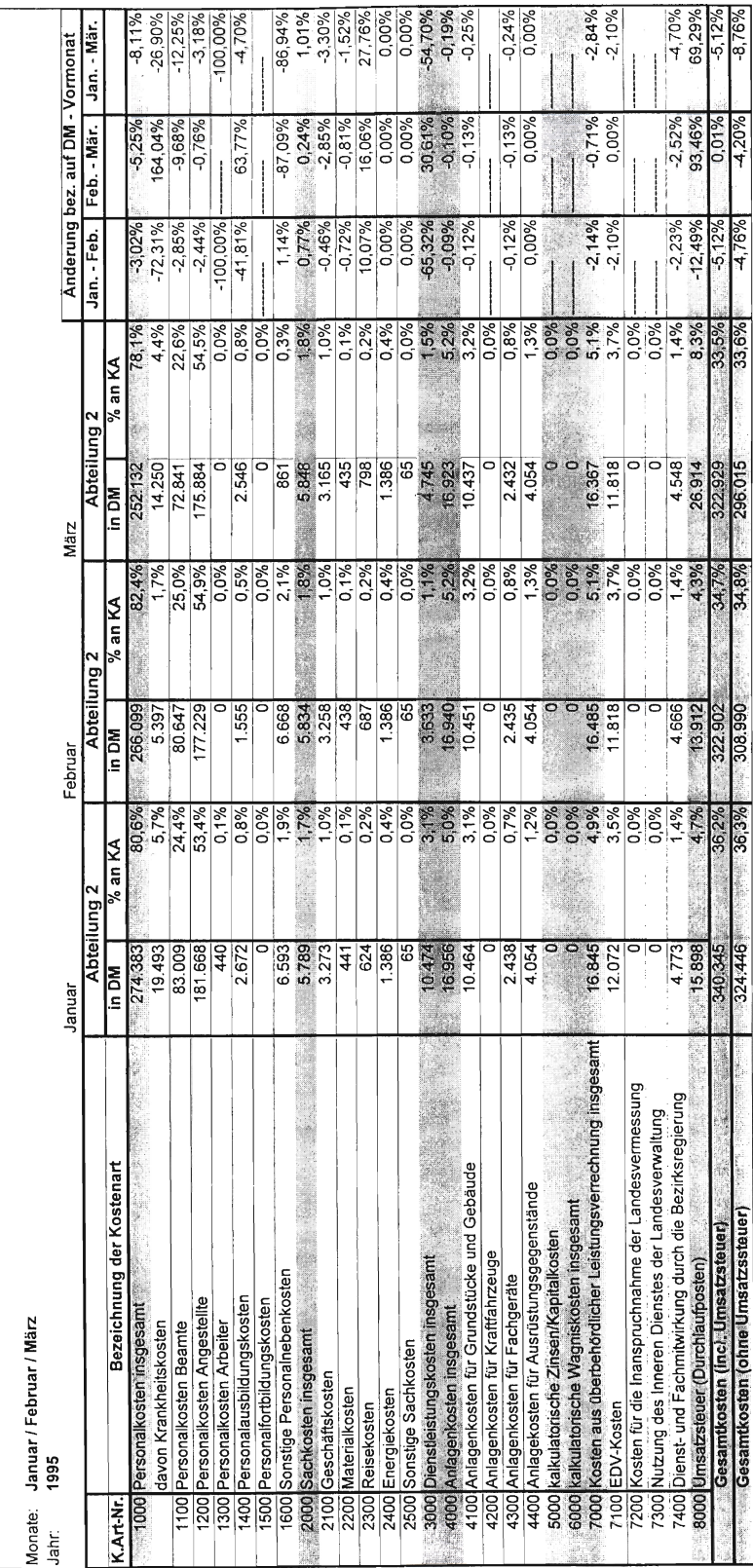

Abbildung 7.2

Zeitvergleich: Kostenarten und Kostenstellen

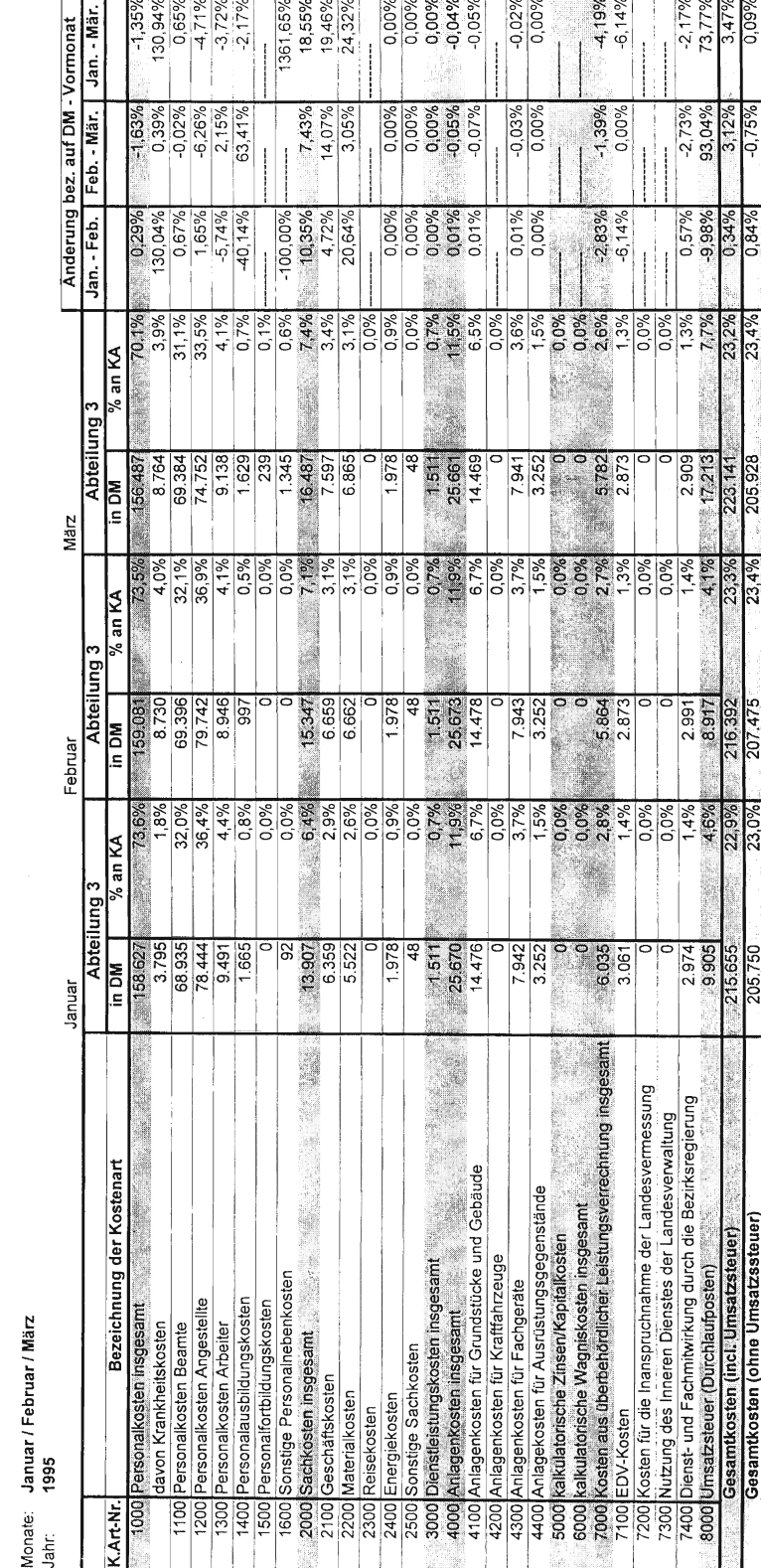

### Abbildung 7.3

Zeitvergleich: Kostenarten und Kostenstellen

## L e i s t u n g s a rte n (Kostenträger)

## mit lst-Stunden März 1995

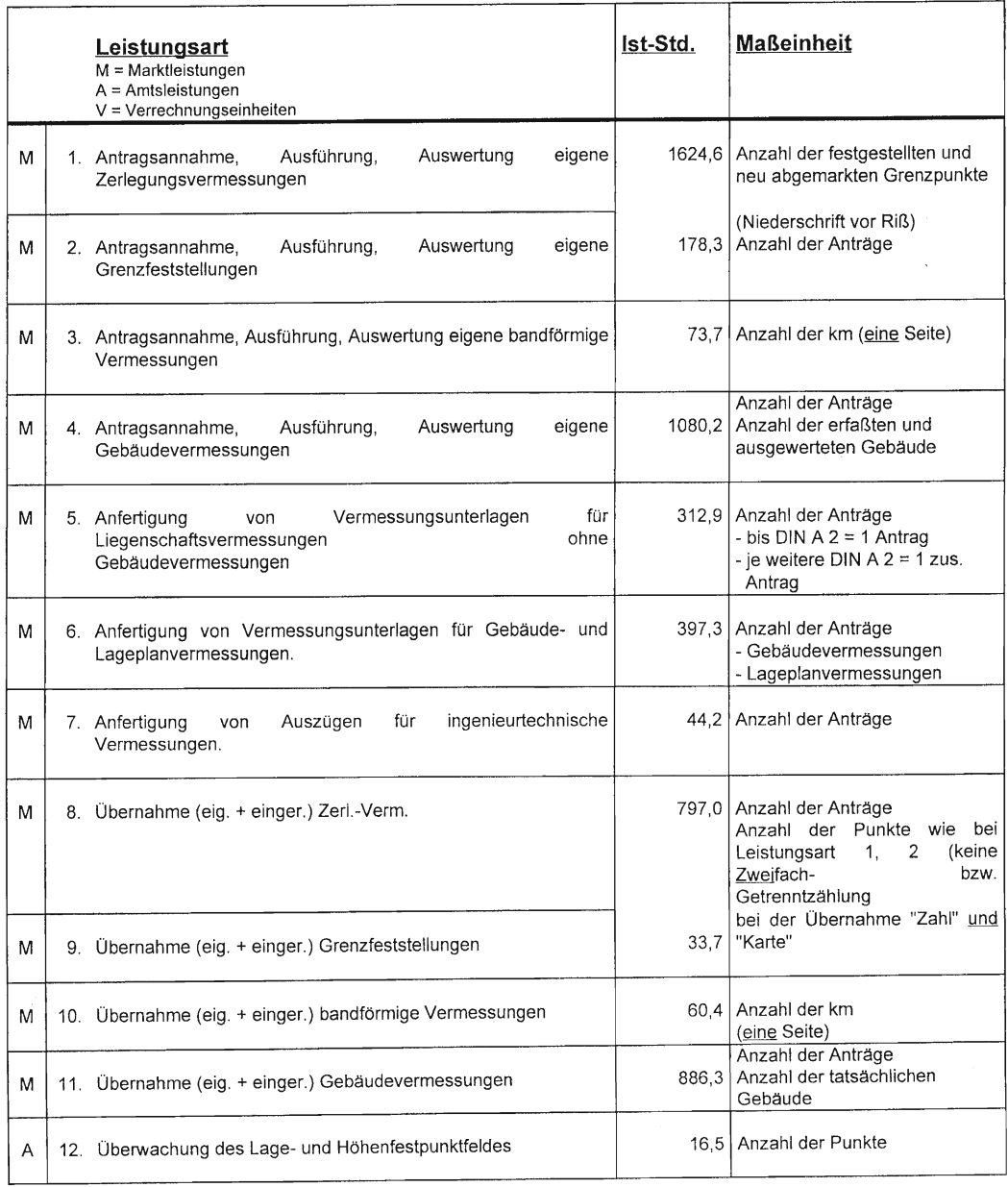

#### **Leistungsart** lst-Std. Maßeinheit M = Marktleistungen A = Amtsleistungen V = Verrechnungseinheiten A 13. Einrichtung, Nachweis und Erhaltung des Aufnahmenetzes 99,6 Anzahl der Punkte A 14. Erneuerung der Liegenschaftskarte - ALK - 2612,2 Anzahl der Linien (RLOB 1000) 453,9 A | 15. Übernahme von Mitteilungen anderer Stellen wie Anzahl der Vorgänge - Grundbuch (FN (G); etc.) - Nachweise Steuerverwaltung - Baulasten, etc. 16. Bereinigung des Liegenschaftskatasters M 16.1 Aufforderungsverfahren einschl. Feldvergleich für Gebäudever- messungen 365,8 Anzahl der Fälle 16.2 Durchführung von Arbeiten, die nicht im Zusammenhang A mit der Erledigung anderer Leistungsarten durchgeftihrt werden. - z. B. Berichtigungen - z. B. Verschmelzungen M 17. Abgabe und Aktualisierung der gebietsdeckenden Auszüge 50,2 Anzahl der Mikrofilm-(Gemeinden, Samtgemeinden sowie Landkreise, UHV, WaBoV) lochkarten A | 18. Führung der tatsächlichen Nutzung (nur turnusmäßige Führung; nicht der Anteil im Zusammenhang km2  $\overline{a}$ mit Liegenschaftsvermessungen) A 19. Bodenschutzprogramm 679,4 km<sup>2</sup> Anzahl der Grablöcher <sup>A</sup> 20. Auswertung der Bodennachschätzungsergebnisse 54,0 km2 einschließlich vorbereitender Arbeiten A | 21. Fortführung der DGK 5 526,2 Anzahl der Fortführungen - bei Baugebieten (1 Bauplatz = 1 Einheit) 21.1 ständige Fortführung - bei Gebäuden (räuml. zus. = 1 Einheit, sonst = mehrere Einhaiten) 21.2 turnusmäßige Fortführung km<sup>2</sup> km<sup>2</sup> A 22. Herstellung und Herausgabe der DGK 5 N 272,0  $\frac{km^2}{272.0}$

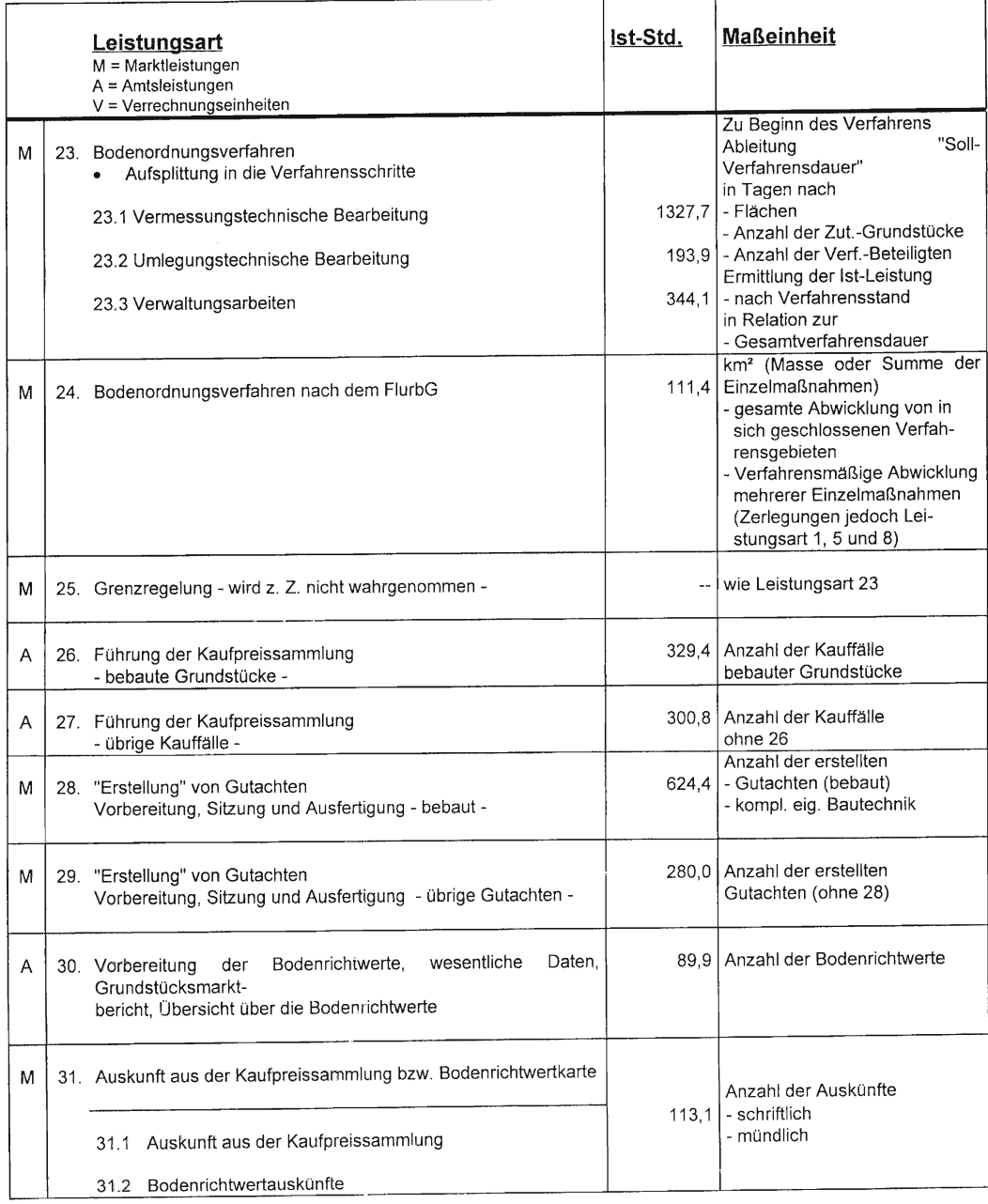

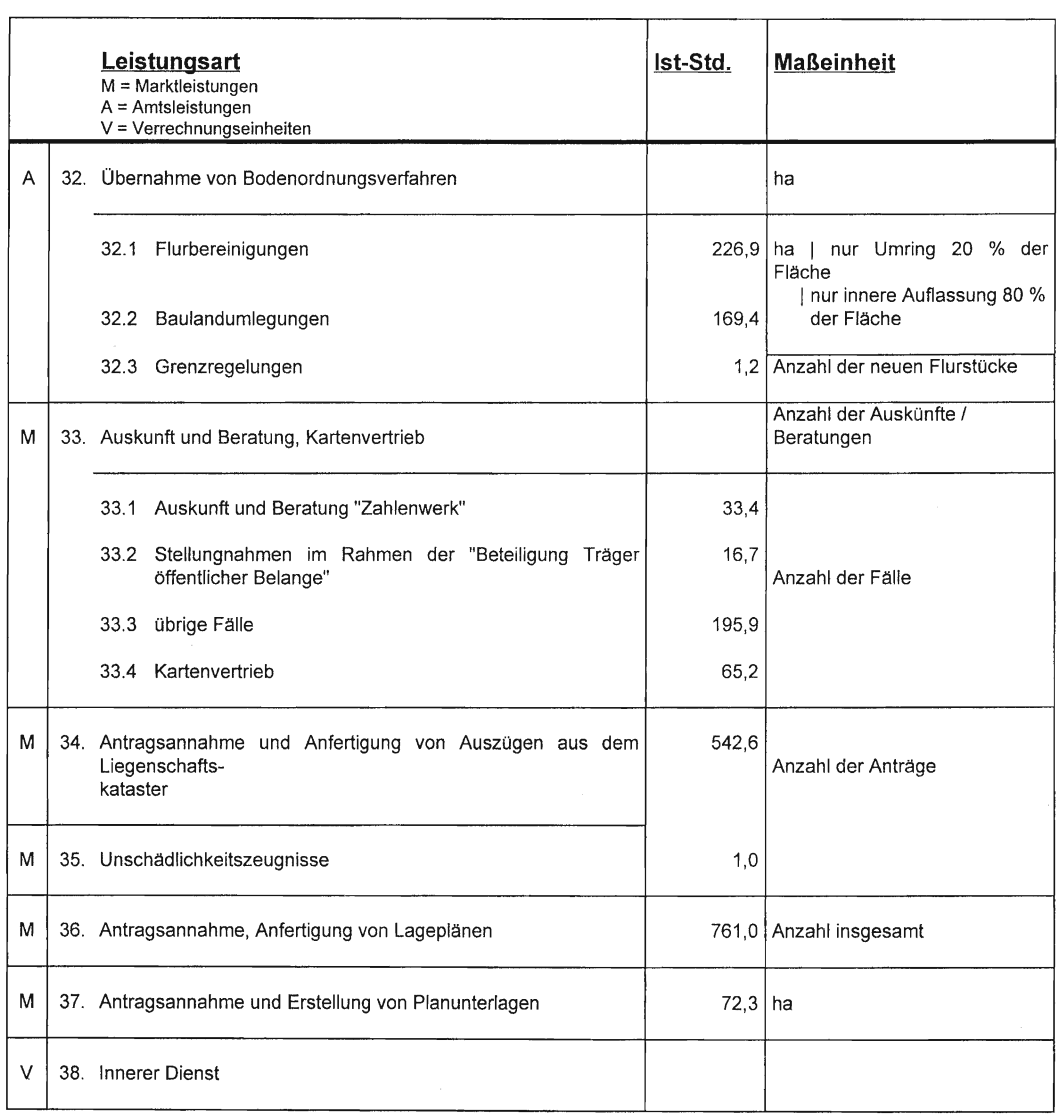

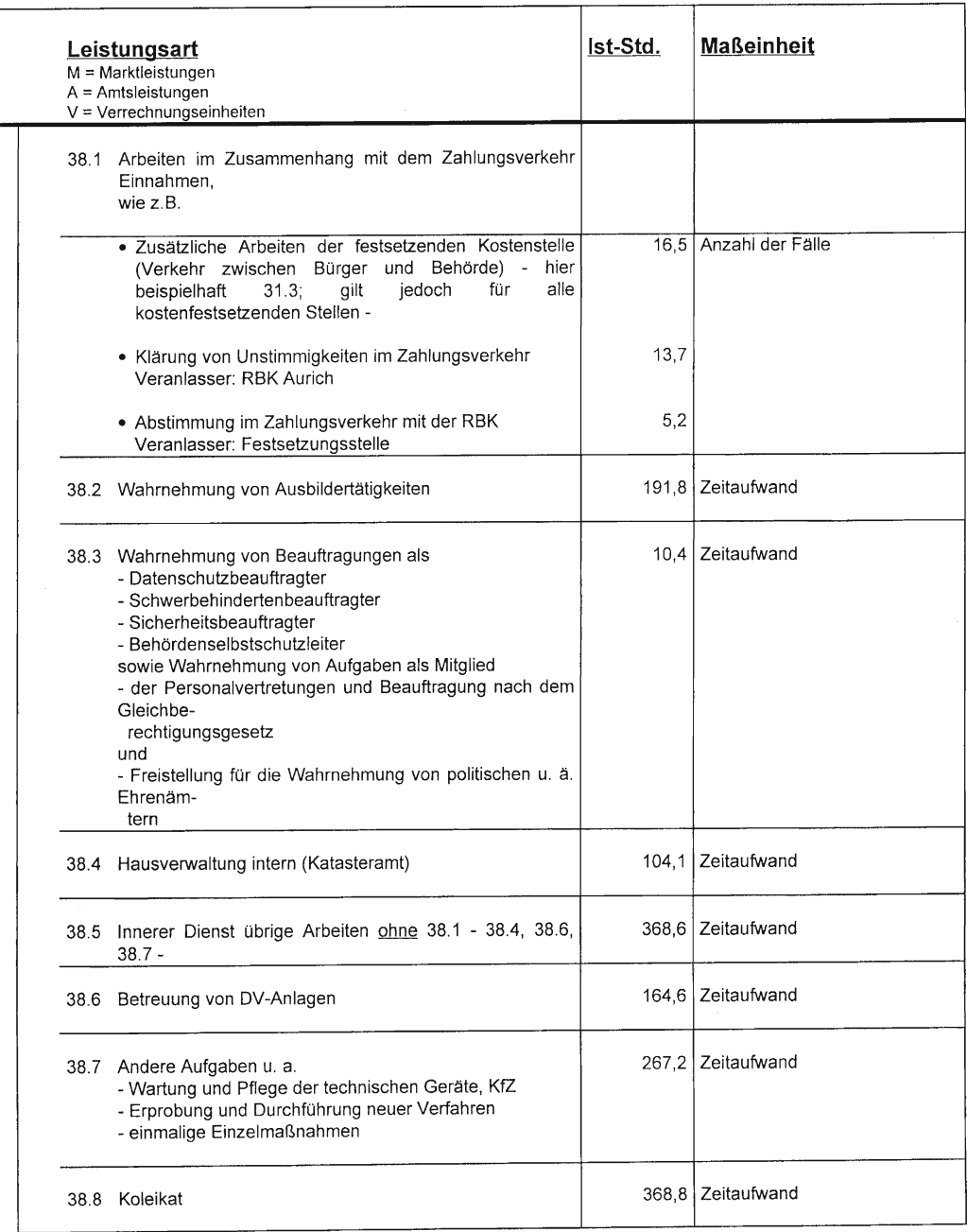

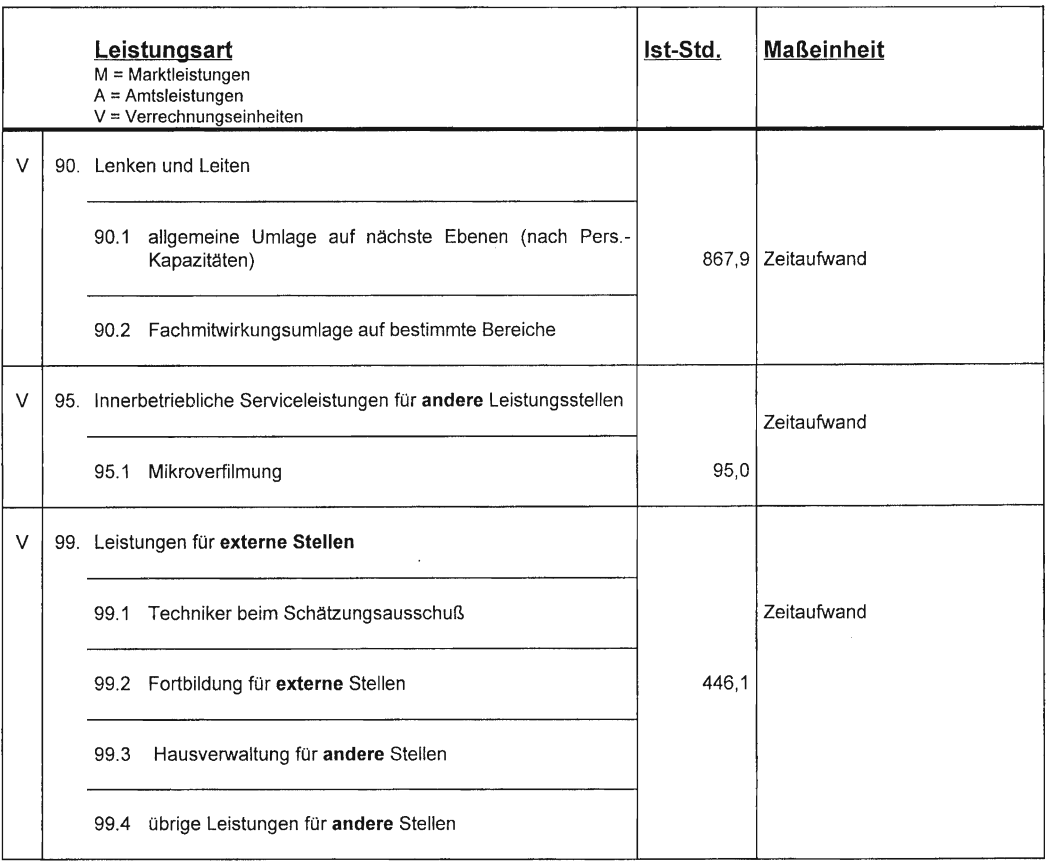

19.338,6
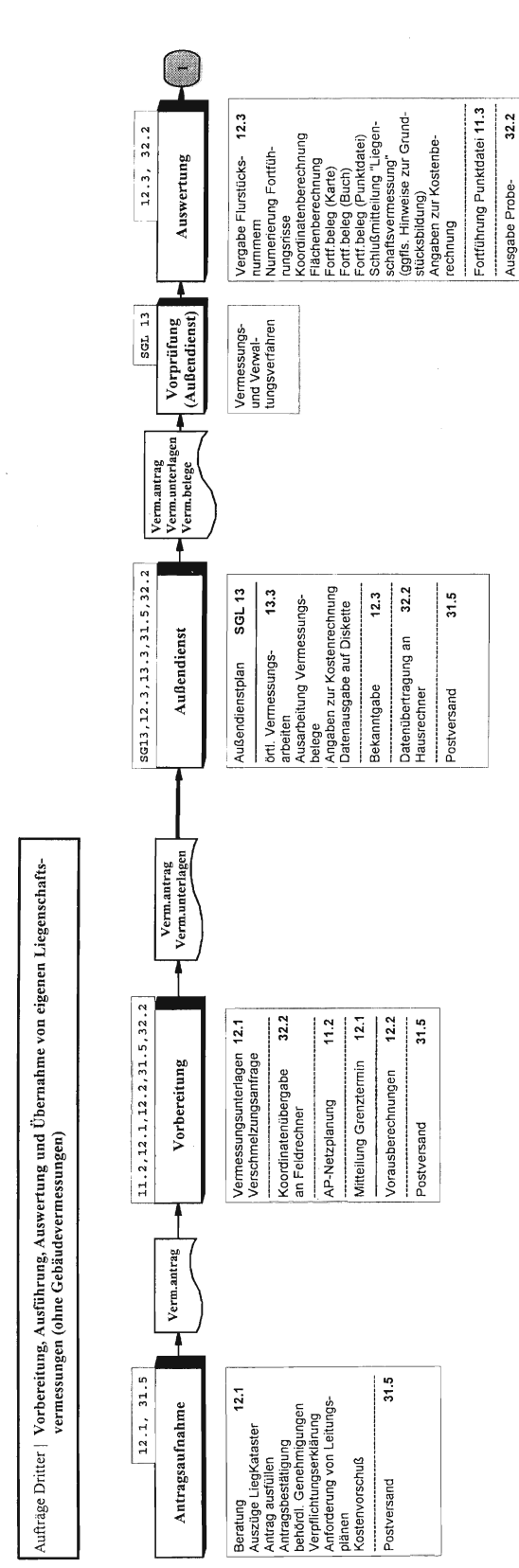

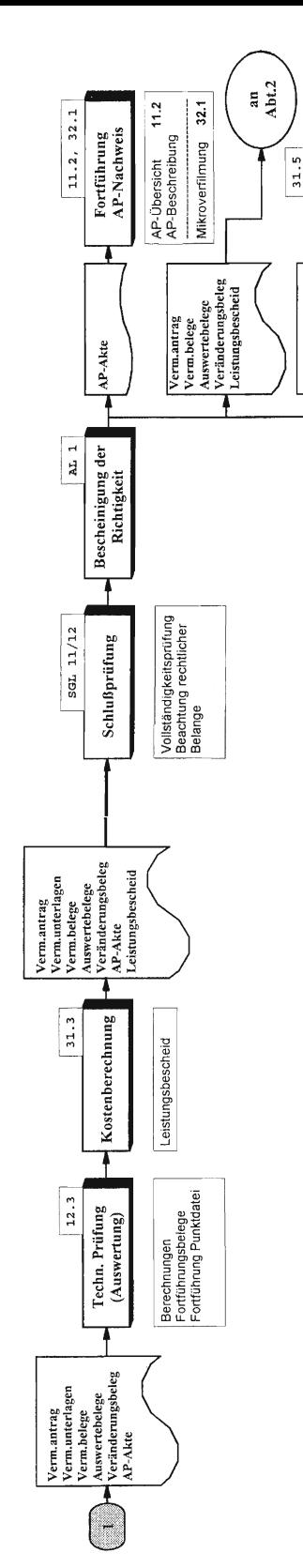

 $32.2$ 

zeichnung

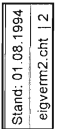

Entsorgung

Verm.unterlagen

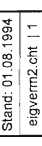

Abbildung 9.1

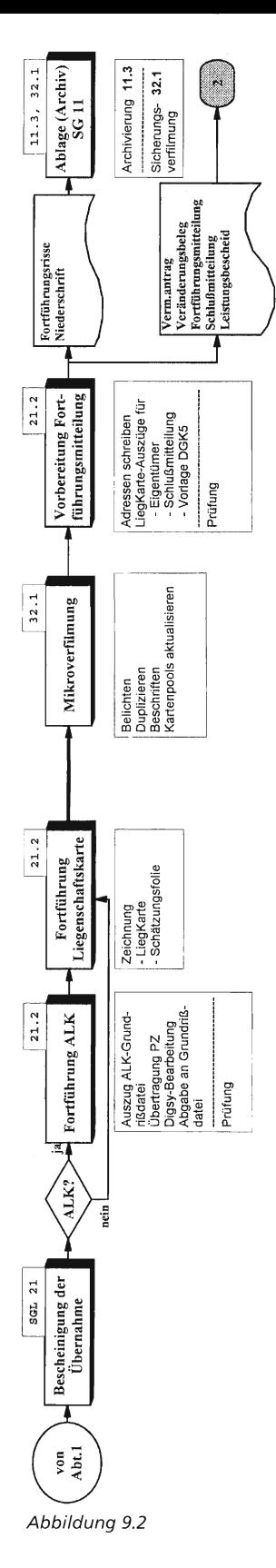

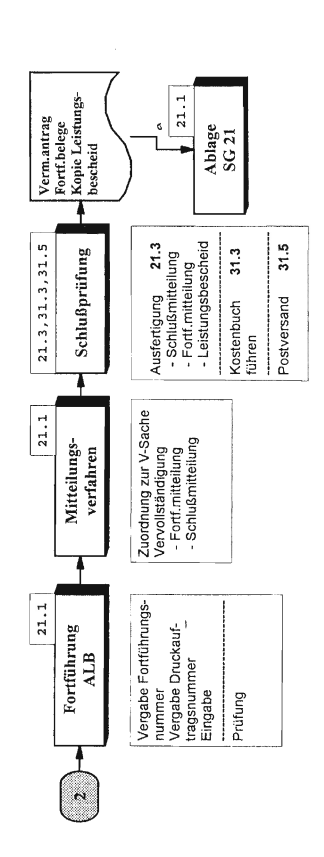

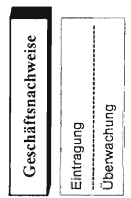

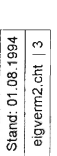

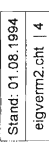

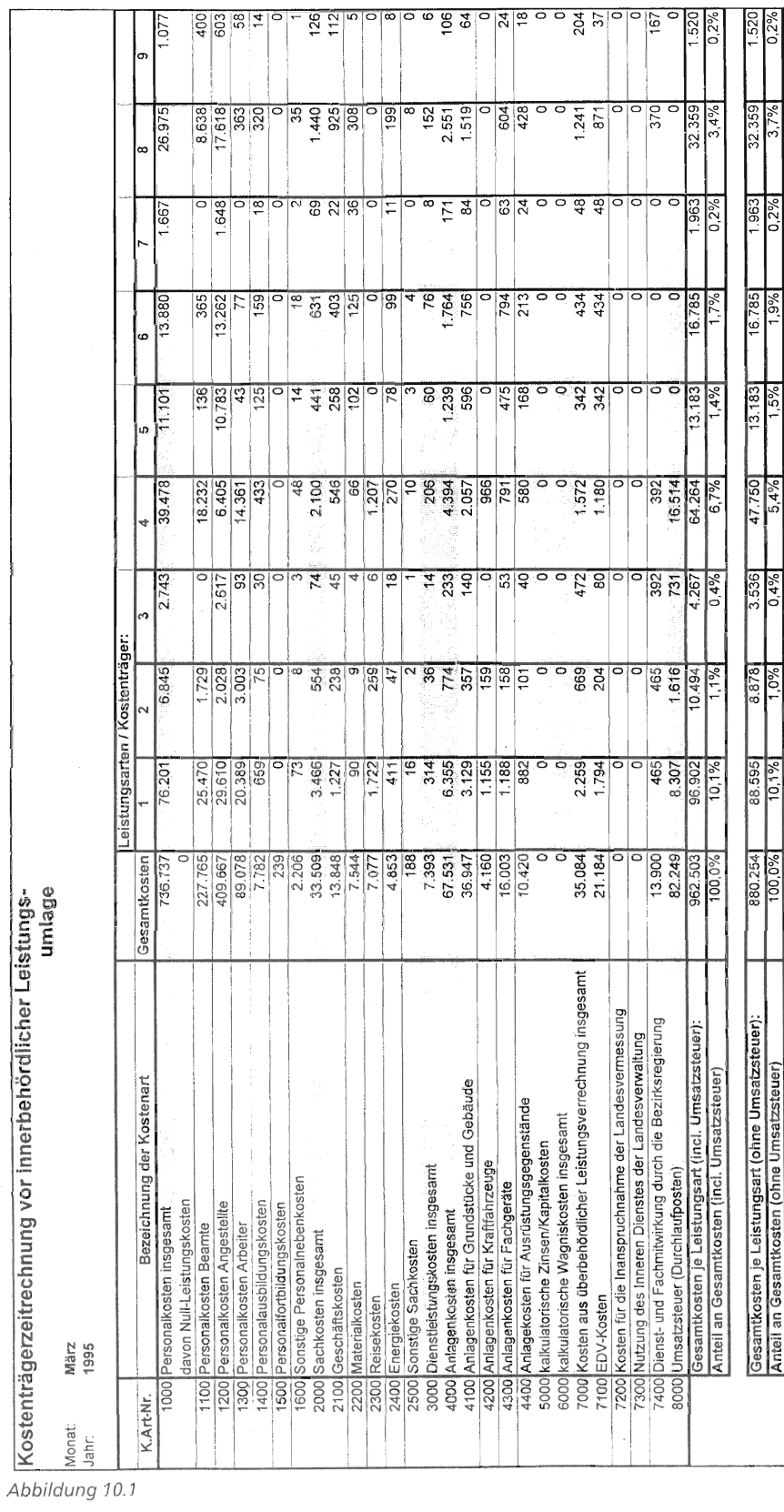

Kostenträgerzeitrechnung vor innerbehördlicher Leistungs-

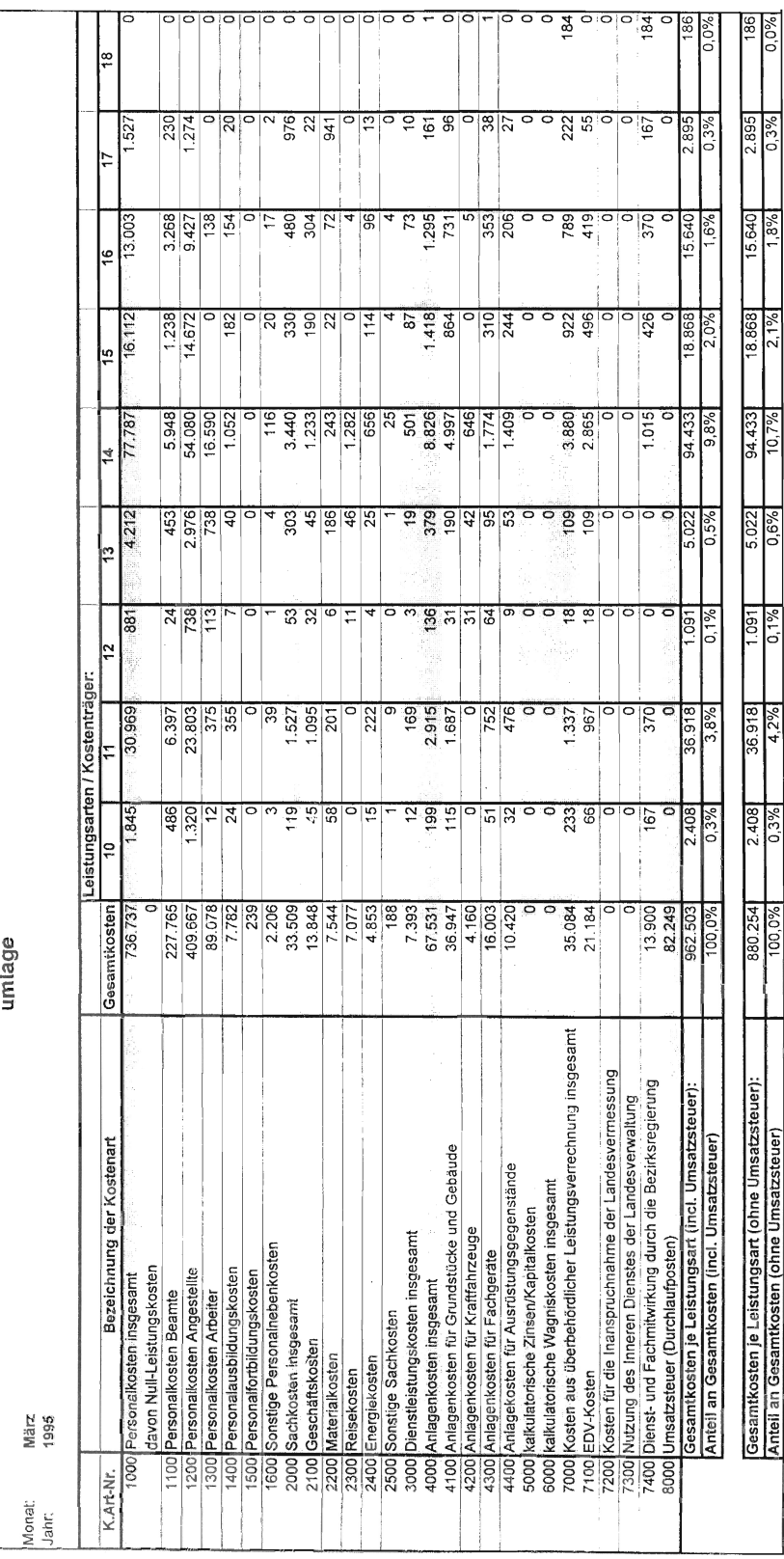

Abbildung 10.2

Kostenträgerzeitrechnung vor innerbehördlicher Leistungs-

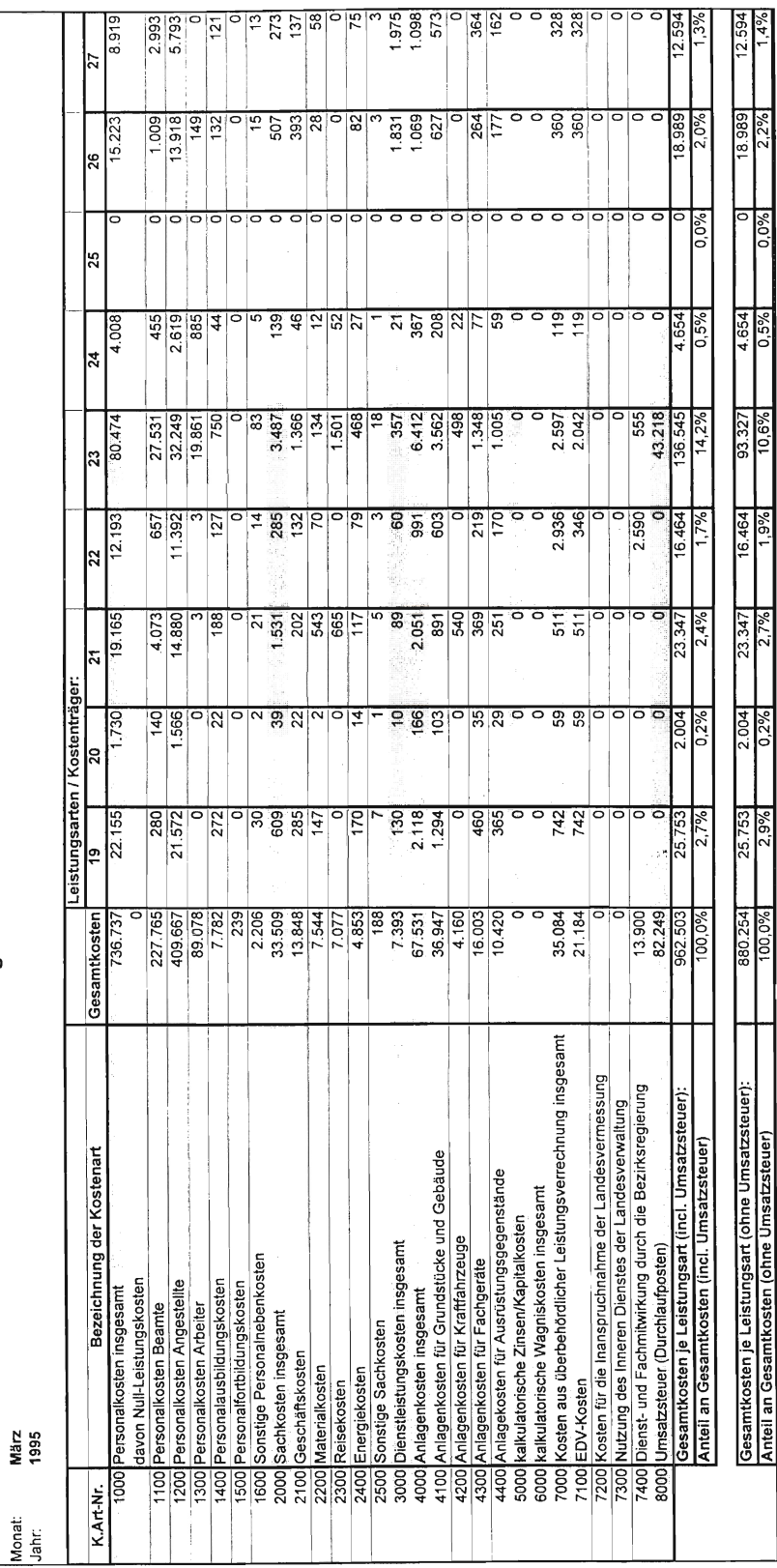

 $\hat{\boldsymbol{\beta}}$ 

Abbildung 10.3

Kostenträgerzeitrechnung vor innerbehördlicher Leistungs-

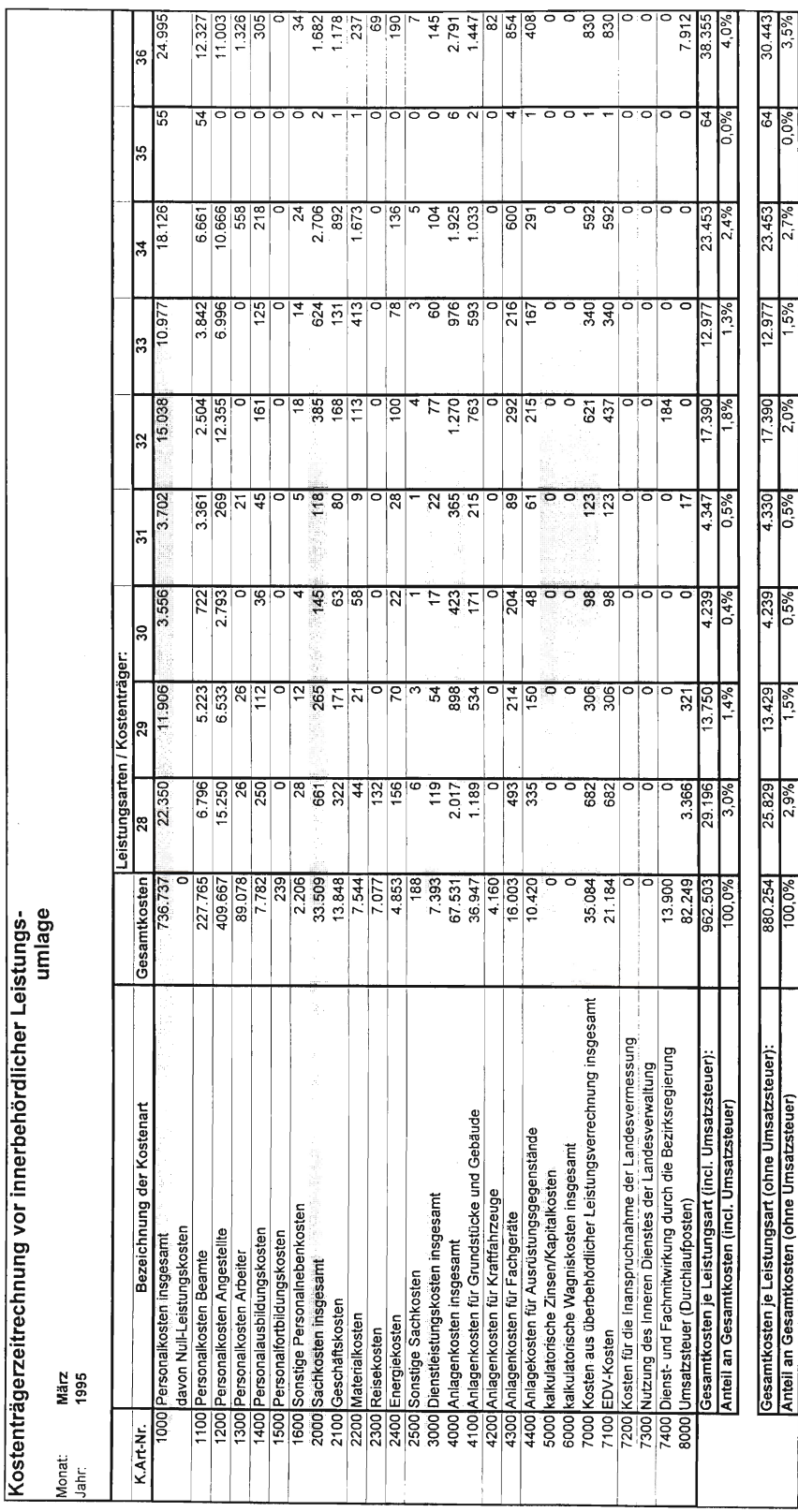

Abbildung 10.4

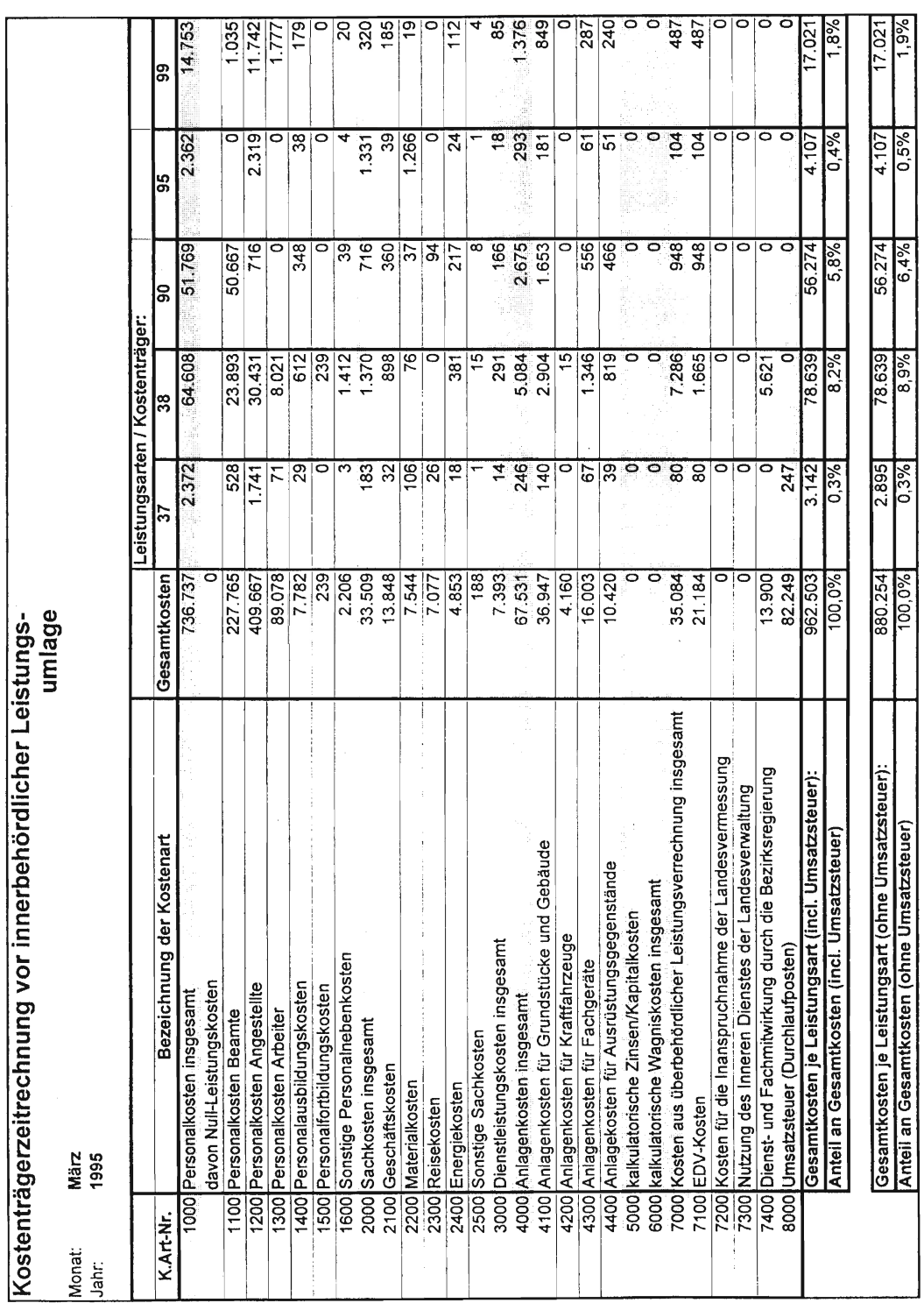

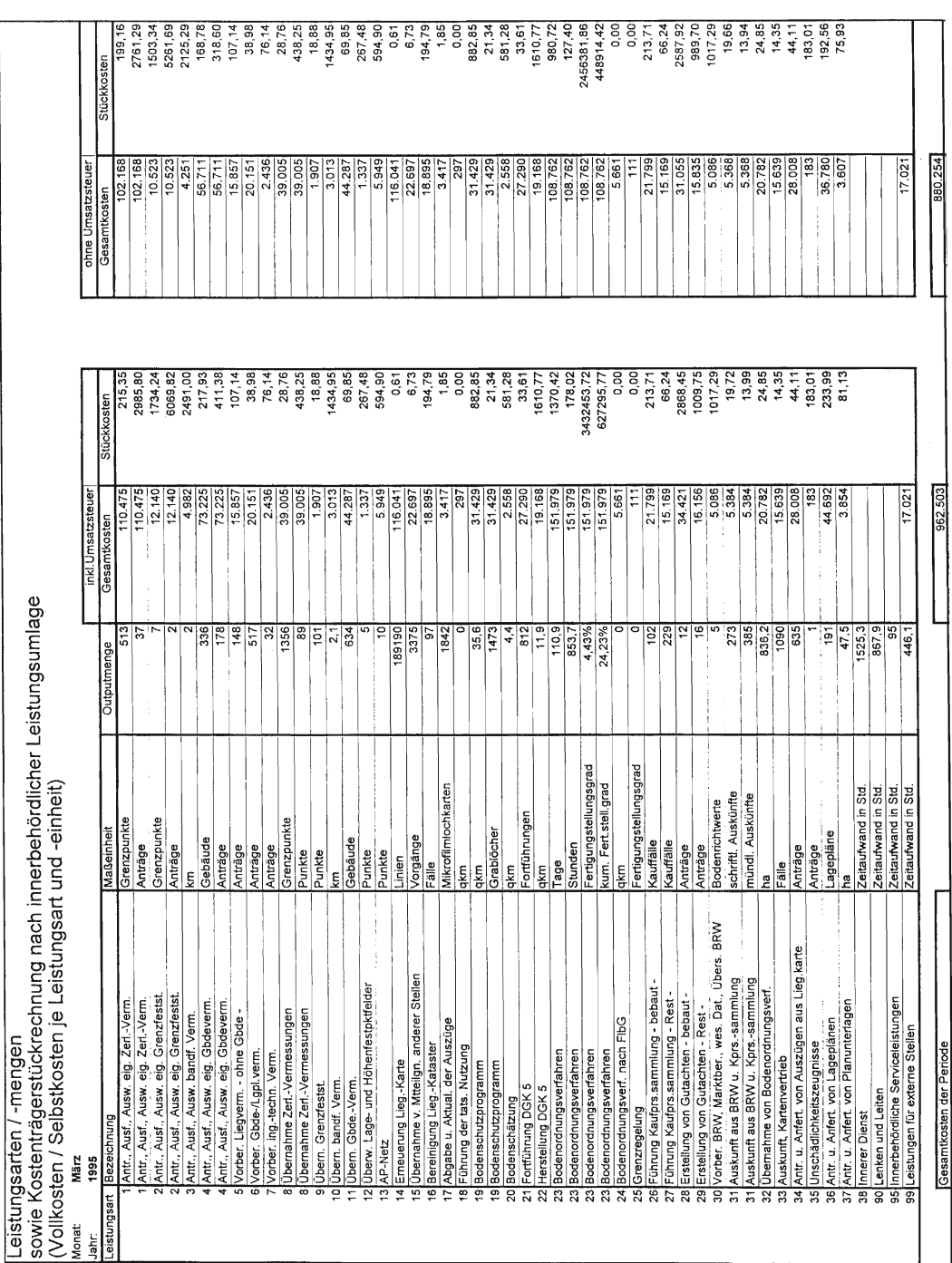

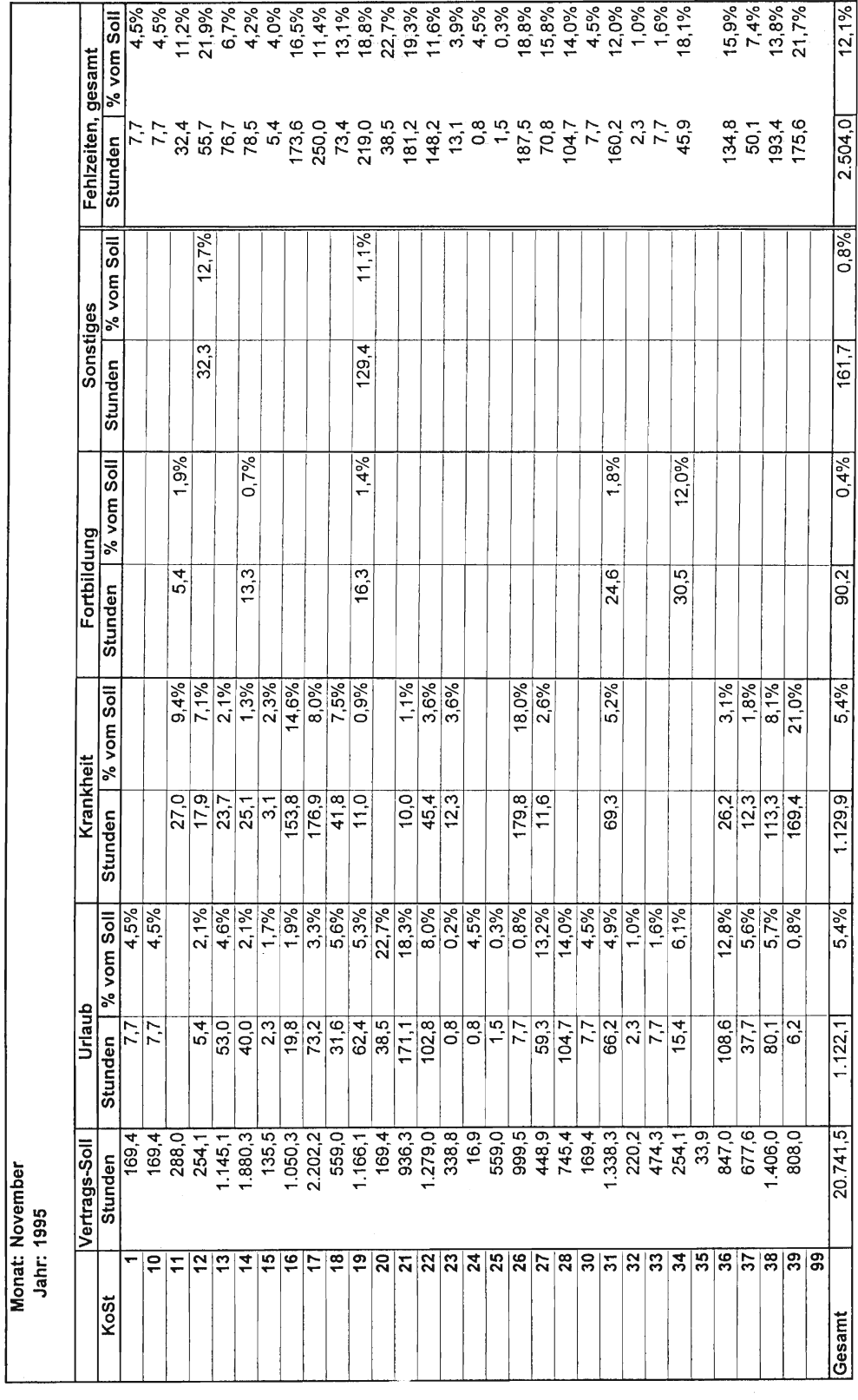

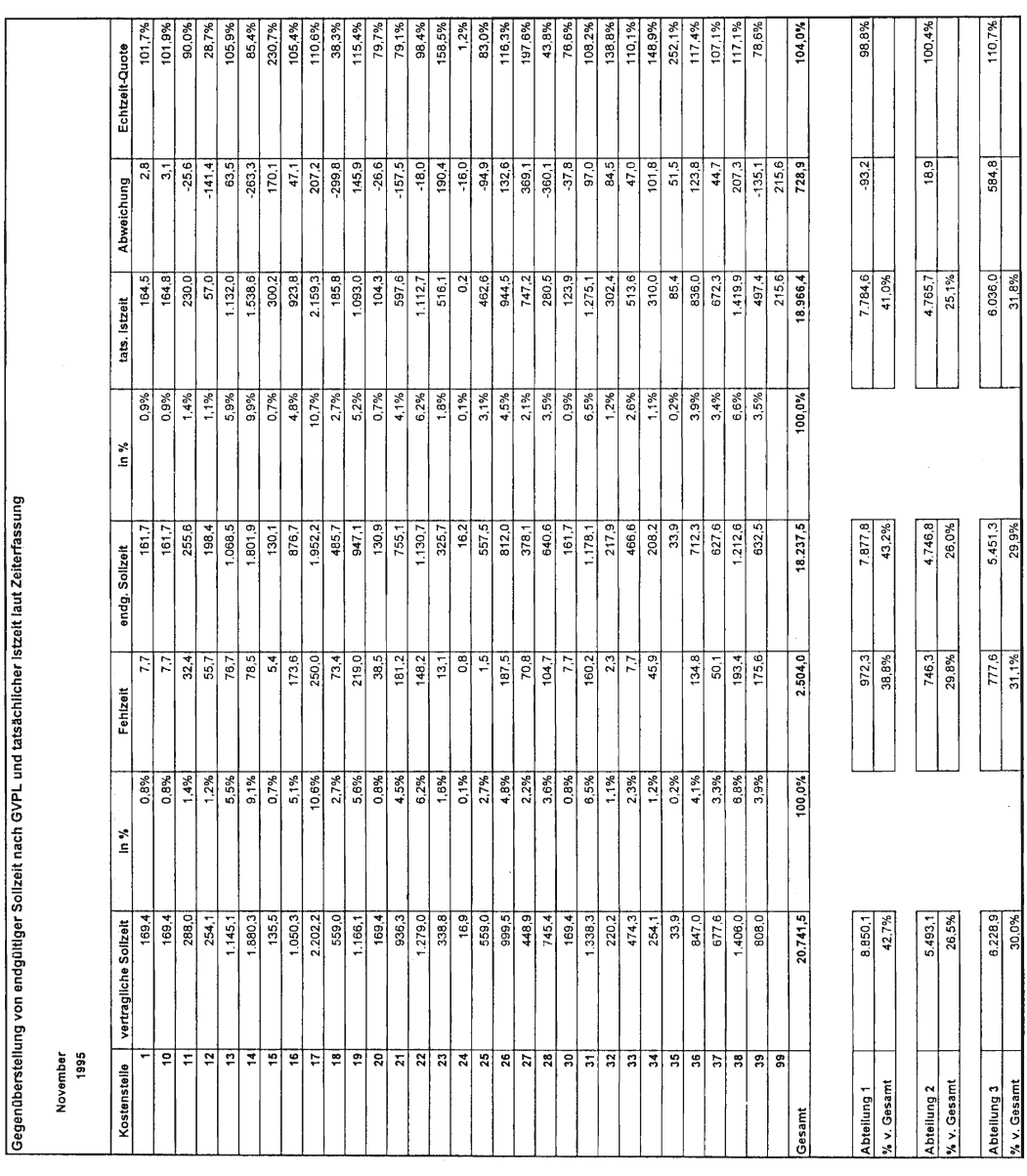

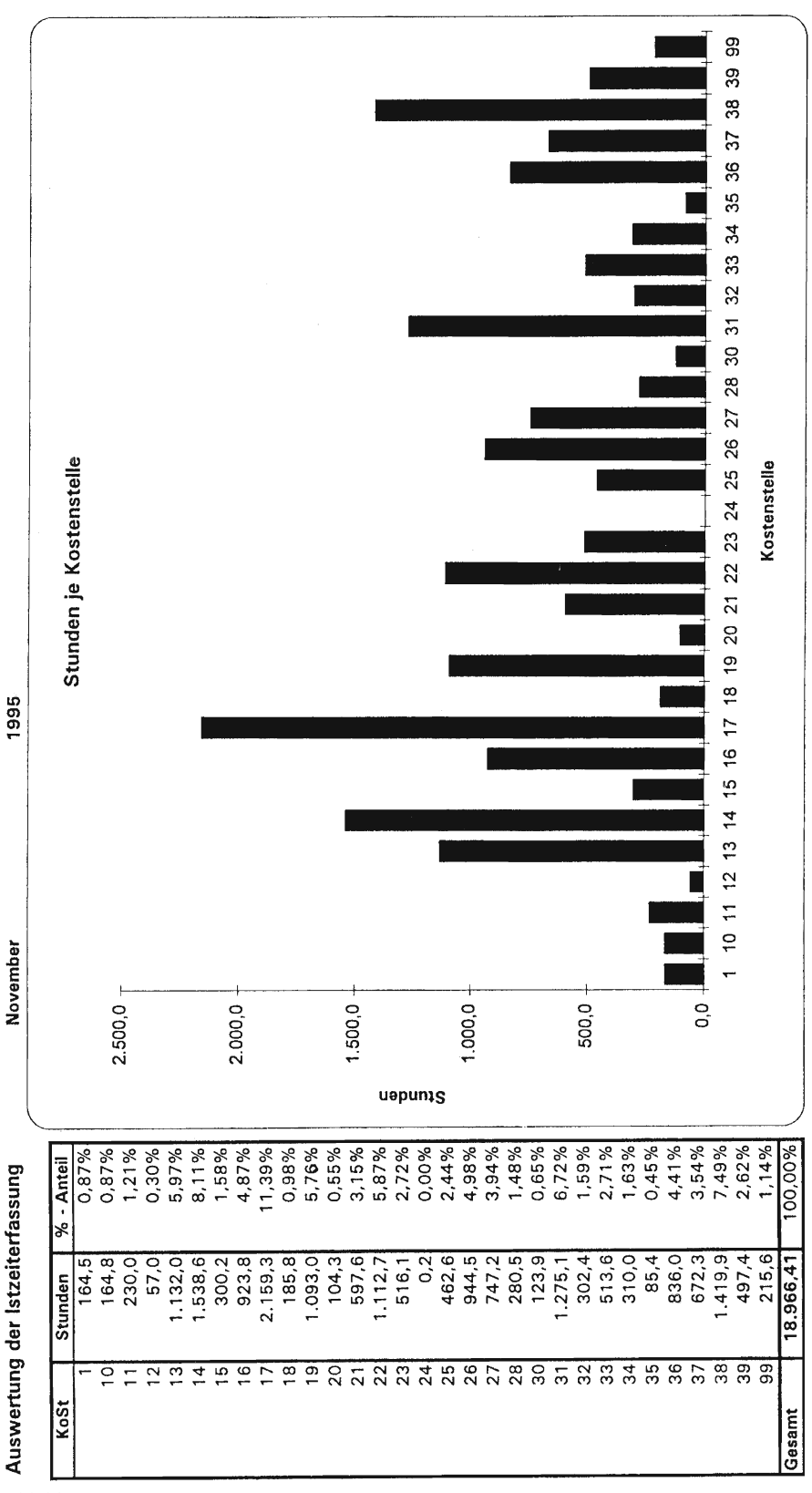

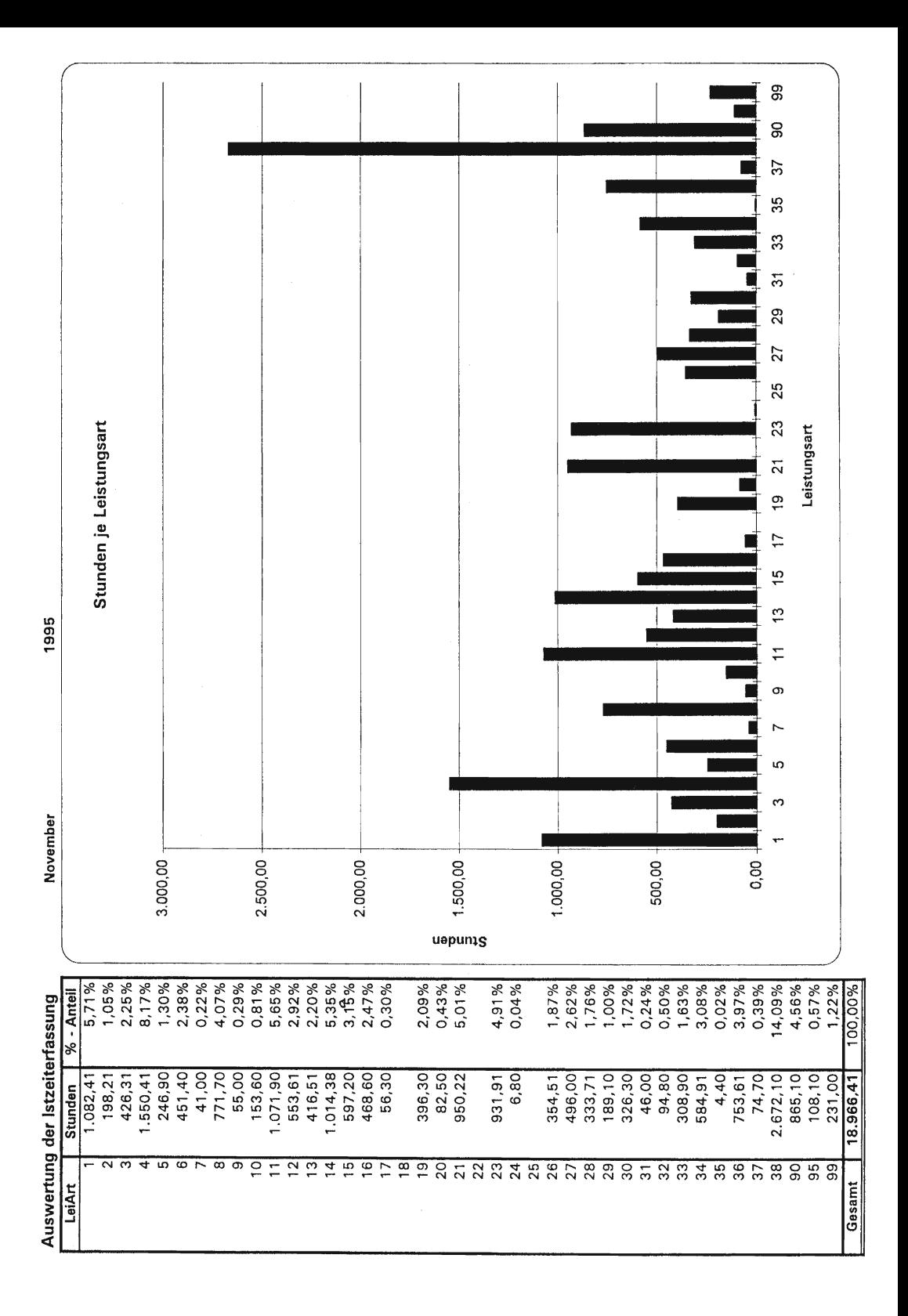

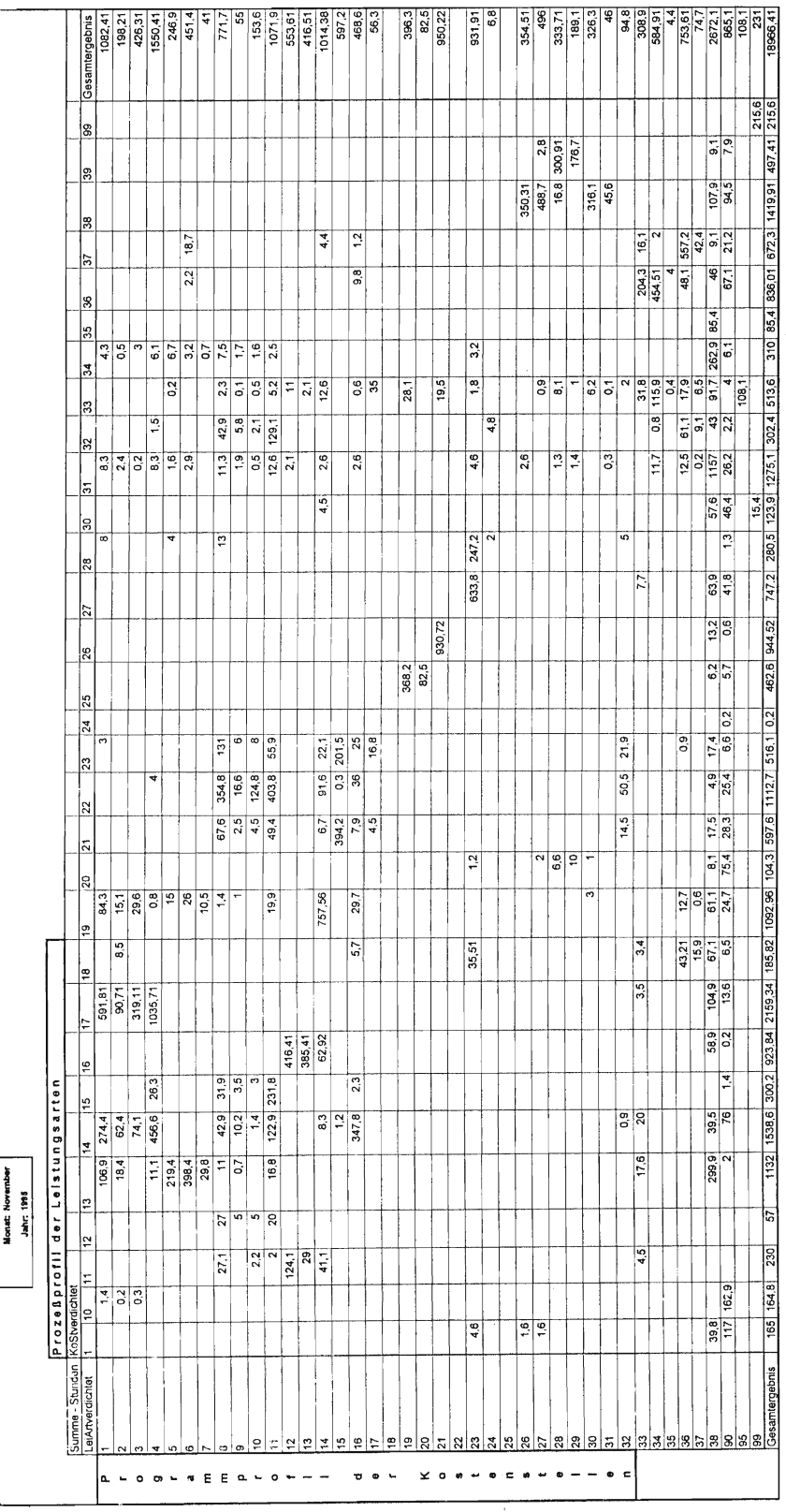

 $\bar{\gamma}$ 

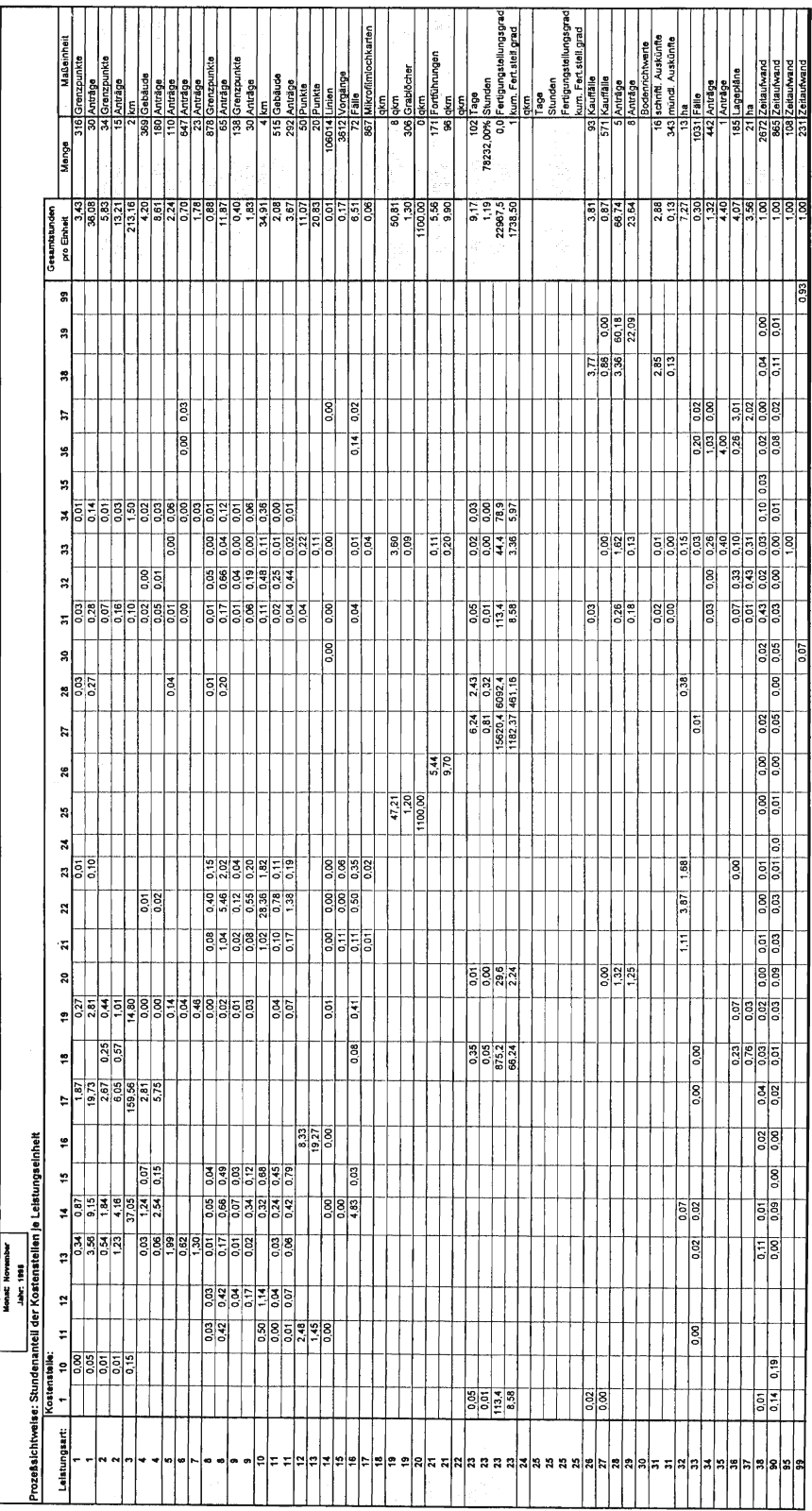

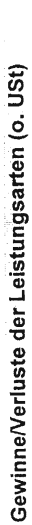

1995 Monat:<br>Jahr:

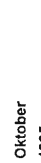

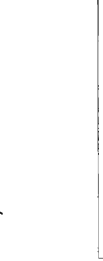

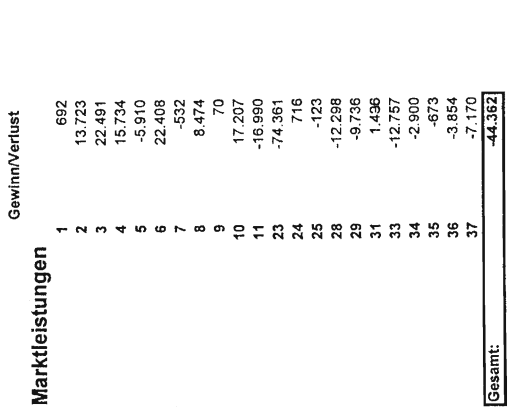

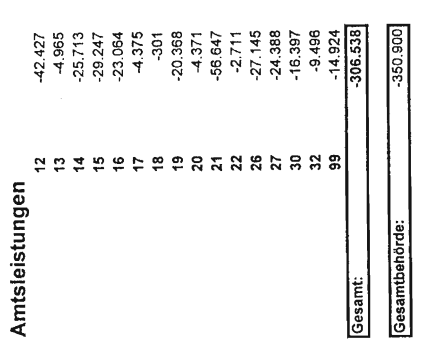

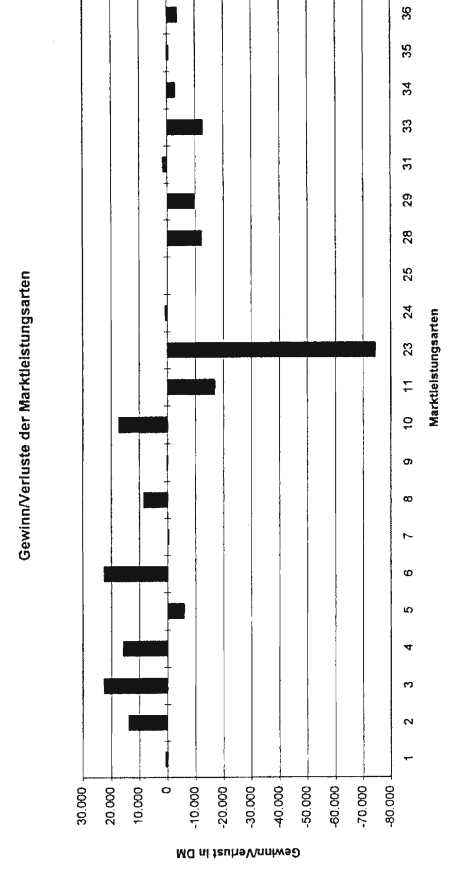

 $\overline{\mathfrak{s}}$ 

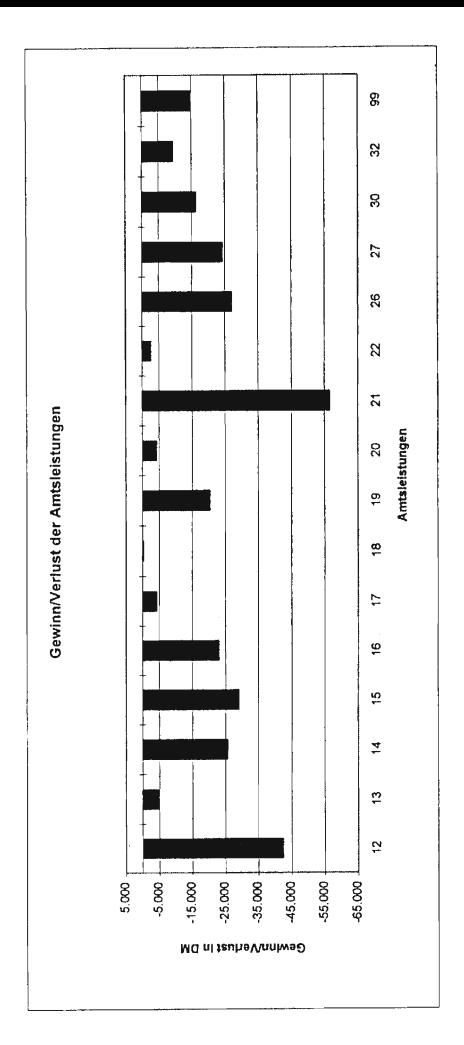

## Kennzahlenrechnung: Strukturanalyse der Kosten-/Leistungsstellen

Monat: November **Janr: 1995** 

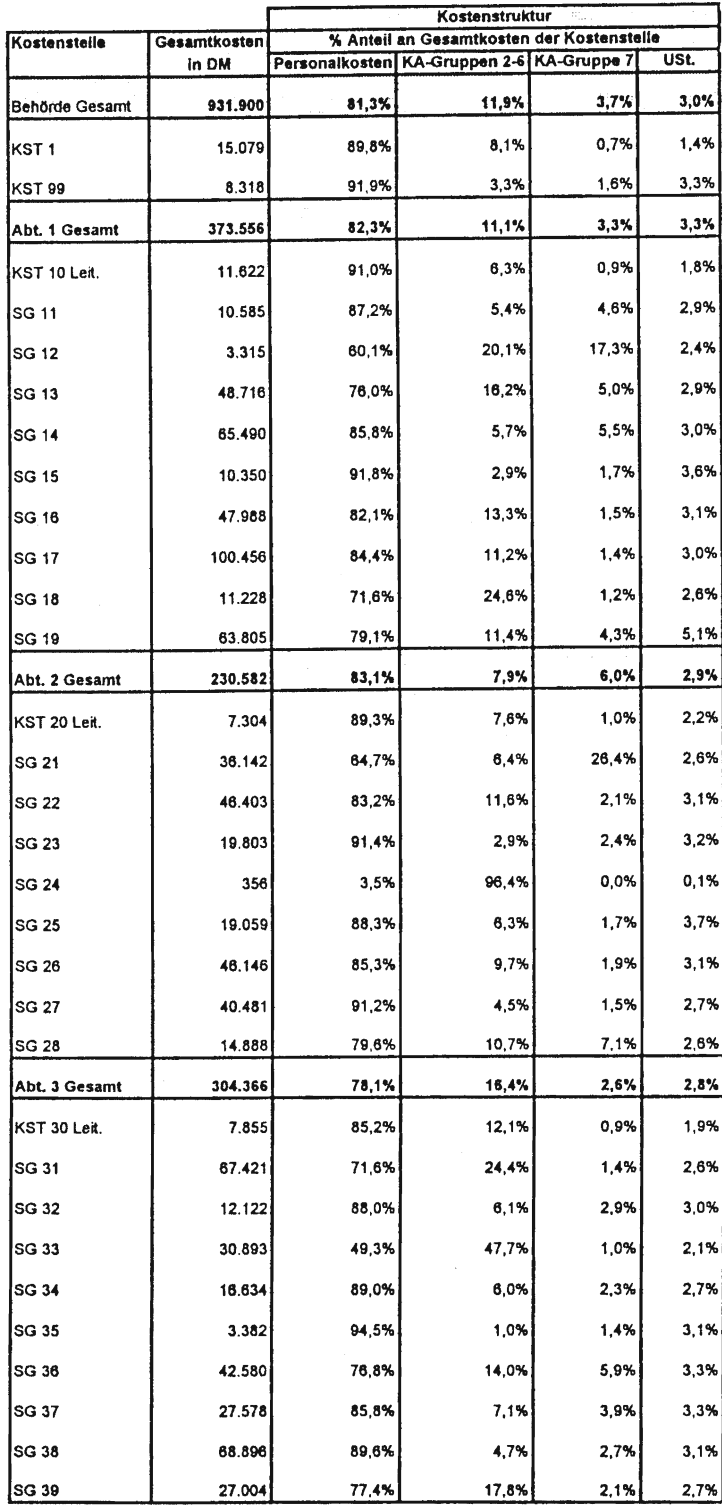

# Kennzahlenrechnung: Strukturanalyse der Kosten-/Leistungsstellen

Monat: November Jahr: 1995

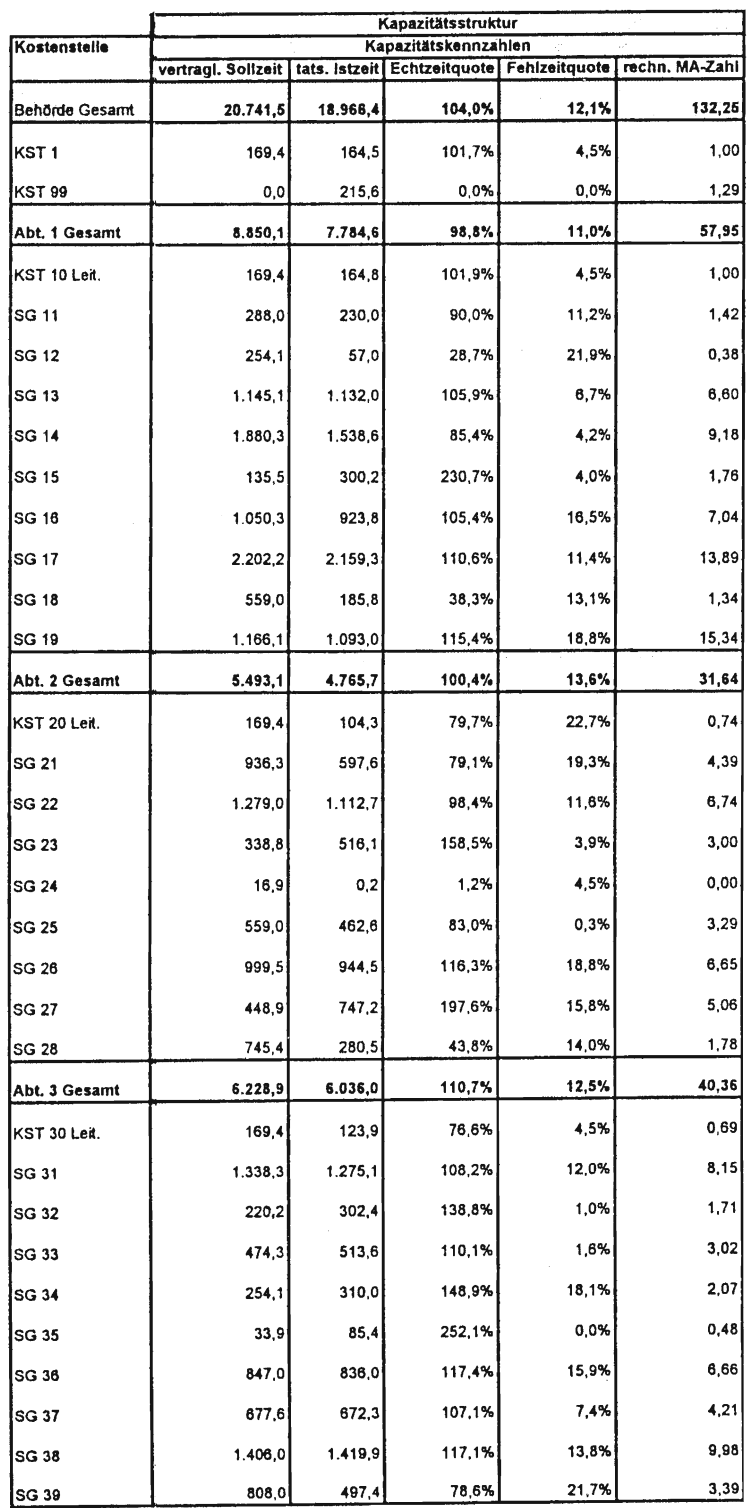

# Kennzahlenrechnung: Strukturanalyse der Kosten-/Leistungsstellen

Monat: November

**Janr: 1995** 

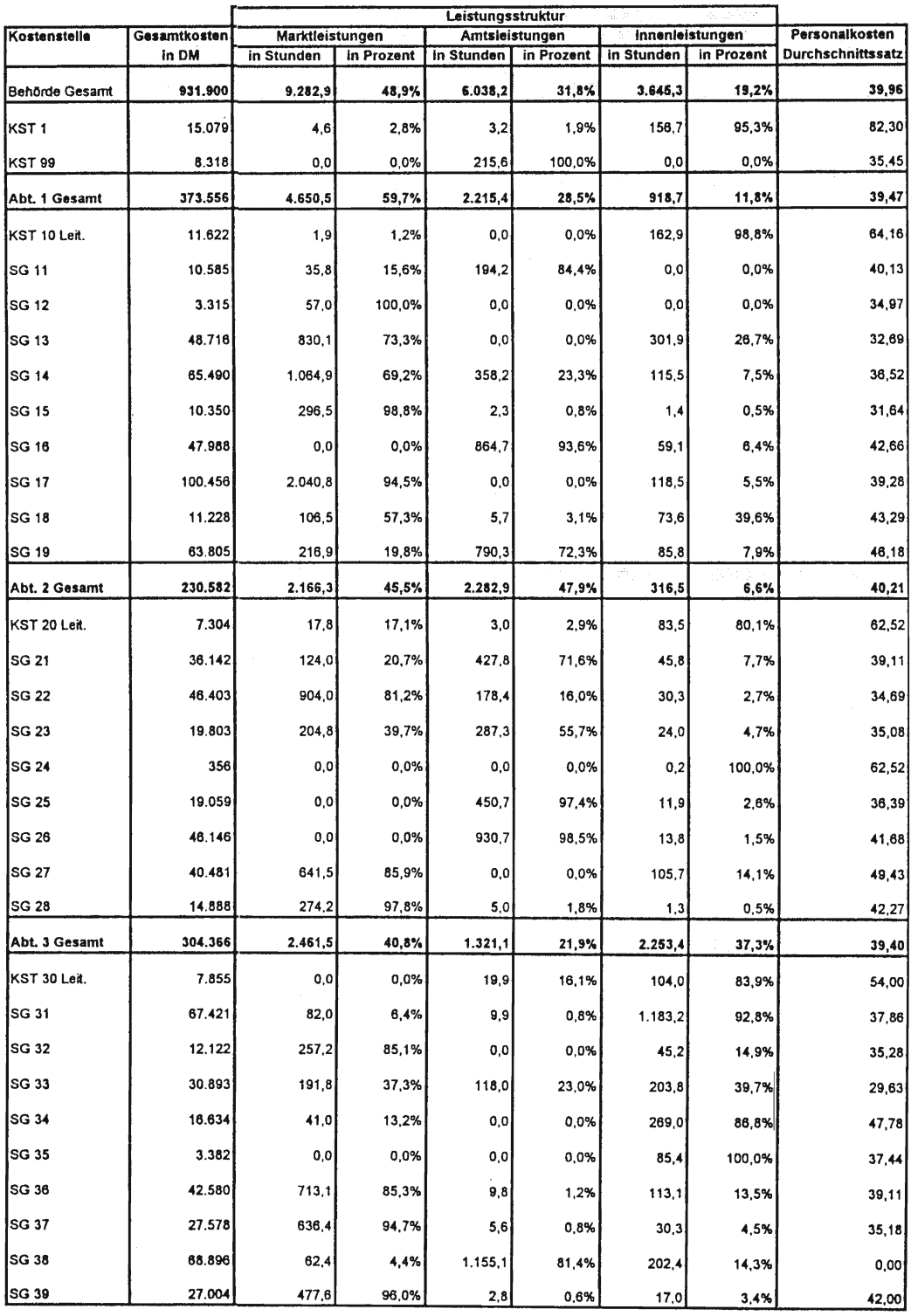

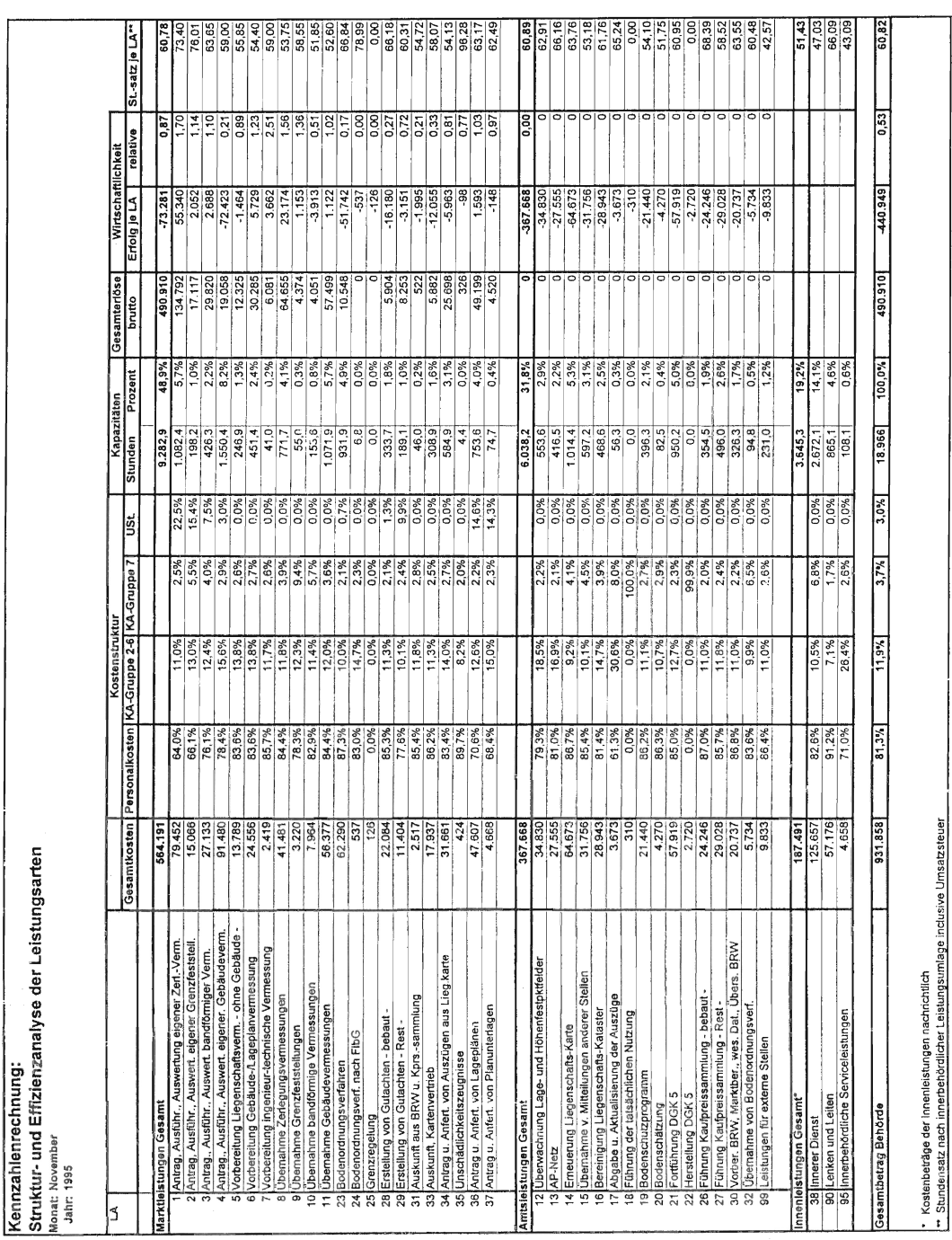

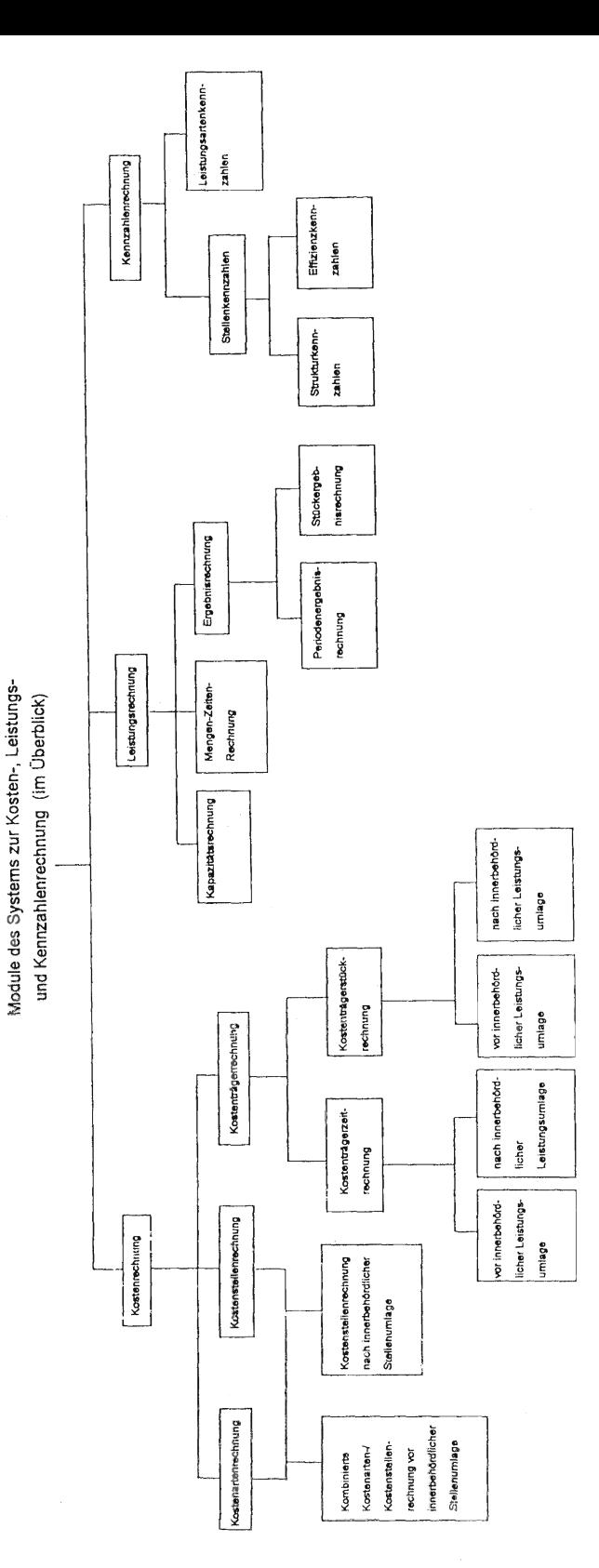

# Randanpassung bei Liegenschaftskarten im Zuge der 1:1-Digitalisierung für die ALK

# Von Peter Creuzer

#### lnhalt

- 1 Einleitung
- 2 Bisherige Vorgehensweise bei der Randanpassung
- 3 Automationsgestützte Randanpassung
- 3.1 SICAD-DIGSY-RAPS-V 1.0 Allgemeines
- 3.2 Ablauf einer Digitalisierung bei Verwendung von RAPS
- 3.3 Vorbereitende Arbeiten
- 3.4 Vorbereitende Arbeiten für RAPS
- 3.5 Arbeitsweise des Programms RAPS
- 4 Erste Ergebnisse der Untersuchungen im NLVwA
- 4.1 Untersuchungsgebiet
- 4.2 Vorarbeiten
- 4.3 Einstellung der Parameter
- 4.4 Paßpunkte
- 5 Zusammenfassung/Ausblick
- 5 Literaturverzeichnis

#### 1 Einleitung

Die blattschnittfreie Führung der Liegenschaftskarte in der ALK-Grundrißdatei macht Arbeiten zur Randanpassung im Rahmen der Digitalisierungsarbeiten unumgäng-Iich, da insbesondere in Bereichen mit lnselkarten in unterschiedlichen Maßstäben größere Differenzen in der Darstellung der benachba rten Ka rten rä nder zu erwa rten sind.

Seit der Aufnahme der Produktionsarbeiten für die ALK/1 in großem Umfange im Jahr 1992 ist man sich der bei der Randanpassung auftretenden Probleme bewußt. Der inhomogene Zustand des in Niedersachsen vorhandenen analogen Liegenschaftskartenwerks ist bekannt. Gravierende Randanpassungsprobleme traten jedoch zunächst in der Praxis nicht zutage, weil mit der Digitalisierung von Rahmenkarten, die im Zuge der Kartenerneuerung

oder Kartenumgestaltung nach dem inzwischen außer Kraft gesetzten Flurkartenerlaß entstanden sind, begonnen wurde.

Aufgrund der rapide steigenden Nutzeranfragen auch und gerade nach ALK-Daten aus ländlichen Gebieten (z.B. EVU, Wasserverbände, Pipelinebetreiber), läßt sich die Vorgehensweise der Vorabdigitalisierung von Rahmenkarten (die insbesondere für besiedelte Gebiete vor liegen) nicht länger aufrechterhalten. Eine rasche Digitalisierung von Gebieten, für die vorwiegend inhomogene lnselkarten vorliegen, wird immer mehr erforderlich.

Dem vermeintlichen Vorteil einer geringen lnhaltsdichte der Liegenschaftskarten im ländlichen Bereich (kurzere Digitalisierungszeiten für große FIächen) treten dabei jedoch erhebliche Probleme bezüglich Netzgrundlagen, Paßpunkten, Maßstab, Zeichengenauigkeit, Fortführungsstand und voneinander abweichender Darstellungen in benachbarten Liegenschaftskarten entgegen, die den tatsächlichen Digitalisierungsaufwand deutlich verg rößern.

# 2 Bisherige Vorgehensweise bei der Randanpassung

Die zur Randanpassung der Liegenschaftskarten in Niedersachsen bisher empfohlene Vorgehensweise ist in der Anlage 11 der ALK-Einrichtungsrichtlinien [1 ] beschrieben. Bei der Konzeption dieser Anlage waren zwei generelle Arbeitsansätze zu berucksichtigen. Eine Möglichkeit der Randanpassung besteht darin, benachbarte Rahmen- oder lnselkarten zunächst separat in den Lagestatus 100 zu überführen und zu digitalisieren. lm Anschluß daran kann eine interaktive Nachbearbeitung der digitalisierten Kartenränder unter Hinzuziehen des maßgeblichen Vermessungszahlenwerks erfolgen.

Der Vorteil dieser ersten Möglichkeit besteht darin, daß bestehende Abweichungen in der Randdarstellung direkt durch Ausmessen der Abstände zueinander gehörender Punkte am Bildschirm quantifizierbar sind, also im Einzelfall genau über die endgültige Darstellung entschieden werden kann (Anhalten eines Randes als richtige Darstellung, ggf. nach Korrektur von Einzelpunkten oder Verschmelzen der benachbarten und zusammengehörigen Punkte). Es folgt eine Affintransformation mit abstandsgewichteter Verteilung der Restklaffungen zur Einpassung des neuen Randes. Die Methode liefert dann gute Ergebnisse, wenn durch richtige Paßpunktauswahl (lnselkarten) die bei der Affintransformation zur Einpassung auf dem Digitalisiertisch entstehenden Restklaffungen sich innerhalb der in den ALK-Einrichtungsrichtlinien vorgegebenen Toleranzen bewegen (0,2 mm, bzw.0,5 mm x Maßstabszahl der zu digitalisierenden Karte).

Der hohe Zeitaufwand, den eine solche Vorgehensweise mit vorhandenen Softwaremitteln erfordert, macht sie jedoch als Lösung im Rahmen der 1:1-Digitalisierung unbrauchbar.

Deshalbwird alssinnvolle Methode die analoge Randnach bearbeitung favorisiert. Hierbei verlegt man alle Randanpassungsarbeiten in das Vorfeld der eigentlichen Digitalisierung. Widersprüche an Kartenrändern werden durch visuelle Überprüfung der analogen Karten (ggf . Vergrößerungen oder Verkleinerungen erforderlich) festgestellt. Nach Überprüfung etwaiger Unstimmigkeiten wird der zu digitalisierende Rand anhand einer Prioritätenliste (Maßstab der Karte, Netzgrundlage,...) festgelegt. Korrekturen einzelner Punkte werden in die Digitalisiervorlagen eingearbeitet.

Auf diese Weise läßt sich vereinfacht eine Randanpassung durchfuhren, die überdies den Vorteil hat, daß keine Überprüfungsarbeiten an den graphisch-interaktiven Arbeitsplätzen notwendig sind und dort die reine Digitalisierung ohne Rückfragen durchgeführt werden kann. Das Vorgehen auf diese Art ist zur Zeit praktikabel und erbringt brauchbare Resultate für weite Bereiche. ln Gebieten ohne ausreichende Netz- und Paßpunktgrundlage oder mit Liegenschaftskarten, die die größten zulässigen Abweichungen um ein Vielfaches überschreiten, muß jedoch von der stark vereinfachenden Bearbeitungsweise abgewichen werden.

Hier sind durch häusliche Berechnungen, soweit dies mit vertretbarem Aufwand geschehen kann, sowie durch gezielten Einsatz des vermessungstechnischen Außendienstes grobe Widersprüche zu klären, bzw. durch Bestimmung einer ausreichenden Anzahl von Paßpunkten uberhaupt erst die Voraussetzungen für eine Digitalisierung zu schaffen.

Ein klares Erkennen von Widerspruchen an den Kartenränderh, älso Abweichungen in den Darstellungen unterschiedlicher Kartenränder, die die größten zulässigen Abweichungen überschreiten, mithin ein Vermeiden überflüssiger Arbeiten und eine Minimierung der Arbeiten zur Paßpunktbestimmung, erscheinen als eine wesentliche Voraussetzung für rationelles Arbeiten im Rahmen der 1:1-Digitalisierung.

tm übrigen ist eine korrekte Randanpassung auch im Hinblick auf die zweite Stufe der ALK sehr sinnvoll. Es sollte eine Lösung gefunden werden, die den Zeitvorteil der vereinfachten Lösung und eine gezielte Randanpassung miteinander verbindet. Hierfür kommt eine optimal automationsgestützte Randbearbeitung am Bildschirm in Frage.

## 3 Automationsgestützte Randanpassung

lm Rahmen der Untersuchungen zur Randanpassung wurde deshalb im Jahr 1994 das Programm RAPS (Randausgleichungsprogrammsystem) der Firma grit<sup>1</sup> mit in die weiteren Überlegungen einbezogen.

#### 3.1 SICAD-DIGSY-RAPS V 1.0 -Allgemeines

Das Programm wurde konzipiert, um eine Randanpassung von Liegenschaftskarten weitestgehend zu vereinfachen. Die Vereinfachungen beziehen sich dabei auf die Anzahl und Auswahl der Paßpunkte zur Transformation der digitalisierten Fluren in den Lagestatus 100, das Erkennen identischer Geometrie an unterschiedlichen Kartenrändern, die Digitalisierung selbst sowie die interaktive Bearbeitung der nach der Anpassung verbleibenden restlichen Randpunkte.

lGraphische lnformationstechnik Beratungsgesellschaft mbH, 59368 Werne

Nach wie vor sind tatsächliche Widersprüche (unterschiedliche Anzahl von Grenzpunkten und/oder unterschiedlicher Grenzverlauf) in verschiedenen benachbarten Kartenrändern durch Hinzuziehen des Vermessungszahlenwerkes zu klären und in die Digitalisiervorlagen einzuarbeiten. Alles weitere soll jedoch automationsgestützt weiterverarbeitet werden können. RAPS ist unter dem Betriebssystem lRlX V 5.2 und der Software SICAD-DIGSY V 3.0 und auf Silicon Graphics Workstations RW410 ablauffähig, kann also in die Erfassungsumgebung für die ALK der NVuKV integriert werden.

Derzeit werden Untersuchungen zum fachlichen Einsatz des Programmes an einem graphisch-interaktiven Arbeitsplatz SICAD-DIGSY der Abteilung Landesvermessung des NLVwA durchgeführt, auf dem das Programmsystem RAPS zunächst vereinfacht in die DIGSy-Erfassu ngsoberfläche ei ngebu nden wurde.

## 3.2 Ablauf einer Digitalisierung bei Verwendung von RAPS

Die Reihenfolge der Arbeiten zur Digitalisierung verändert sich gegenüber der herkömmlichen Reihenfolge bei Verwendung von RAPS:

Da verschiedene Fluren (bis zu maximal 50) in ihren z.T. örtlichen Systemen digitalisiert werden können, entfallen Arbeiten zur Berechnung entsprechender Paßpunkte (LS 100) und zur Randanpassung im Vorfeld weitgehend. Alle lnsel- oder Rahmenkarten werden ohne weitere Vorbereitung in ihrem örtlichen System oder Lagestatus digitalisiert. Die Zusammenführung im Lagestatus 100 sowie die Randanpassung erfolgen im Anschluß am Bildschirm. lm einzelnen ergibt sich folgender grobe Verfahrensablauf bei der Digitalisierung, der von der bisherigen Bearbeitungsreihenfolge abweicht :

Verfahrensablauf bei Einsatz von RAPS:

- 1 . Vorbereitende Arbeiten
- 2. Vorbereitende Arbeiten für RAPS
- 3. Einsatz von RAPS
- 4. Objektbildung/EDBS-Umsetzung
- 5. Eintrag in die ALK-Grundrißdatei

Abb. 1: Arbeitsablauf

#### 3.3 Vorbereitende Arbeiten

Die vorbereitenden Arbeiten für die Digitalisierung und einen anschließenden Einsatz von RAPS entsprechen denjenigen, die z.Zt. zur Digitalisierung von Rahmenkarten notwendig sind.

Neben einer Aktualisierung und Bereinigung der Liegenschaftskarte nach durchgeführtem Feldvergleich sind die Digitalisiervorlagen für Grundriß und Ausgestaltung sowie für die Flur- und Straßeninformationsbereiche zu erstellen.

Eine Berechnung von Gitterkreuzen oder Paßpunkten zur Überführung in den Lagestatus 100 ist zunächst nicht erforderlich. Die einzelnen zu bearbeitenden Fluren (lnselkarten) werden in ihrem jeweiligen Lagestatus gelagert und separat digitalisiert. lm Rahmen der Randan passungsarbeiten sind lediglich offensichtliche Widersprüche in der Darstellung zu bereinigen (siehe Nr.3.1). AIle digitalisierten Fluren müssen dann auf einem graphisch interaktiven Arbeitsplatz SICAD-DIGSY zur Weiterverarbeitung mit RAPS bereitgestellt werden.

### 3.4 Vorbereitende Arbeiten für das Programm RAPS

Bevor die Prozeduren von RAPS zur Anwendung kommen können, müssen einige zusätzliche Angaben für das Programm aufbereitet werden.

- Das Programm benötigt vor dem erstmaligen Einsatz Angaben zu den für die ALK vergebenen Attributen Ebene, Farbe, Strichstärke und Strichmodus. Die einmal erstellte Datei kann für alle weiteren Bearbeitungen mit RAPS verwendet werden.
- Weitere Angaben sind zu den Punktarten zu machen, die das Programm im Rahmen seiner Randanpassung austauschen darf. Auch diese Datei muß nur einmal erstellt werden und kann dann immer wieder eingesetzt werden. Alle weiteren Arbeiten sind verfahrensspezifisch und müssen für jede Randanpassung erneut durchgeführt werden:
- Zur Lagerung aller zu bearbeitenden Fluren im Lagestatus 100 sind Paßpunkte notwendig. Diese Paßpunkte sind für alle betroffenen Fluren in einer einzigen Paßpunktdatei abzulegen und zusammenzufassen. Die Paß-

punktdatei kann entweder manuell erstellt werden, oder man kann die bereits für eine herkömmliche Digitalisierung am DIGSY bereitgestellten Paßpunkte verwenden. Sind solche Punkte nicht numeriert, sind sie nachträglich mit fortlaufenden Punktnummern zu versehen (am DIGSY problemlos möglich).

- Die weitere Vorbereitung einer Randanpassung wird interaktiv am Bildschirm vorgenommen. Nach Eingabe eines Verfahrensnamens wird ein Verfahrensverzeichnis angelegt, in dem sich alle zur weiteren Bearbeitung benötigten Dateien befinden müssen und in dem entsprechende Ergebnisdateien nach der Bearbeitung mit RAPS abgelegt werden.
- Das Programm fragt nun die weiterhin benötigten lnformationen zu Anzahl der zu bearbeitenden Fluren, Bildnamen der digitalisierten Fluren, Werten für die Standardabweichung für jede Flur (werden für die Gewichtung der Randpunkte bei einem Punktaustausch verwendet) sowie den Nachbarfluren oder benachbarten Digitalisiereinheiten ab.
- . Des weiteren werden Parameter zur Erkennung identischer Randgeometrien, Fangkreisradius für einen Punktaustausch, Transformationsart (Helmerttransformation oder Affintransformation) sowie der Name der Paßpunktdatei mit kompletter Pfadangabe abgefragt.

Nun sind alle Ausgangswerte für eine Randbearbeitung definiert, und die Vorbereitung eines Verfahrens fur die Bearbeitung mit RAPS ist abgeschlossen. ln gleicher Weise lassen sich mehrere Verfahren vorbereiten, ohne sie direkt im Anschluß bearbeiten zu müssen. Wird eine Bearbeitung mit RAPS gestartet, ist zunächst ein Verfahrensname einzugeben, damit auf das entsprechende Verfahrensverzeichnis zugegriffen wird.

#### 3.5 Arbeitsweise des Programms **RAPS**

Wird nach Eingabe eines Verfahrensnamens das Programm RAPS gestartet, erfolgt die automatische Randanpassung in mehreren Schritten:

Unter Verwendung der vorgewählten Parameter werden benachbarte Kartenränder auf Identitäten überprüft. Als zusammengehörig erkannte Punkte auf zwei Kartenrändern werden als Verknüpfungspunkte für die sich anschließende Transformation aller zu bearbeitenden lnselkarten in den Lagestatus 100 eingesetzt. Für jede Flur werden die entsprechenden Transformationsparameter bestimmt.

- o Nachdem alle in das Verfahren einbezogenen Fluren in den Lagestatus 100 transformiert und damit zueinander orientiert sind, erfolgen erneut die Bestimmung zusammengehöriger Punkte auf benachbarten Kartenrändern und eine erneute 6lockausgleichung zur Verbesserung der Lagerung im LS 100.
- Für die vom Programm gefundenen zusammengehörigen Punkte werden Austauschvektoren erzeugt.
- Die benachbarten Flurränder müssen nun einer interaktiven Nachbearbeitung unterworfen werden, um die nicht als zusammengehörig identifizierten Punkte zuzuordnen und verbliebene Widersprüche zu bereinigen.
- Nach Berechnung der endgültigen Austa uschvektoren (unter Berücksichtig ung der manuellen Anderungen) werden die lnselkartenränder miteinander verschmolzen und das jeweilige Flurinnere im Rahmen einer abstandsgewichteten Restklaffenverteilung an den neuen Flurrand angeglichen.

## 4 Erste Ergebnisse der Untersuchungen im NLVwA

Die bisher durchgeführten Untersuchungen in der Abteilung Landesvermessung erstrecken sich auf die Einbindung des Programms in die Erfassungsoberfläche ALK, Bedienerfreundlichkeit, Qualität der Lagerung von lnselkarten im Lagestatus 100, Anzahl der benötigten Paßpunkte sowie den erforderlichen Aufwand für die manuelle Nachbearbeitung.

#### 4.1 Untersuchungsgebiet

Die vorgestellten Ergebnisse basieren auf Untersuchungen an drei lnselkarten im Maßstab 1:3200 aus dem Amtsbezirk der Kataster-

behörde Winsen/Lüneburg sowie sechs lnselkarten im Maßstab 1:2000 aus dem Bereich der Katasterbehörde Cuxhaven. Sie können noch kein abschließendes Bild über die Einsetzbarkeit des Programmes RAPS im Rahmen der 1:1- Digitalisierung vermitteln, gleichwohl geben die erzielten Resultate einen Eindruck von der Leistungsfähigkeit des Programms und der Arbeitsweise, die der Einsatz von RAPS erfordert.

Abbildung 2 zeigt das Bearbeitungsgebiet aus dem Bereich der Katasterbehörde Cuxhaven, auf das sich nachfolgende Ergebnisse beziehen:

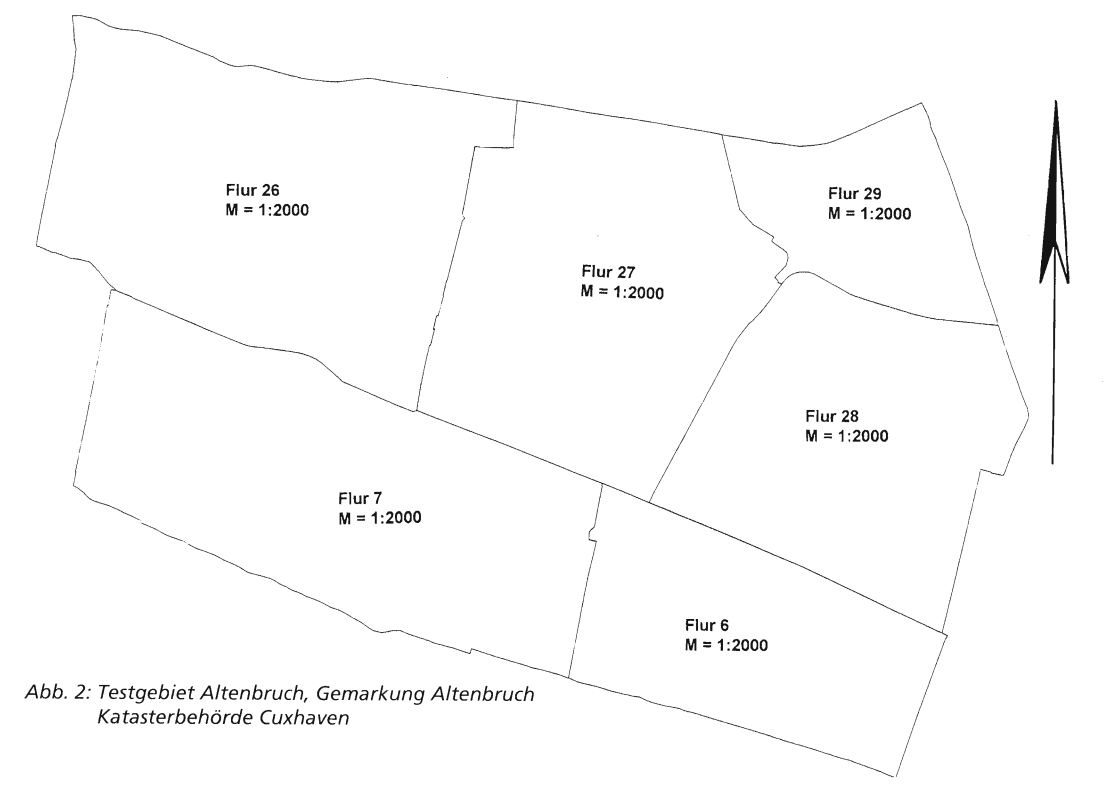

#### 4.2 Vorarbeiten

Alle lnselkarten werden vorab ohne eine Überfuhrung in den LS 100 digitalisiert, also in Soldnerkoordinaten. Aus einer DIGSY-Paßpunktdatei wird die fur RAPS benötigte Paßpunktdatei erstellt.

Darüber hinauswurden alle Fluren desTestgebiets vorab auf bisherige Weise (mindestens 8 Paßpunkte/lnselkarte gemäß ALK-Einrichtungsrichtlinien) in den Lagestatus 100 transformiert um Vergleichswerte fur die Ergebnisse von RAPS zu bekommen (siehe Nr. 4.4).

#### 4.3 Einstellung der Parameter

Nach Test verschiedener Parametervoreinstellungen wurden für das im weiteren vorgestellte Beispiel die Parameter gemäß Abbildung 3 eingegeben:

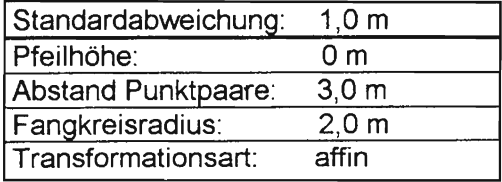

Abb. 3: Voreinstellung Parameter

Die verwendeten Parameter haben starken Einfluß auf die Anzahl der Punkte auf benachbarten Kartenrändern, die als identisch erkannt und für die Austauschvektoren berechnet werden.

Eine Variation der Parametereinstellungen wurde vor der Bearbeitung mit obigen Werten vorgenommen, um günstige Werte herauszufinden (Beispiele siehe Abb. 4):

| Flur                | 29                        | 27 | 28 | 26 |    | 6  |
|---------------------|---------------------------|----|----|----|----|----|
| affin               | Anzahl Verknüpfungspunkte |    |    |    |    |    |
| 62 PP               | 44                        | 86 | 50 | 48 | 31 | 17 |
| 24 PP               | 44                        | 86 | 50 | 50 | 32 | 16 |
| 12 PP               | 44                        | 86 | 50 | 47 | 29 | 16 |
| 4 PP                | 44                        | 86 | 50 | 47 | 31 | 18 |
| Helmert             | Anzahl Verknüpfungspunkte |    |    |    |    |    |
| 62 PP               | 44                        | 86 | 50 | 48 | 31 | 17 |
| affin/              | Anzahl Verknüpfungspunkte |    |    |    |    |    |
| 62 PP               |                           |    |    |    |    |    |
| Pfeilh.             | 44                        | 84 | 48 | 47 | 31 | 18 |
| $0,5$ m             |                           |    |    |    |    |    |
| Fangkr.             | 34                        | 80 | 46 | 48 | 31 | 17 |
| radius              |                           |    |    |    |    |    |
| $1,0 \; \mathrm{m}$ |                           |    |    |    |    |    |

Abb. 4: Anzahl verwendeter Verknüpfungspunkte

Die Anzahl der Paßpunkte hat geringen Einfluß auf die Anzahl der schließlich verwendeten Verknüpfungspunkte, während die Anderung der Startparameter für die Geometrieerkennung sich sofort auf die gefundenen Verknüpfungspunkte auswirkt.

Es ergibt sich für das untersuchte Gebiet, daß die Werte für die Pfeilhöhe am besten sehr klein gewählt werden. Die Pfeilhöhe wirkt sich auf die Erkennung der wesentlichen Geometrie benachbarter Flurränder aus. Schon die Erhöhung des Wertes von 0 auf 0,5 bewirkt, daß im vorliegenden Beispiel zwischen zwei Kartenrändern vier Austauschvektoren weniger gefunden werden, da Details in den Flurrändern bei der Geometrieerkennung nicht berücksichtigt werden.

lm Falle der Inselkarten im Maßstab 1:3200 verläuft eine Flurgrenze sehr gerade mit nur wenigen Knickpunkten. Auch hier muß der Wert für die Pfeilhöhe auf 0 gesetzt werden, um identische Punkte zu finden (originäre Geometrie der Flurränder wird dann von RAPS vollständig zur Erkennung identischer Ränder verwendet).

Das Programm RAPS führt eine Signifikanzprufung für die als identisch ermittelten Punktpaare durch. Der Parameter "Abstand Punktpaare" beeinftußt die Zahl der weiterverwendeten Randpunktpaare. Bei zu großem oder zu kleinem Wert werden entweder zu wenige Punktpaare berücksichtigt, oder falsche Zuordnungen getroffen. lm vorliegenden Beispiel erwies sich der Wert 3,0 als sinnvoll (empfohlener Wert nach [2] 5,0).

Die Lagerung der Flurkarten nach Verwendung einer Affintransformation unterscheidet sich im vorliegenden Beispiel nur unwesentlich von derjenigen nach Verwendung einer Helmerttransformation. Die Abweichungen der Punktabstände (s =  $\sqrt{\Delta R^2 + \Delta H^2}$ ) liegen für den Bereich der Flurränder alle im cm-Bereich. Es wurde daher weiter mit der auch für die bisherige Verfahrensweise üblichen Affintransformation gearbeitet.

#### 4.4 Paßpunkte

Da das Programm RAPS unter zusätzlicher Verwendung der selbst ermittelten Verknüpfungspunkte die bearbeiteten Fluren im Lagestatus 100 zueinander lagert und orientiert (ähnlich der photogrammetrischen Blockausgleichung), wird im folgenden untersucht, wie die Einführung der Verknüpfungspunkte, beziehungsweise die Verwendung einer geringeren Anzahlvon Paßpunkten das Ergebnis der Lagerung im LS 100 beeinflussen.

Die bei der Lagerung der Flur 27 mittels der bisher vorgeschriebenen Verfahrensweise (siehe Nr.4.2) erhaltenen Transformationsergebnisse werden für 17 gleichmäßig über den Flurrand der Flur 27 (siehe Abb.2) verteilte Grenzpunkte den Ergebnissen der Lagerung der Flur unter Verwendung von RAPS mit verschiedenen Paßpunktkonfigurationen gegenübergestellt.

In Abbildung 5 sind die Punktabstände für verschiedene Paßpunktkonfigurationen bei Verwendung von RAPS zu den Punkten, wie sie nach herkömmlicher Digitalisierung gelagert sind, angegeben. Neben einer Minimalkonfiguration von 4 Paßpunkten (PP) für alle sechs Fluren wurde die volle Punktzahl von 52 verfügbaren Paßpunkten verwendet. Mit den so ermittelten Ergebnissen können die Werte verglichen werden, die bei reduzierter Anzahl von Paßpunkten, nämlich einmal 24 (4 PP pro Flur) und 12 (2 PP pro Flur) mit RAPS erzielt werden.

Zusätzlich werden der jeweilige Wert (Median) der Restklaffen der mit RAPS durchgeführten Transformationen sowie die Standardabweichung angegeben. Die Werte lassen sich aus den entsprechenden Protokolldateien, die das. Programm erstellt, entnehmen.

Punktabstände am Flurrand in [m]<br>zwischen nach [1] transformierter Flur 27 und der mit RAPS transformierten Flur 27 bei unterschiedlichen Paßpunktkonfigurationen

| 4 PP                           | <b>12 PP</b>                             | <b>24 PP</b>    | 62 PP  |  |  |
|--------------------------------|------------------------------------------|-----------------|--------|--|--|
|                                |                                          |                 |        |  |  |
| 1,61                           | 0,18                                     | 0,25            | 0,26   |  |  |
| 1,95                           | 0,31                                     | 0,51            | 0,51   |  |  |
| 1,72                           | 0,36                                     | 0,28            | 0,30   |  |  |
| 1,44                           | 0,21                                     | 0,10            | 0,12   |  |  |
| 1,16                           | 0,44                                     | 0,37            | 0,36   |  |  |
| 1,75                           | 0,33                                     | 0,33            | 0,32   |  |  |
| 1,80                           | 0,22                                     | 0,21            | 0,19   |  |  |
| 2,41                           | 0,72                                     | 0,70            | 0,70   |  |  |
| 2,11                           | 0,47                                     | 0,49            | 0,41   |  |  |
| 2,15                           | 0,29                                     | 0,29            | 0,26   |  |  |
| 2,20                           | 0,37                                     | 0,30            | 0,34   |  |  |
| 2,31                           | 0,43                                     | 0,43            | 0,41   |  |  |
| 2,34                           | 0,43                                     | 0,45            | 0,41   |  |  |
| 2,34                           | 0,43                                     | 0,45            | 0,43   |  |  |
| 2,35                           | 0,55                                     | 0,53            | 0,53   |  |  |
| 1,82                           | 0, 15                                    | 0,10            | 0,11   |  |  |
| 1,80                           | 0,14                                     | 0,14            | 0,13   |  |  |
| Mediane der Restklaffungen [m] |                                          |                 |        |  |  |
| 0,2810                         |                                          | $0,2762$ 0.2785 | 0,2639 |  |  |
| Standardabweichungen [m]       |                                          |                 |        |  |  |
|                                | <u>0,3606   0,3675   0,3713   0,3437</u> |                 |        |  |  |

Abb. 5: Lagerung im LS 100 mit RAPS

Während die Verwendung einer Minimalkonstellation von nurvier Paßpunkten mit RAPS für alle sechs Fluren des Testgebietes (analoge lnselkarten im Maßstab 1 : 2000) Abweichungen in der Lagerung des Flurrandes von mehr als 2 Metern zur Lagerung mit einer Affintransformation nach [1] ergibt, liegen die Abweichungen aller anderen Ergebnisse mit RAPS deutlich unterhalb der nach [1] größten zulässigen Abweichungen.

Nach [1] wären für die Bearbeitung aller sechs Fluren des Beispiels mindestens 48 Paßpunkte erforderlich. Die Reduzierung der Paßpunktanzahl um die Hälfte auf vier Paßpunkte/ lnselkarte (24PP insgesamt) hat praktisch keine Auswirkungen auf die Qualität der Transformation. Auch eine weitere Verringerung der Paßpunkte auf 12 insgesamt (2 PP/lnselkarte)

hat nur Abweichungen in der Größenordnung von wenigen dm im Vergleich zu einer Lagerung im LS 100 ohne RAPS (aber mit 62 Paßpunkten) zur Folge.

Die Anzahl der Paßpunkte wurde im vorliegenden Beispiel um mehr als 80 % gesenkt. ohne daß die Lageabweichungen einen für den Digitalisiermaßstab 1 : 2000 nennenswerten Betrag annehmen würden. Die Größe der Restklaffungen bewegt sich in allen Fällen weit innerhalb der größten zulässigen Abweichungen.

Weiterhin werden durch die Orientierung aller Fluren im Lagestatus 100 zueinander die Punktabstände zwischen benachbarten Flurrändern (im vorliegenden Beispiel) um mehrere dm verkleinert.

#### 5 Zusammenfassung/Ausblick

lm Zuge der Untersuchungen zu einer wirtschaftlichen und gangbaren Randanpassung für Liegenschaftskarten im Rahmen der 1:1- Digitalisierung wurden in derAbteilung Landesvermessung erste Versuche zur automationsgestutzten Randanpassung mit dem Programmsystem RAPS der Firma grit gemacht. Erste Testergebnisse werden hier vorgestellt.

Aus diesen Resultaten Iassen sich erste Folgerungen hinsichtlich eines künftigen Programmeinsatzes von RAPS im Rahmen der Erfassungsarbeiten für die ALK/1 ziehen.

- Hinsichtlich der Bearbeitungszeit fur Liegenschaftskarten am graphisch-interaktiven System läßt sich zur Zeit gegenüber der bisherigen Arbeitsweise kein Vorteil ableiten. Dies mag einerseits in mangelnder Routine im Umgang mit dem Programmsystem RAPS, andererseits in der zunächst behelfsmäßigen Einbindung von RAPS in die Erfassungsoberf!äche ALK der NVuKV begründet liegen.
- Es sind eine Reihe von Anpassungen des Programms an die Erfassungsoberfläche ALK<br>vorzunehmen, um eine reibungslose Integration in die anderen DIGSY-Funktionalitäten zu gewährleisten.
- Eine Genauigkeitssteigerung der Gesamtdigitalisierung wird durch den Einsatz von RAPS im Rahmen einer 1:1-Digitalisierung naturgemäß nicht erreicht. Gleichwohl erlaubt die Orientierung benachbar-

ter Fluren zueinander eine qualifizierte Beurteilung der aufgetretenen Widersprüche am Bildschirm, bzw. behebt einige der im analogen Kartenvergleich zunächst ins Auge springenden Widersprüche ohne weiteren Finariff.

- Gleichgenaue Kartenränder werden, wenn  $\equiv$ entsprechende Austauschvektoren bestimmt wurden, gemittelt, Inselkartenränder unterschiedlicher Genauigkeit (z.B. verschiedene Kartiermaßstäbe) werden gewichtet gemittelt, statt wie bisher einen Rand anzuhalten.
- Das Inselkarteninnere wird über eine abstandsgewichtete Restklaffenverteilung an die veränderten Flurränder angepaßt.
- Die Anzahl der Paßpunkte kann für das vorgestellte Testverfahren um mehr als 80 % reduziert werden, ohne daß das Ergebnis nennenswerte Genauigkeitsverluste erleidet. Dies ist ein entscheidender Vorteil des Finsatzes von RAPS.
- Digitalisierungsarbeiten unter Verwendung von RAPS bedingen ein anderes Vorgehen für Vorbereitung und Durchführung eines Verfahrens. Während bisher Randanpassungsarbeiten im Vorfeld einer Digitalisierung gemacht werden müssen, die dazu führen, daß eine eindeutige Grundrißprüfung (z.B. nach Anhalten eines benachbarten Flurrandes) nicht durchgeführt werden kann, werden bei Verwendung von RAPS alle zu bearbeitenden Fluren getrennt digitalisiert. Eine Grundrißprüfung ist nach der Digitalisierung, jedoch vor der Überführung in den LS 100 mit RAPS erforderlich. Für die Bearbeiter/innen am graphischinteraktiven Arbeitsplatz heißt dies, daß sie in der Tat eine 1:1-Digitalisierung vornehmen können, ohne sich um bereits vorliegende Randbereiche in der ALK-Grundrißdatei, bzw. benachbarte Flurränder zu kümmern.

Die Reihenfolge der Bearbeitung am SICAD-DIGSY ergibt sich aus nachstehender Abbildung:

Ein Ausschnitt zweier benachbarter Flurränder vor und nach der Bearbeitung mit RAPS ist in Abbildung 7 dargestellt:

Für die in Abbildung 5 aufgeführten Punkte der Flur 27 werden der Vollständigkeit halber für die Lagerung der Flur 27 nach manueller Bearbeitung aller Widersprüche und die Lagerung der Flur 27 nach erfolgter Restklaffen-

- Vorbereitende Arbeiten wie bisher, ausgenommen Randanpassuna
- · Erstellung der Digitalisiervorlaaen
- · Digitalisierung aller zu einem Verfahren gehörigen Liegenschaftskarten in ihrer ursprünglichen Lagerung (Digitalisierung aller angrenzenden Ränder einer Flur notwendig)
- ◆ Grundrißprüfung ALKaem. Einrichtungsrichtlinien
- · Bearbeitung der Digitalisiereinheiten mit RAPS (siehe Nrn. 3.4 und  $3.5$
- ◆ Restklaffenverteilung
- Laden aller Digitalisiereinheiten und Überprüfung der identischen **Flurränder**
- Erfassung der Informationsbereiche
- ◆ Prüfung der Ausgestaltung
- + Objektbildung
- $\triangle$  EDBS-Umsetzung

Abb. 6: Bearbeitungsweise mit RAPS

verteilung die Punktabstände zur herkömmlichen Lagerung im LS 100 angegeben:

Die Punktabstände liegen alle in der Grö-Benordnung einiger dm, aber in einem für Inselkarten des Maßstabs 1:2000 üblichen Bereich

Das Innere der Flur 27 wurde ebenfalls auf die Auswirkungen der Restklaffenverteilung hin untersucht. Dabei treten Punktabstände zwischen den Punkten, die aus einer Lagerung nach bisherigem Verfahren stammen und den Punktlagen aufgrund der durchgeführten Restklaffenverteilung von höchstens 0.30 m auf. Die Abstandsgewichtung wurde mit der Standardeinstellung des Programms  $(1/\xi^2)$  durchgeführt. Die Abweichungen werden im Karteninneren sehr schnell kleiner, die Geometrie im Karteninneren ändert sich im vorliegenden Beispiel kaum.

Die Ausführungen, die zu den Untersuchungen im NLVwA-Abteilung B gemacht werden, sind ein Zwischenbericht. Eine Bearbeitung der vorgestellten Testgebiete mit RAPS konnte er-

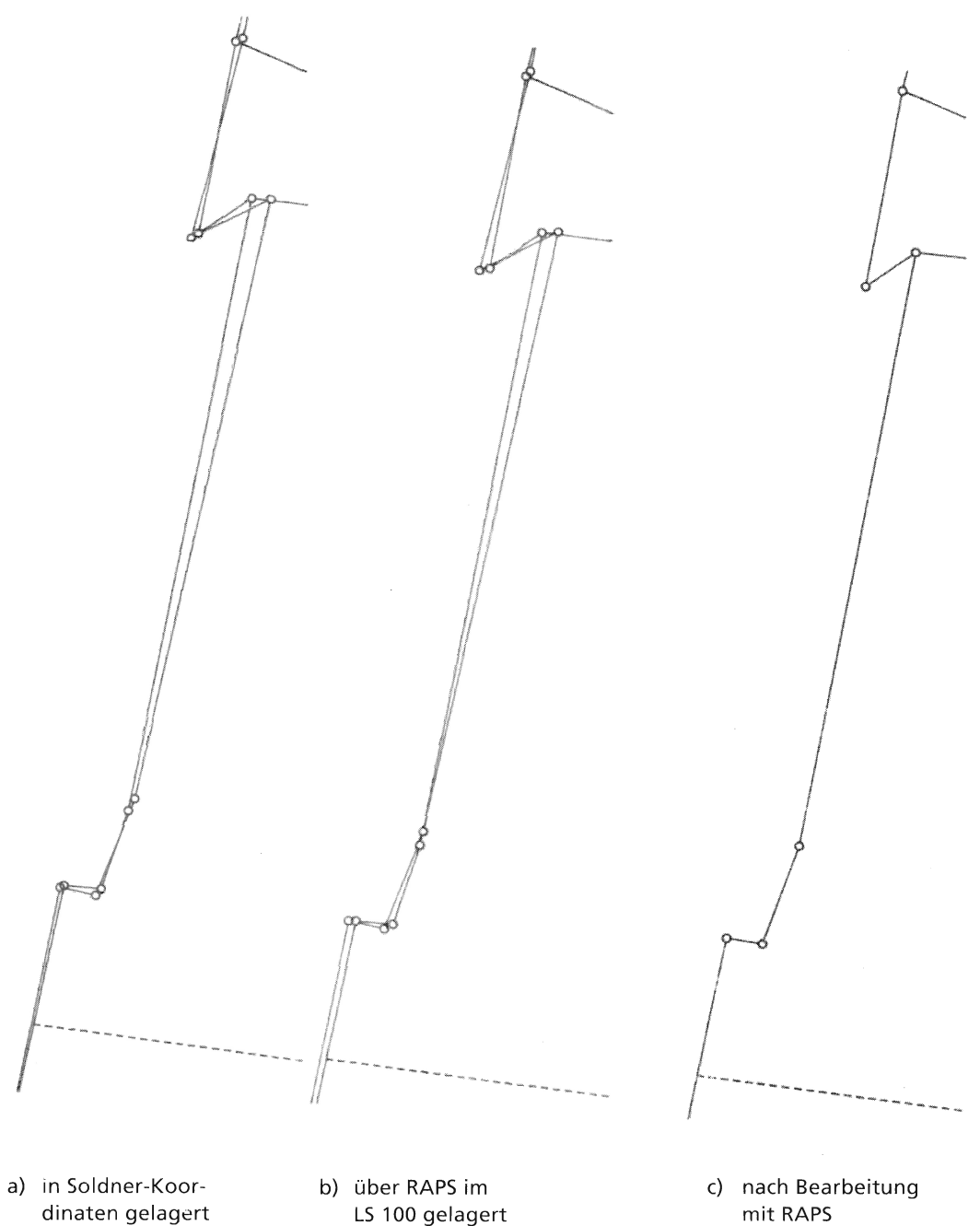

mit RAPS

Abb. 7: Benachbarte Flurränder vor und nach der<br>Bearbeitung mit RAPS (Ausschnitt)

Punktabstände [m] zwischen Lagerung der Flur 27 im LS 100 nach interaktiver Randbearbeitung mit RAPS und nach Restklaffenvertei-Iung zur herkömmlichen Lagerung der FIur im LS 100

| 62 Paßpunkte   | 62 Paßpunkte   |  |  |
|----------------|----------------|--|--|
| nach manueller | nach Restklaf- |  |  |
| Bearbeitung    | fenverteilung  |  |  |
| 0,25           | 0,40           |  |  |
| 0,52           | 0,57           |  |  |
| 0,30           | 0,85           |  |  |
| 0,11           | 0,22           |  |  |
| 0,34           | 0,41           |  |  |
| 0,36           | 0,36           |  |  |
| 0,24           | 0,26           |  |  |
| 0,71           | 0,52           |  |  |
| 0,51           | 0,37           |  |  |
| 0,29           | 1,12           |  |  |
| 0,36           | 0,65           |  |  |
| 0,42           | 0,24           |  |  |
| 0,44           | 0,74           |  |  |
| 0,43           | 0, 19          |  |  |
| 0,53           | 0,64           |  |  |
| 0,10           | 0,14           |  |  |
| 0,14           | 0,26           |  |  |

Abb. B: Punktabstände nach Bearbeitung

folgreich abgeschlossen werden. Die eingangs geschilderten Vorteile einer programmgestützten Randbearbeitung werden deutlich. Zur Überprüfung aller offenen Fragen bezüglich eines landesweiten Einsatzes von RAPS sind weitere Tests (2.8. Übernahme eines bereits in der Grundrißdatei existierenden Datenbestandes und Weiterverarbeitung mit RAPS), eine Abschätzung der Wirtschaftlichkeit und des Zeitaufwandes, sowie Arbeiten im Bereich der Anpassung der Software an die in Niedersachsen verwendete ALK-Erfassungsoberfläche durchzuführen

Erst zum Zeitpunkt des Abschlusses aller Testarbeiten sowie der Quantifizierung der noch im Bereich der Einbindung der Software zu leistenden Arbeiten kann endgultig über eine landesweite Einfuhrung von RAPS entschieden werden.

#### 6 Literaturverzeichnis

- (1) Richtlinien für die Einrichtung der Automatisierten Liegenschaftskarte richtlinien); Neufassung eingeführt mit RdErl. des Ml vom 15.06.1994
- (2) Graphische lnformationstechnik Beratungsgesellschaft mbH (grit): Benutzerhandbuch SICAD-DIGSY-RAPS V 1.0; Stand 111995
- (3) Graphische lnformationstechnik Beratungsgesellschaft mbH (grit): Benutzerhandbuch SICAD-DIGSY-HOMAGE V 2.2; Stand I/1995
- (4) Führung des Flurkartenwerkes -Flurkartenerlaß-; eingeführt mit RdErl. des Ml vom 26.11.1979, aufgehoben mit RdErl. des MI vom 06.01.1995<br>Verwaltungsvorschrift zur Führung des
- (5) Verwaltungsvorschrift Liegenschaftskatasters (Lieg KatErlaß); eingeführt mit RdErl. des Ml vom 06.01.1995
- (6) Sellge, Hartmut: Digitale Karte ALK (Stand und Planungen); Nachrichten der Niedersächsischen Vermessungs- und Katasterverwaltung, Heft 1/1991
- (7) Tegeler, Wilhelm: Das Lagebezugssystem für die 1 : 1 -digitalisierte Liegenschaftskarte; Nachrichten der Niedersächsischen Vermessungs- und Katasterverwaltung, Heft 1/1991

# Niedersachsen - Digitale Karten auf CD-ROM

Von Achim Lohmann

Unter dem Titel ,,Niedersachsen - Digitale Karten" hat die Abteilung Landesvermessung des Landesverwaltungsamtes Ende 1995 ein Produkt auf den Markt gebracht, mit dem erstmals ein Topographisches Landeskartenwerk dem privaten Kartenbenutzer in digitaler Form zugänglich gemacht wird.

Bereits seit mehreren Jahren sind, ergänzend zu den objektstrukturierten Daten des Amtlichen Topographisch Kartographischen lnformationssystems (ATKIS), Rasterdaten der Topographischen Landeskartenwerke verfügbar. Diese Daten sind durch Scannen der Kartenoriginale oder von Kartendrucken entstanden und mittlerweile für alle Kartenmaßstäbe flächendeckend für Niedersachsen vorhanden. Für viele Kartennutzer sind sie an die Stelle der analogen transparenten Folien der Topographischen Karten getreten. Der Nutzerkreis beschränkte sich aber bisher auf Behörden, Planungsbüros und andere gewerbliche Nutzer. Dies hatte seine Ursache darin, daß die Daten im Vergleich zu Kartendrucken sehr teuer waren und daß die Verarbeitung der Rasterdaten wegen der großen Datenmengen erhebliche lnvestitionen in Rechnerhardware erforderte. Da die Daten "pur" abgegeben wurden, war für die Nutzung außerdem das Vorhandensein entsprechender Ieistungsfähiger Software und Know-how Voraussetzung. Um auch dem privaten Kartennutzer die digitalen Karten zugänglich machen zu können, war es erforderlich, ihm die Daten in einem mit der Software integrierten Produkt zu liefern, das ihm ein einfaches Handling ermöglicht, das gegenüber der Nutzung analoger Karten Vorteile bietet, und dessen Preis außerdem mit dem von Kartendrucken vergleichbar ist.

Die vorgestellte CD-ROM ist ein Versuch, diese Anforderungenzu erfüllen und die Topographischen Landeskartenwerke auch auf dem größer werdenden Markt digitaler kartographischer Produkte für den privaten Kartennutzer zu präsentieren.

#### lnhalt der CD-ROM

Die CD-ROM beinhaltet Karten in 4 Maßstä ben:

- Übersichtskarte Niedersachsen ca. 1:5 Mio.
- Übersichtskarte Niedersachsen 1 :1 Mio.
- Übersichtskarte Niedersachsen 1:500 OOO  $(ÜKN 500)$
- Topographische Karte 1:100 000 (TK 100), Niedersachsen flächendeckend (37 Blätter).

Die Karten sind in Form von Rasterdaten aufder CD-ROM gespeichert, die durch Scannen der analogen topographischen Karten mit einer Auflösung von 100 Linien/cm erzeugt wurden. Dem CD-ROM-Benutzer bietet sich also das gewohnte Kartenbild, das er von den Kartendrucken kennt. Die gewählte Auflösung von 100 Linien/cm stellt einen Kompromiß dar zwischen einer möglichst guten graphischen Qualität der Darstellung und der Darstellung eines möglichst großen Kartenausschnitts auch bei geringen Bildschirmauflösungen (640 x 480 Bildpunkte).

Alle Karten sind blattschnittfrei gespeichert.

Außerdem sind ein Ortsnamenregister mit ca. 15 000 Namen, die Verwaltungsgrenzen bis zu den Grenzen der Gemeinden und Mitgliedsgemeinden und ein Adressenverzeichnis der Regierungsbezirke, Landkreise, kreisfreien Städte, Gemeinden, Samtgemeinden und ihrer Mitgliedsgemeinden enthalten.

Das Ortsnamenregister enthält das gesamte Namensgut aller in den Topographischen Karten dargestellten Siedlungen und Siedlungsteile Niedersachsens. Die Verwaltungsgrenzen sind in die Ebenen Landesgrenzen, Regierungsbezirksgrenzen, Kreisgrenzen und Gemeindegrenzen gegliedert. Sie sind in Vektorform gespeichert und basieren auf einer punktweisen Digitalisierung aus der TK 100.

Für die Darstellung der Karten wird als Software eine,, Light"-Version des Geographischen Informationssystems "megatel ViSOR" der Fa. Megatel eingesetzt, das ebenfalls auf der CD enthalten ist.

Die Daten sind in einem verschlüsselten Format abgespeichert und nur mit der auf der CD enthaltenen Software zugänglich.

## Voraussetzungen

## Hardware

Um die CD-ROM einsetzen zu können, ist ein PC mit wenigstens einem 386er Prozessor mit 4 MB Arbeitsspeicher und natürlich einem CD-ROM-Laufwerk erforderlich. Die Geschwindigkeit bei dieser Hardwareausstattung ist jedoch recht mäßig, vernünftiges Arbeiten erfordert einen Prozessor vom Typ 485DX33 oder schneller und ein Doublespeed-CD-ROM-Laufwerk. Die Grafikkarte und der Monitor sollten so ausgelegt sein, daß mindestens 256 Farben bei voller Bildschirmauflösung darstellbar sind. Je höher die einstellbare Bildschirmauflösung, um so größer werden die darstellbaren Kartenausschnitte und damit das Arbeiten mit den Karten einfacher.

Ab einer Bildschirmauflösung von 600x800 Bildpunkten erhält man eine ausreichende Übersicht, optimal sind 768X1024 Bildpunkte oder mehr.

Für die Installation benötigt man ca.8,5 MB Speicherplatz auf der Festplatte.

# Software

Als Betriebssystem wird MS-DOS ab Version 5.0 und MS-WIndows ab Version 3.0 vorausgesetzt.

#### **Installation**

Die lnstallation erfolgt wie bei Windows-Programmen gewohnt aus dem Programmanager heraus mit: Datei, Ausführen und Eingabe des Laufwerksbuchstabens für das CD-ROM-Laufwerk und Aufruf des lnstallationsprogramms: d:setup. Die Installation dauert ca. 1 Minute. Es wird eine Programmgruppe NDK eingerichtet, in der Programmgruppe findet der Anwender 3 lcons für den Start der Digitalen Topographischen Karten, das Ortsregister und für den gleichzeitigen Start beider Programmteile.

## Benutzung

Nach dem Starten der CD durch Doppelklick auf das entsprechende lcon zeigt sich dem Benutzer als Eröffnungsbildschirm unterhalb einer Menüleiste eine Übersichtskarte im ungefähren Maßstab 1:6 Mio., die Niedersachsen vollständig auf einem Bildschirm zeigt und der ersten Orientierung dient, ein Positionsfenster mit den Umringsgrenzen von Niedersachsen und dem aktuellen Bildschirmausschnitt und ein Fenster ,, NDK-Register" mit dem Ortsnamenregister.

# Digitale Karten

Um den Kartenmaßstab zu wechseln, kann man entweder über die Menüleiste das Menü ,,Datei" und den Menüpunkt ,,Mäßstab wechseln" aufrufen oder durch Betätigen der linken Maustaste einen Positionsrahmen aktivieren, an der gewünschten Stelle plazieren und in den nächst größeren Maßstab wechseln. Durch einen Klick auf die rechte Maustaste wechselt man wieder in den kleineren Maßstab. Dabei wird die aktuelle Position in der Karte beibehalten.

lnnerhalb eines Maßstabs kann man einen gewünschten Kartenausschnitt auswählen indem man entweder mittels der Scrollbalken am Bildschirmrand den gezeigten Kartenausschnitt verschiebt, oder im Positionsfenster den durch ein Rechteck markierten aktuellen Bildschirmausschnitt an die gewünschte Stelle positioniert. Durch die blattschnittfreie Speicherung ist ein Wechsel des Kartenblattes nicht erforderlich, und das Scrollen läuft kontinuierlich über die gesamte Landesfläche.

Die Menüleiste enthält fünf Menüs "Datei", "Hilfsmittel", "Grenzen", "Fenster" und ,,Hilfe". lm Menü,,Datei" sind die Funktionen ,,Druckereinstellung" und,,Drucken" enthalten, mit denen der auf dem Bildschirm gezeigte Kartenausschnitt ausgedruckt werden kann. Dabei hat man die Wahl zwischen einer 1:1 Wiedergabe, derSkalierung auf Blattgröße und einer prozentualen Vergrößerung oder Verkleinerung.

Da immer der aktuelle Kartenausschnitt gedruckt wird, ist die Größe des gedruckten Ausschnitts von der Bildschirmauflösung abhängig.

Mit den Funktionen "Symbole laden" und ,,Symbole speichern" können Positionen gesetzter Markierungen (Bitmaps) gespeichert und wieder aufgerufen werden.

Im Menü "Hilfsmittel" stehen dem Benutzer die Funktionen "Standard", mit der sich die Anwendung im sog. "Navigationsmodus" befindet, "Entfernung messen", "Flächen messen", "Symbol", "Abdunkeln" und "Ausschnitt 1:2" zur Verfugung.

Die Entfernungsmessung ermittelt die Strekke zwischen zwei Punkten in Kilometern, die zuletzt gemessene Teilstrecke sowie die Summe aller gemessenen Teilstrecken wird in einem Fenster angezeigt. Bei der Flächenmessung wird die zu messende Fläche durch Anklicken der Eckpunkte definiert, ein Fenster zeigt die Größe der Fläche in Quadratkilometern und die Summe der gemessenen Teilflächen.

Mit der Funktion ,,Symbol" werden Signaturen geladen, die in der Karte plaziert werden können. Hierfür stehen einige mitgelieferte Signaturen zur Verfügung, es ist aber auch möglich, andere Signaturen zu verwenden, sofern sie im Bitmap-Format (.bmp) sind. Derartige Signaturen können z.B. ohne Schwierigkeiten mit Windows-Paintbrush erzeugt werden.

Die Funktion,,Abdunkeln" verringert die Helligkeit der Kartendarstellung, so daß Symbole oder Grenzen deutlicher sichtbar werden. Mit der Funktion,,Ausschnitt 1:2" wird der Abbildungsmaßstab halbiert, so daß die vierfache Kartenfläche dargestellt wird. Leider wird dadurch die Lesbarkeit der Karte sehr beeinträchtigt, jedoch ist diese Funktion sehr nütz-Iich für den Druck von Kartenausschnitten, da auch beim Druck die vierfache Kartenfläche, allerdings nicht verkleinert, dargestellt wird.

lm Menü,,Grenzen" können die Verwaltungsgrenzen aufgerufen werden, gegliedert nach Landesgrenzen, Regierungsbezirksgrenzen, Kreisgrenzen und Gemeindegrenzen. Die Zuschaltung der vektoriell aufgebauten Grenzen verlangsamt allerdings den Bildaufbau, man sollte sie daher nur bei Bedarf aktivieren.

Das Menü,,Fenster" beinhaltet die Funktionen,Koordinaten", "Position", "Legende" und "Lupe". Die Funktion "Koordinaten" öffnet ein Fenster in dem permanent die aktuellen Gauß-Kruger-Koordinaten des Cursors angezeigt werden. Die Funktion "Position" startet das oben erwähnte Positionsfenster und wird beim Start der CD automatisch aktiviert. Mit ,,Legende" wird die zum jeweiligen Kartenmaßstab (bei ÜKN 500 und TK 100) gehörige

Legende eingeblendet, und mit der Lupenfunktion kann ein Kartenausschnitt im Faktor 2:1 vergrößert werden.

## NDK-Register

Das Fenster, NDK-Register" besteht aus zwei Bereichen, im oberen kann der gesuchte Ort eingegeben werden, im unteren Bereich werden jeweils sofort die zugehörigen Verwaltungseinheiten (Bezirk, Kreis, Gemeinde, Mitgliedsgemeinde) mit ihren Postadressen angezeigt. Nach Eingabe des Ortsnamens und einem Klick auf den Button ,,Anzeigen" wird die Karte so positioniert, daß der gesuchte Ort in Bildschirmmitte liegt, außerdem wird der Ort durch einen roten Kreis markiert. Der umgekehrte Fall der Suche ist ebenfalls möglich, nach Betätigen des Buttons "Suche aus Karte starten" werden durch Aufziehen eines Rechtecks in der Karte die innerhalb des Rechtecks gelegenen Orte und ihre Zugehörigkeit zu Verwaltungseinheiten angezeigt. Die Umringsgrenzen der jeweiligen Verwaltung werden durch den Button,,Verwaltung anzeigen" eingeblendet.

Die Ansicht des NDK-Registers kann durch den Button,,Wechsel zur Verwaltungsstruktur" verändert werden, so daß die gegenseitige Zuordnung der Mitgliedsgemeinden, Gemeinden, Kreise und Regierungsbezirke dargestellt wird.

#### Optionen

Zu der CD ist optional ein Adreßdatenbankmodul erhältlich, mit dem Adressen verwaltet, georeferenziert und mit Bitmaps verknupft werden können. Das Modul erlaubt auch den lmport von Adressen aus vorhandenen Adreßdateien.

# Vertrieb

Die CD-ROM ,,Niedersachsen Digitale Karten " wird über den Buchhandel und den Kartenvertrieb der Abteilung Landesvermessung auf dem gleichen Wege wie die Kartendrucke vertrieben. Denkbar wären zukünftig auch andere Vertriebswege wie Computerläden oder Firmen, die sich auf den Vertrieb von CD-ROM-Publikationen spezialisiert haben. Der bisherige Absatz ist jedoch auch auf den konventionellen Wegen sehr befriedigend, es sind in den 4 Monaten, die das Produkt auf dem Markt ist, bereits ca. 213 der Auflage verkauft worden.

#### Planungen

Der Erfolg der ersten CD hat uns ermutigt, über weitere mögliche Projekte nachzudenken. So bestehen zur Zeit Planungen für ein Produkt, das Wanderkarten mit touristisch interessanten lnformationen verknüpft.

Auf Bundesebene sind durch die Arbeitsgemeinschaft der Vermessungsverwaltungen mittlerweile Bestrebungen in Gang gekommen, wegen der Wahrung der Einheitlichkeit der Topographischen Landeskartenwerke auch für CD-ROM-Publikationen bundesweit einheitli-

che Produkte zu konzipieren. Dieses ist sicher besonders für kleinere Kartenmaßstäbe, bei denen die Benutzer sich nicht nur innerhalb von Ländergrenzen bewegen, ein erstrebenswertes Ziel, das sich vermutlich auch absatzfördernd auswirken wird. Es besteht jedoch auch die Gefahr, das die Realisierung derartiger Produkte wegen der notwendigen bundesweiten Abstimmung sehr viel schwerfälliger wird. Bei der derzeitigen rasanten Entwicklung auf dem Softwaremarkt wäre es bedauerlich, wenn man dadurch neueren Entwicklungen nicht folgen könnte, oder möglicherweise Projekte, weil sie nicht in ein gemeinsames Konzept passeh, hicht verwirklichen könnte. Anzustreben ist ein Mittelweg, der sowohl bundesweit einheitliche Produkte verwirklicht, daneben aber den Landesvermessungsämtern auch noch Raum läßt, eigene Produktideen zu realisieren.

# Buchbesprechungen

Werner Schmidt / Bernd Fröhlich Das maschinelle Grundbuch Praxisleitfaden für Gerichte, Notare, Rechtsanwälte, Vermessungs- und Katasterverwaltungen sowie Kreditinstitute

1. Auflage 1995 Luchterhand Verlag, ISBN 3 - 472-02322-8

Der Gesetzgeber hat im Dezember 1993 mit dem Registerverfahrensbeschleunigungsgesetz die gesetzlichen Grundlagen für die Einführung des maschinellen Grundbuchs geschaffen.

Mit der Darstellung des maschinellen Grundbuchs beschreiben die Autoren kenntnisreich und verständlich die Problemfelder der Grundbuchautomation. Hierbei konnten die Autoren auf ihre Iangjährigen Erfahrungen mit der Einführung der automationsgestützten Grundbuchführung in Rheinland-Pfalz zurückgreifen.

Nach einer kurzen Einführung, in der auch die Vorgeschichte des maschinellen Grundbuchs sktzziert wird, werden auf den folgenden 105 Seiten in einer sehr übersichtlichen Gliederung die rechtliche, technische und organisatorische Konzeption, das Erscheinungsbild und die Führung des maschinellen Grundbuchs behandelt.

Sehr ausführlich stellen die Autoren die Einfuhrung des maschinellen Grundbuchs als komplexe Aufgabe dar. Sie gehen davon aus, daß heute genügend Erfahrungen in der Rechtspflege vorliegen, ein solches Projekt methodisch exakt zu konzipieren und kompetent und konsequent zu realisieren.

ln weiteren Abschnitten werden die Stellung des maschinellen Grundbuchs in einem Grundstücksinformationssystems und die Probleme bei der Umstellung, der Datensicherung, dem Datenschutz und der Archivierung angesprochen.

Fur den im Vermessungs- und Katasterwesen tätigen Fachmann sind die Ausführungen zum Datenaustausch für die Erhaltung der Übereinstimmung von Grundbuch und Liegenschaftsbuch von besonderer Bedeutung.

5o führen die Autoren hierzu folgende Punkte auf:

das Liegenschaftskataster ist amtliches Verzeichnis im Sinne der Grundbuchordnung

- d ie Einführung der Grundbuchblattnummer anstelle der Liegenschaftsbuchnummer als Ordnungsmerkmal der Bestandangaben im Liegenschaftskataster
- $\overline{\phantom{a}}$ die Zulässigkeit der Nutzung des Liegenschaftskatasters als Verzeichnis der Eigentümer und Grundstücke durch das Grundbuchamt
- die Möglichkeit der automatischen Übernahme von Veränderungsdaten des Liegenschaftskatasters (die nicht auf eine Anderung der Umringsgrenzen beruhen) in das Bestandsverzeichnis des Grundbuchs
- die maschinelle Übermittlung der Grund- $\sim$ buchdaten für die Fortfuhrung des Liegenschaftskatasters
- der automatische Datenabruf durch das Katasteramt für definierte Datenbereiche des Grundbuchs.

Die Bestrebungen der Katasterverwaltungen bei der Automation des Liegenschaftsbuchs die lntegration mit dem Grundbuch im Rahmen einer Grundstücksdatenbank zu realisieren, können jetzt positiv für einen maschinellen Datenaustausch genutzt werden.

Als Ergebnis wird in den Abschnitten Problemdiskussion und Perspektiven von den Autoren klar zum Ausdruck gebracht, daß es eine Alternative zum maschinellen Grundbuch nicht gibt. Es führt kein Weg an der Automation des Grundbuchs vorbei. Datenverarbeitung ist hier kein Selbstzweck, sondern eine zeitgemäße Forderung.

Mit dieser Forderung kommt der Leitfaden zur rechten Zeit. Er ist ein überaus wertvoller Beitrag zu den aktuellen Bemühungen über die Einführung der Automation im Grundbuch.

Armin Meyer

#### H. Fröhlich: Vermessungstechnische Handgriffe

Basiswissen für den Außendienst

4., völlig neue Auflage 1995. 96 Seiten. 109 Abbildungen DIN A5. Kart. DM 19,80. (Dümmlerbuch 7907).

Die 4. Auflage des Buches ist vom Verfasser in ein neues Schriftbild "gegossen" worden. Die Seiteneinteilung mit den Kurzbegriffen des Seiteninhalts in der Kopfzeile ist eine gelungene Verbesserung in Bezug auf Gliederung und Lesbarkeit. Allerdings könnte man sich eine bessere typographische Textgestaltung vorstellen.

Die Textpassagen leiten wichtige Arbeitsschritte durch ein Pfeilzeichen ein. Diese Zeichen sind deutlicher als in den früheren Auflagen.

Die Abbildungen sind größtenteils anschaulich und ubersichtlich angeordnet. Erwähnenswert ist, daß sich die Anzahl in dieser Auflage um 8 auf 117 erhöht hat. lnhaltlich werden die Grunddefinitionen des Vermessungswesens in der einleitenden Aufgabenstellung erläutert. Das Geoidmodell (S. 10) sollte jedoch überarbeitet werden.

,,Die Ergebnisse der Vermessungen werden in Form von Lage-, bzw. Höhenkoordinaten und Schweredaten nachgewiesen und in Karten dargestellt." Dieser Satz könnte inhaltlich in den Text der Aufgabenstellung auf Seite 10 eingebracht werden. Die Zusammenfassung unter 1.4 könnte entfallen.

Wenn neue Meßverfahren eingeführt und in der Fachliteratur zu Recht dargestellt werden, sollten überholte Verfahren (Präzisionsmessung im freien Durchhang) nicht mehr erläutert bzw. nicht mehr aktuelle Geräte durch Skizzen neuerer gebräuchlicherer lnstrumente ersetzt werden, z.B. Neigungsmesser.

Neu ist der Bereich Satellitenvermessung. Die Definition ist verständlich formuliert. Vielleicht sollte darauf hingewiesen werden, daß die Satelliten nur unter einem Winkel >15 Grad über dem Horizont störungsfrei erreichbar sind und damit das Verfahren in Ortschaften nur bedingt geeignet ist.

Bei den Nivellieren gibt es Digitalnivelliere verschiedener Hersteller, die in Verbindung mit einer Nivellierlatte mit Codebild zu einem

Technologiesprung in der fehlerfreien Registrierung von Höhendaten gefuhrt haben. Sie sollten unbedingt in einer späteren Auflage erwähnt werden.

Die Erläuterungen der Polaraufnahme (1.1), der Satellitenvermessung (1.3), des elektronischen Tachymeters (2.3), die Verlängerung mit Schnurlot (3.2.4) und die Bestimmung von Kippachs-, Reflektor-, Zieltafel- und Antennenhöhe (3.S.10) sind wichtige Ergänzungen in der 4. Auflage des Buches.

Dem von der 1. Auflage her gultigen Vorwort des Verfassers kann man in Bezug auf die fehlenden handwerklichen Fertigkeiten Auszubildender und Studierender nur zustimmen. Der Vorteil dieses Buches ist es, daß diese praktischen Arbeiten mit den erforderlichen Geräten beschrieben und durch Skizzen und Zeichnungen deutlich erläutert werden. Die grundlegenden Fachbegriffe sind dabei verständlich erklärt.

Auch die 4. Auflage ist daher den Azubi's , Studierenden und Praktikern zu empfehlen.

#### F. Hogrefe
## Vermessungsverfahren im Maschinen- und Anlagenbau

Herausgeber: Wilfried Schwarz, Verlag Konrad Wittwer, Stuttgart 1995, 336 Seiten, 32,00 DM, tsBN 3 - 87919-183-2

lnhalt identisch mit: Schriftenreihe des Deutschen Vereins für Vermessungswesen e. V., Band 13/1995, Verlag Konrad Wittwer, Stuttgart 1995, 336 Seiten, 32,00 DM, ISBN 3 - 78919-182-4

Der Deutsche Verein für Vermessungswesen e. V. (DVW) hat in Band 1311995 seiner Schriftenreihe die Fachergebnisse des DVW-Arbeitskreises 6 und aktualisierte Vorträge des 30. Dvw-Seminars vom 8.-10. März 1993 in Hamburg unter dem oben genannten Titel veröffentlicht. Damit ist ein Buch entstanden, das gut und gerne zu den Grundlagenwerken aus dem Bereich lngenieurvermessung gezählt werden kann. Um diese Arbeit einem größeren Kreis von Fachinteressierten zugänglich zu machen, hat der Verlag Konrad Wittwer das Buch zusätzlich als Band 28 seiner Reihe Vermessungswesen bei Konrad Wittwer veröffentlicht.

ln seiner Einführung werden zwei Ziele des Buches herausgestellt: ,,Zum einen kann sich der interessierte Kreis der Geodäten mit den modernen Meßmethoden und Auswerteverfahren, die im industriellen Bereich eingesetzt werden, vertraut machen . Zum anderen wird Fachkollegen benachbarter Bereiche aufgezeigt, welche Meßverfahren und Auswertemethoden in der Geodäsie angewendet werden." Dementsprechend werden dann in getrennten Kapiteln einige Grundlagen dargestellt, ein Überblick uber die meßtechnischen Verfahren gegeben sowie Auswertung und lnterpretation behandelt. Ergänzt werden die Ausführungen durch ein Verzeichnis der relevanten Normen und durch eine umfangreiche Literaturzusammenstellung.

Als Einstieg in die Grundlagen werden die Anforderungen der industriellen Fertigung an die geometrische Meßtechnik (Fertigungsmeßtechnik) am Beispiel der Flugzeugproduktion aufgezeigt. Sodann folgen Definition und Erläuterung zu Grundbegriffen, Gestaltparametern, Toleranzen, Toleranzprüfung und Meßgenauigkeit sowie Bezugsund Koordinatensystemen. Bereits hier beeindrucken die lebendige Ausdrucksweise und die gelungenen graphischen Darstellungen.

Das weite Spektrum meßtechnischer Verfahren wird gegliedert in Messungen zwischen Punkten, Verfahren zur quasi flächenhaften oder flächenhaften Erfassung von Objektflächen und besondere Meßverfahren wie Inertialsysteme und Verfahren der Schwingungstechnik. Den Abschluß dieses Kapitels bilden Betrachtungen über die Reduktionen der Messungen. Grundlagenwissen und neue Erkenntnisse stehen hierbei in Baukastenweise nicht nebeneinander, sondern zeigen gut nachvollziehbar Aufgabenlösungen auf. Weitere Lösungsansätze können danach vom Leser/von der Leserin gegebenenfalls entwickelt werden. Die Darstellungen sind stets darauf ausgerichtet, die Vor- und Nachteile der einzelnen Verfahren abschätzen zu können.

Zu den Auswertemethoden – in der Geodäsie und im Maschinenbau - wird ein überblick gegeben, der jedoch die Unterschiede in beiden Bereichen herausstellt. Auch hierbei werden Grundlagen sowie spezielle Auswerteverfahren geschickt miteinander verknupft.

Dem Herausgegeber und seinen Mitautoren ist mit diesem Werk eine hervorragende Arbeit gelungen. Es ist angenehm zu lesen und nimmt dem Leser/der Leserin den gegebenenfalls vorhandenen unnötigen Respekt vor dem Thema - Respekt, der den Autoren ausdrücklich zusteht. Dieses Werk sollte zur Standardausstattung jeder Fachkollegin und jedes Fachkollegen gehören!

Horst Menze

## Anschriften der Mitarbeiter dieses Heftes

Wolf-Erich von Daack, Ministerialrat im Nie- Armin Meyer, Vermessungsdirektor, Leiter

Helmut Bölke, Ltd. Vermessungsdirektor, Leiter der Vermessungs- und Katasterbehörde Friedel Hogrefe, Vermessungsamtsrat im

Manfred Ritterhoff, Vermessungsoberamtsrat in der Vermessungs- und Kataster-<br>Horst Menze, Vermessungsdirektor im behörde Osnabrück – Katasteramt –, Mer- Innenministerium Mecklenburg-Vorpommern,<br>catorstr. 4 und 6, 49080 Osnabrück Mismarsche Str. 132, 19053 Schwerin

Peter Creuzer, Vermessungsrat im Niedersächsischen Landesverwaltungsamt - Landesvermessung -, Warmbüchenkamp 2, 30159 Hannover

Achim Lohmann, Vermessungsoberrat im Niedersächsischen Landesverwaltungsamt - Landesvermessung -, Warmbüchenkamp 2, 30159 Hannover

dersächsischen lnnenministerium, Lavesallee 6, der Vermessungs- und Katasterbehörde Wolfs-30169 Hannover burg - Katasteramt-, Heßlinger 5tr.27,38440

Osnabrück- Katasteramt -, Mercatorstr.4 und Niedersächsischen Landesverwaltungsamt - 5, 49080 Osnabrück Landesvermessung -, Warmbüchenkamp 2,

Wismarsche Str. 132, 19053 Schwerin

## Einsendeschluß für Manuskripte

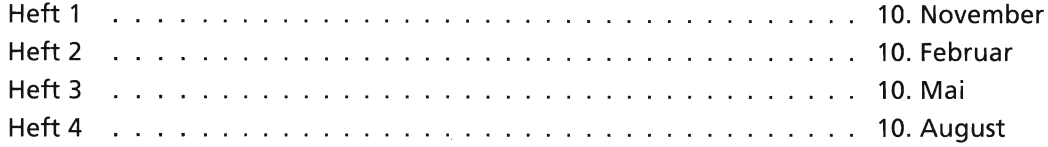